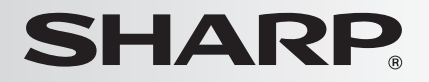

# デジタルコードレス電話機

# **取扱説明書**

# 形名

**JD-G56CL** ジェイディー ジー シー エル

(子機1台タイプ)

 (子機2台タイプ) **JD-G56CW** ジェイディー ジー

お買いあげいただき、まことにありがとう ございました。この取扱説明書をよくお読 みのうえ、正しくお使いください。

- ・ ご 使 用 の 前 に、[「安 全 上 の ご 注 意」](#page-13-0) ( 13 [14](#page-13-0)ページ)を必ずお読みください。
- ・ この取扱説明書は、いつでも見ることが できる所に必ず保存してください。

# 受話子機/子機用充電池

(詳しくは DGP [62ペ](#page-61-0)ージ)

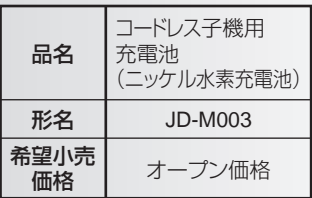

# ■■ ナンバー・ディスプレイ <sub>対応</sub><br>■■ <sub>キャッチホン・ディスプレイ</sub>

※NTTへのサービス申し込みが必要です(有料)。

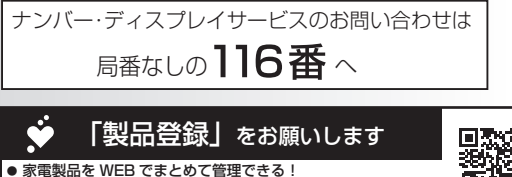

- 登録製品に関する消耗品、取扱説明書などサポート情報へ簡単アクセス!
- 抽選で当社製品などが当たる「わくわくポイント」がもらえる!

**https://cocoromembers.jp.sharp/m/**

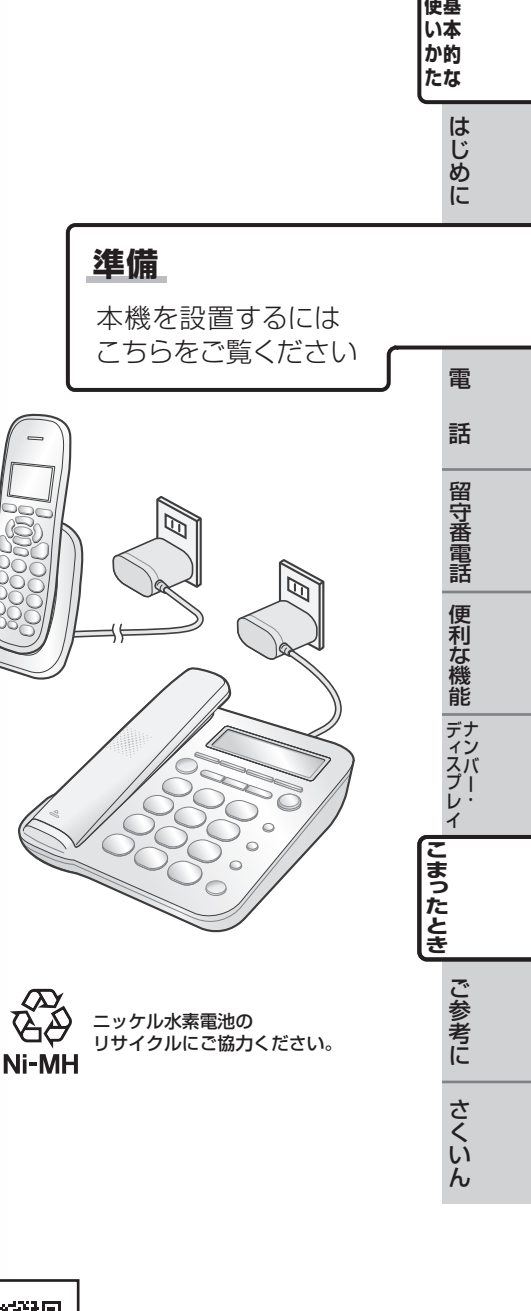

# 基本的な使いかた

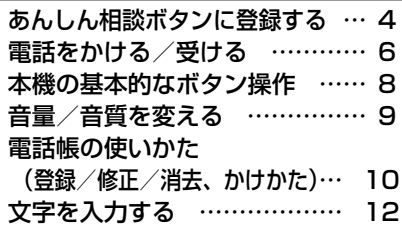

# はじめに

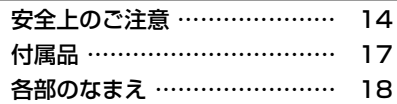

# 準 備

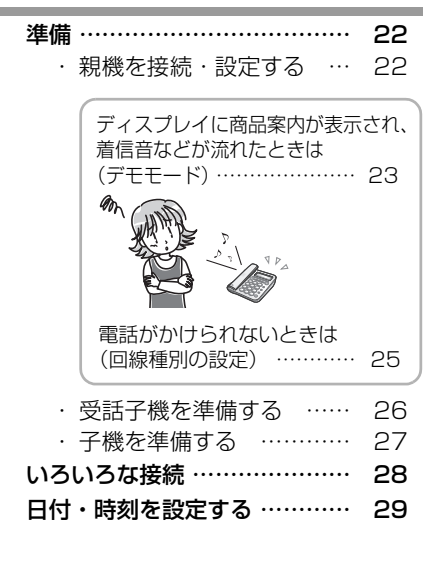

# 電話

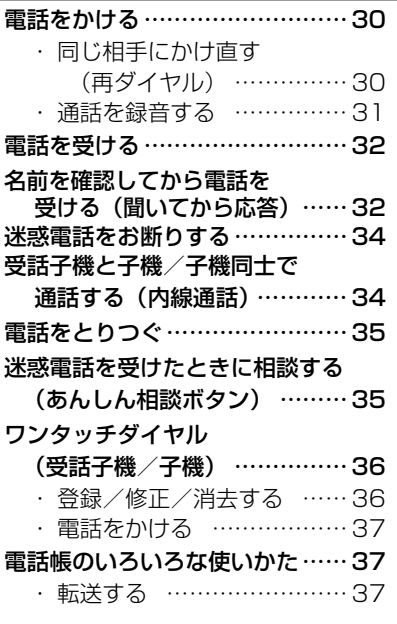

# 留守番電話

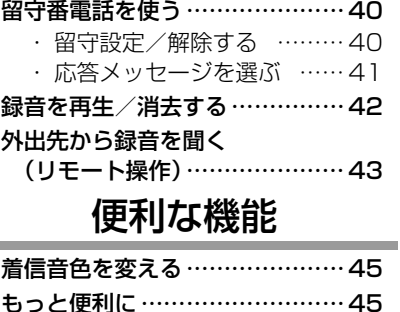

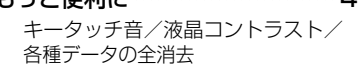

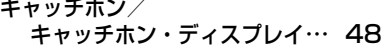

[子機を増やす](#page-48-0)…………………… [49](#page-48-0)

٠

# ナンバー・ディスプレイ

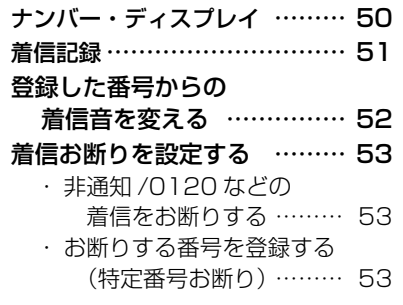

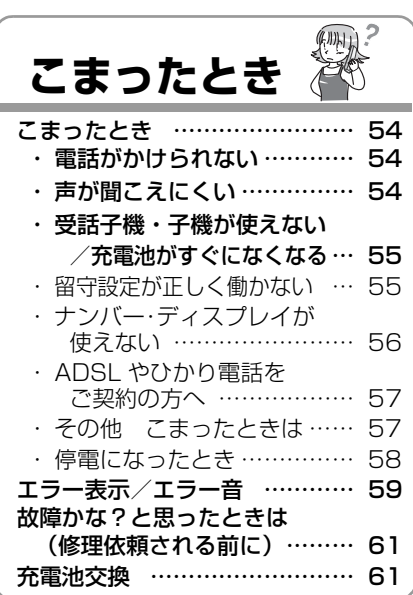

# ご参考に

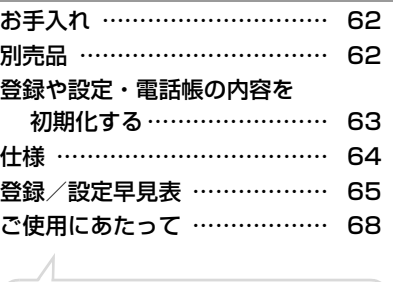

設置場所やお使いの環境などをご確認くだ さい。

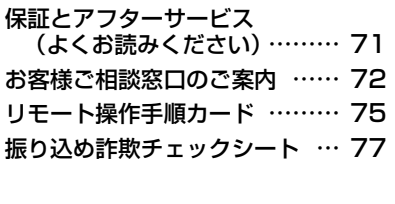

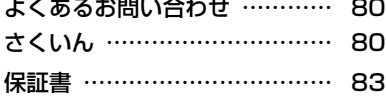

お調べになりたい内容がもくじから探し にくいときは、 さくいん ( ☞ [80ペ](#page-79-0)ージ) をご覧になると見つかる場合があります。

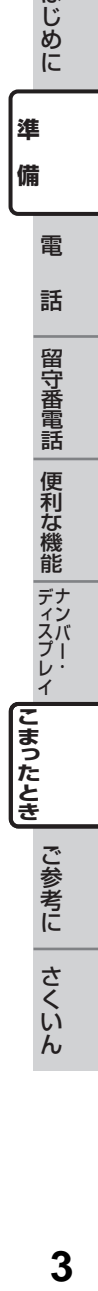

話

雷

**(インター)**<br>インター・コード<br>インター・コード

進 備

**基本的な**

はじめに

): 45<br>か的 たな

<span id="page-3-0"></span>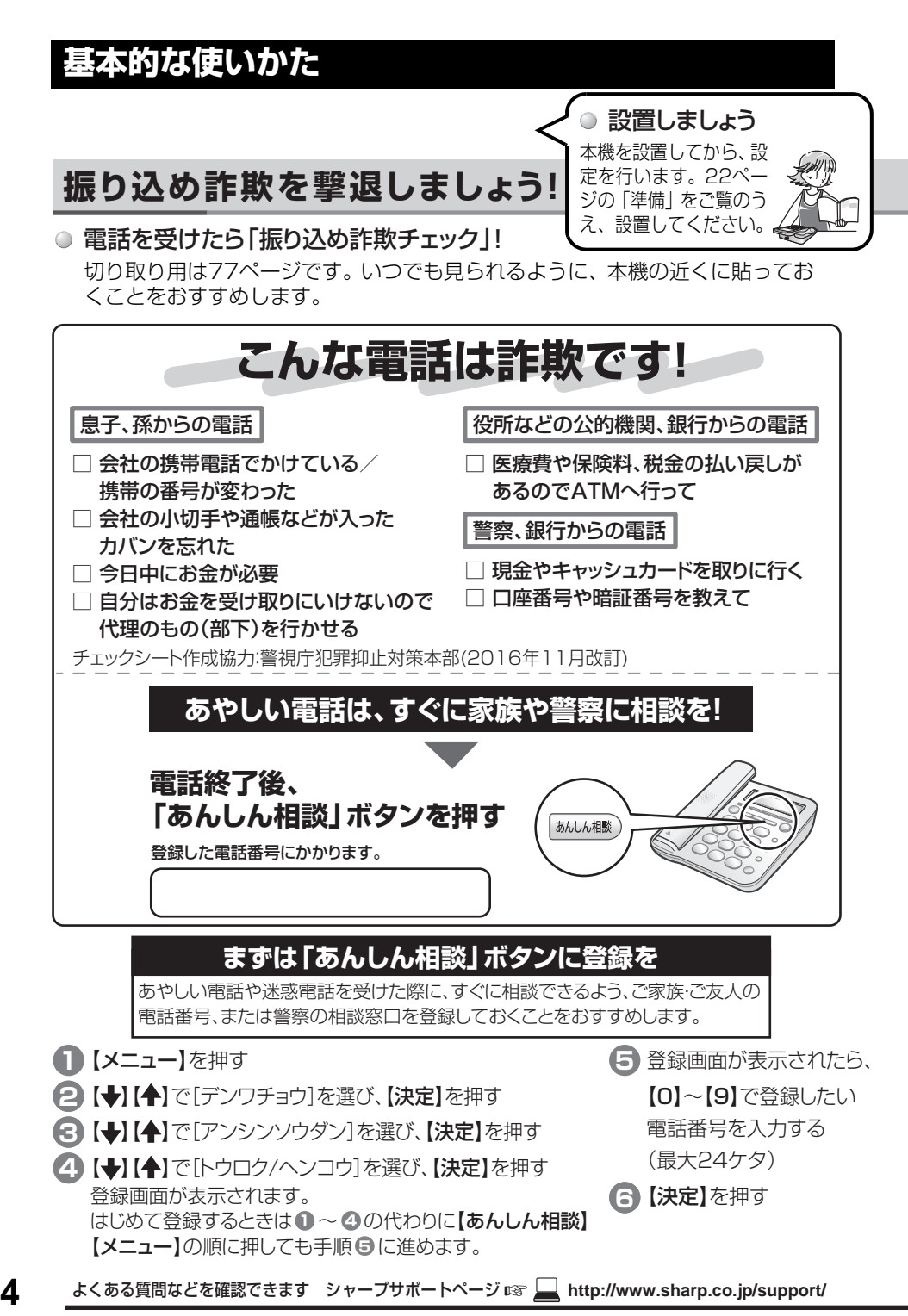

# あんしん相談ボタンに登録する あんしん相談ボタンに登録する

# 「あんしん相談」ボタンには、相談できるご家族やご友人の番号登録をおすすめします。 あやしい電話については、**警察の相談ダイヤル「#9110」(全国共通)**へご相談ください。

ただし、上記の番号はダイヤル回線や一部のIP電話からはご利用になれません。その場合はお住まいの都道府県に ある下記窓口をご利用ください。 ※「#9110」および各相談窓口の通話料は、利用者負担となります。

# **警察総合相談電話番号** (2016年11月現在)

下記の電話番号は、各都道府県警の担当窓口へつながります。

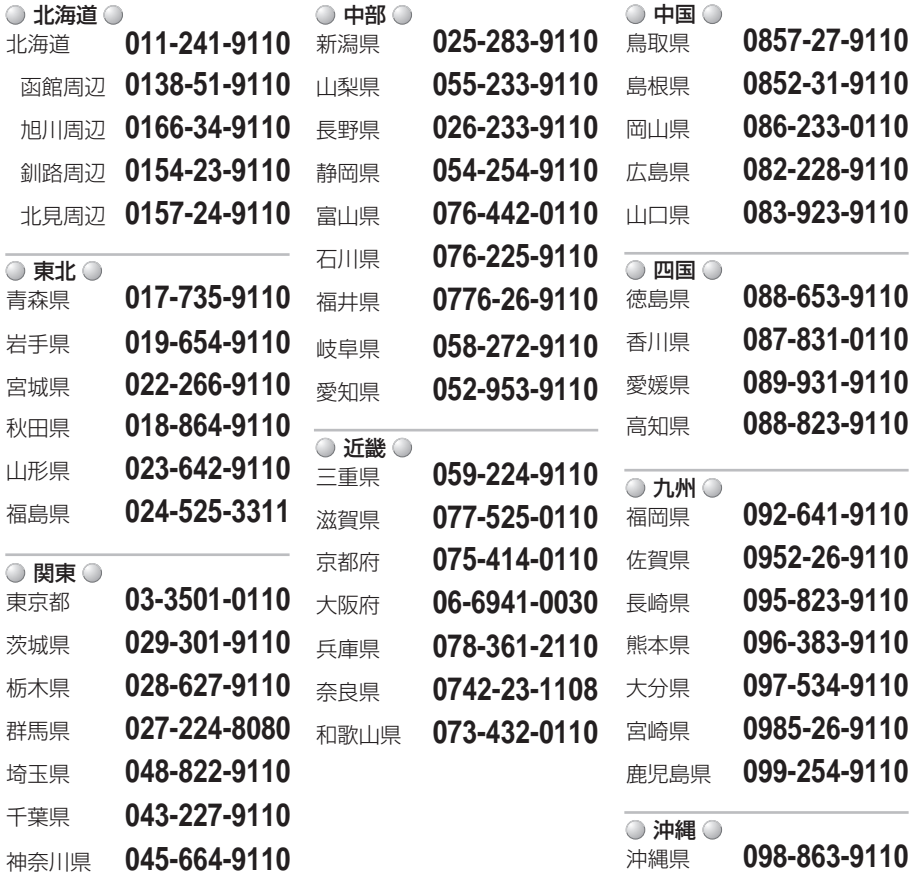

出典:警察庁ホームページ(https://www.npa.go.jp/safetylife/soudan/madoguchi.htm)を加工して作成 上記の電話番号は変更になることがあります。最新の情報は、下記の警察庁ホームページからご確認ください。

よくある質問などを確認できます シャープサポートページ ☞ **http://www.sharp.co.jp/support/**

<span id="page-5-0"></span>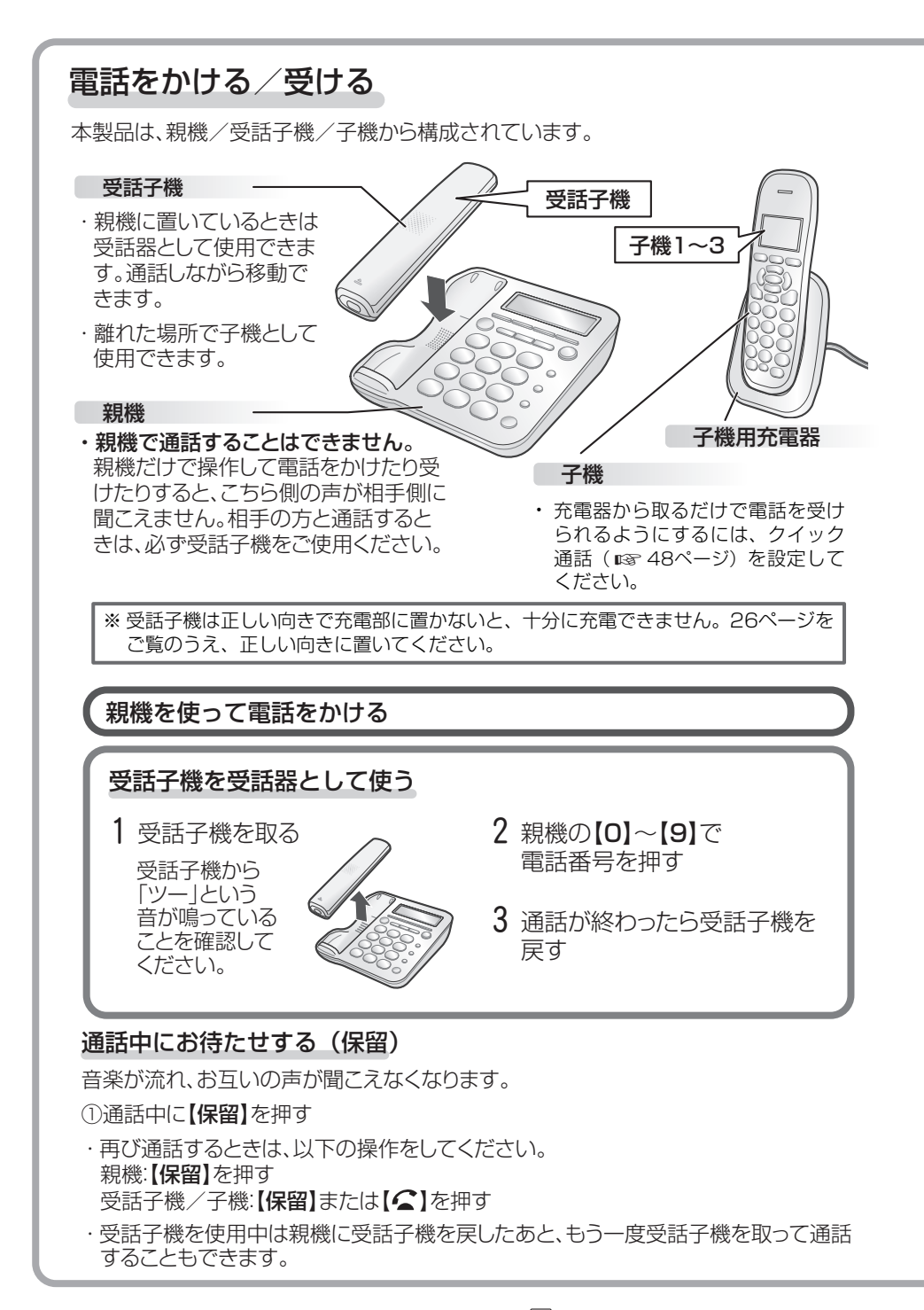

<span id="page-6-1"></span><span id="page-6-0"></span>親機を使って電話を受ける 使基<br>い本 ー・キー キャッシュ ークストリー しゅうしゅう しゅうかん しゅうかん しゅうかん しゅうかん しゅうかん しゅうかん しゅうかん しゅうかん しゅうかん しゅうかん しゅうかん しゅうかん しゅうかん しゅうかん しゅうかん しゅうかん しゅうかん しゅうかん しゅうかん しゅうかん か的 たな 受話子機を受話器として使う 電話をかける/受ける 電話をかける/受ける 1 着信音が鳴ったら受話子機を取る  $\, 2 \,$  通話が終わったら受話子機を戻す ・ 受話子機は、親機に置いているときには着信音が鳴りません。 受話子機/子機を使って電話する 受話子機を親機に載せていないときは、以下のように電話します。 受話子機/子機で電話をかける 受話子機/子機を手元に置いて

1 【 全】を押す 1 着信音が鳴ったら【 全】を押す 2 ご使用の受話子機/子機の 【0】~【9】で電話番号を押す 3 通話が終わったら【切】を押す 2 通話が終わったら【切】を押す 受話子機/子機で電話を受ける 「ツー」という 音が鳴っている ことを確認して ください。 相手とお話しする 1 ご使用の受話子機/子機の 【0】~【9】で電話番号を押す 3 【スピーカーホン】 3 通話が終わったら【切】を押す を押す 「ツー」という 音が鳴っている ことを確認して ください。 ・ マイクで話す距離のめやすは 50cmくらいです。

# 受話子機/子機は充電が切れると使用できなくなります。 …受話子機/子機は充電池を使用しています。 使い終わったら、受話子機は親機の充電部に子機は子機用充電器に、それ ぞれを正しく戻し充電してください。

よくある質問などを確認できます シャープサポートページ ☞ **http://www.sharp.co.jp/support/**

<span id="page-7-0"></span>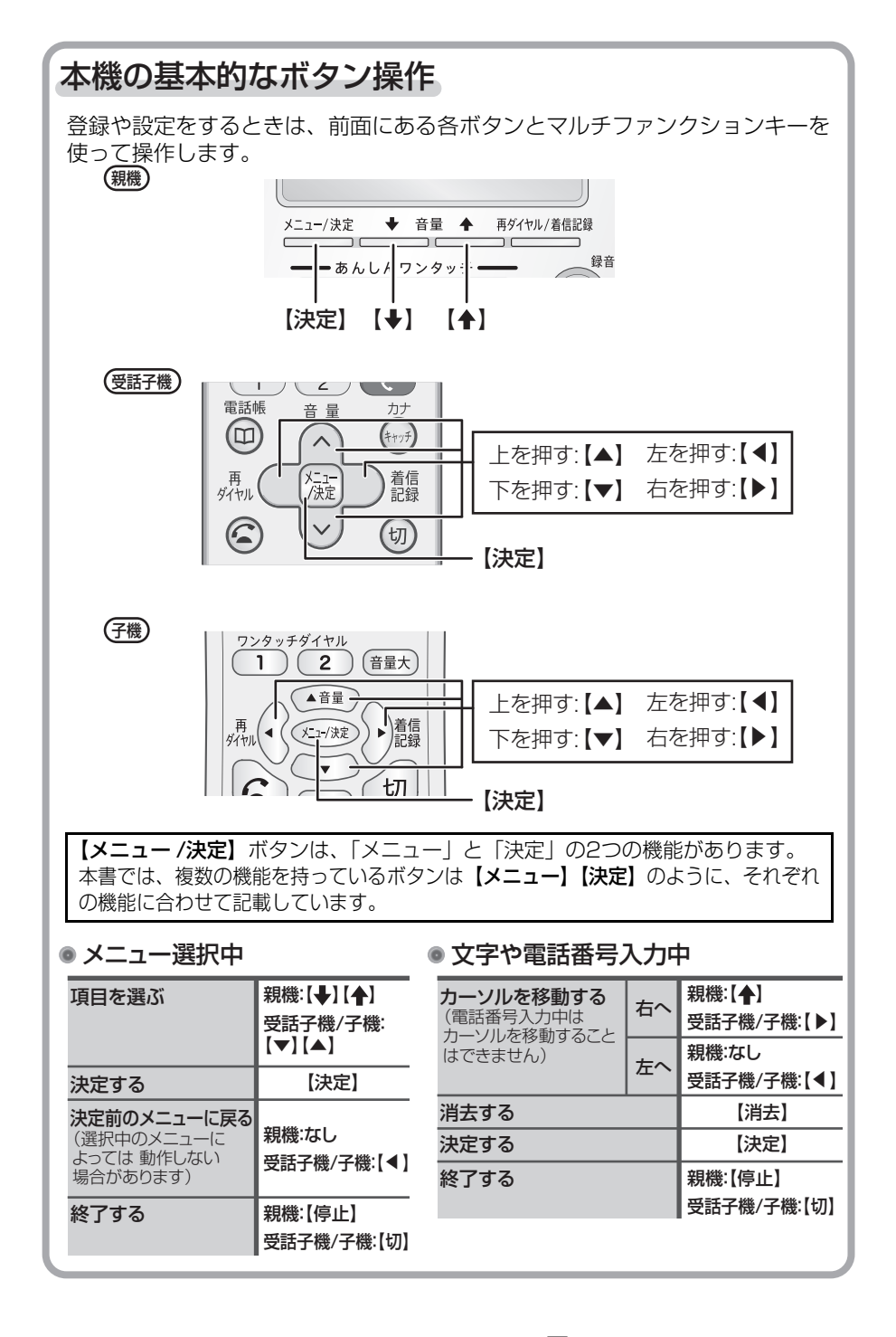

<span id="page-8-0"></span>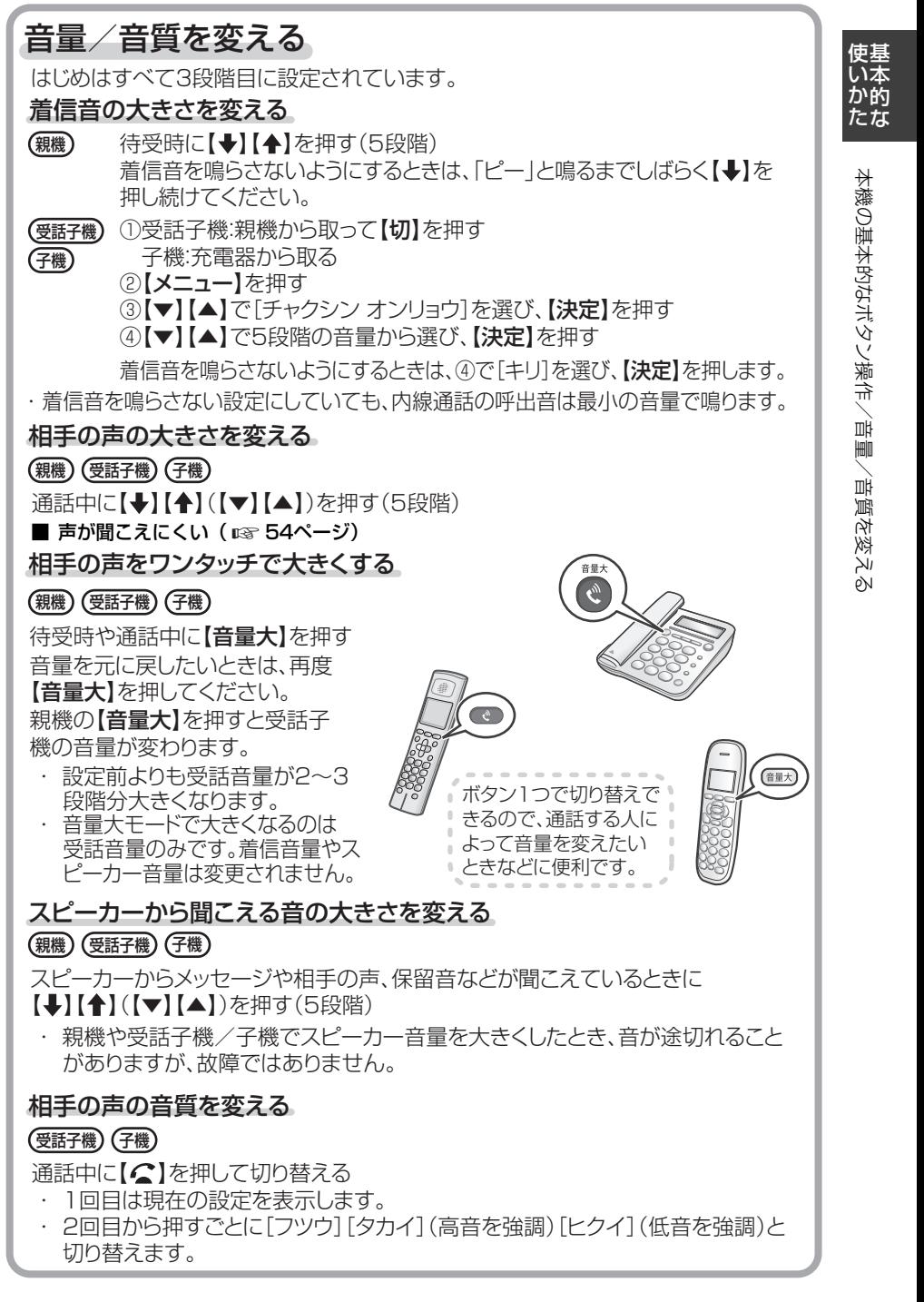

よくある質問などを確認できます シャープサポートページ ☞ **http://www.sharp.co.jp/support/**

# <span id="page-9-0"></span>電話帳の使いかた(登録/修正/消去、かけかた)

文字の入力方法について[は12~](#page-11-1)[13ペ](#page-12-0)ージをご覧ください。

電話帳に登録する

- よく利用する電話番号を登録できます。(親機、受話子機、子機:各最大100件) 電話帳は、親機/受話子機/子機でそれぞれ登録します。 電話帳は、それぞれ独立しています。同じ名前と番号を登録したい場合は、 電話帳の転送機能をご利用ください (re [37ペ](#page-36-2)ージ)。
- 親機 ①【電話帳】【決定】と順に押す ②相手先の名前を入力して【決定】を押す(最大12文字) ・ 名前を登録しないときは:何も入力せずに【決定】を押す ③【0】~【9】で電話番号を入力して、【決定】を押す(最大24ケタ)

受話子機) ①受話子機:親機から取って【切】を押す

- 子機:充電器から取る 子機
	- ②【メニュー】を押す
	- 3)【▼】【▲】で「デンワチョウ]を選び、【決定】を押す
	- ④【▼】【▲】で[デンワチョウ トウロク]を選び、【決定】を押す
	- ⑤名前を入力(最大12文字)して、【決定】を押す
	- ⑥【0】~【9】で電話番号を入力(最大24ケタ)して、【決定】を押す
- ・ ナンバー・ディスプレイをご利用の方で、着信時に電話帳の名前表示をさせるときは、 必ず市外局番から登録してください。
- ・ 同じ相手先で電話番号が2番号以上あるときは、それぞれ別の名前で登録してください。

■ 再ダイヤルの番号を電話帳に登録する( ☞ [31](#page-30-1)ページ)

■ 着信記録から電話帳に登録する( ☞ [51ペ](#page-50-1)ージ)

■ 電話帳を修正する

親機 ①【電話帳】を押す

- <u>受話子機</u>) ②【➡】【▲】(【▼】【▲】)で修正する相手を選び、【決定】を押す
- 子機 ③【◆】【◆】(【▼】【▲】)で「ヘンコウ]を選び、【決定】を押す ④名前を修正(最大12文字)して、【決定】を押す
	- ⑤【0】~【9】で電話番号を修正(最大24ケタ)して、【決定】を押す
	- · 【消去】で修正したい数字までを消してからあらためて入力してください。

・ 修正しない項目では、修正せずに【決定】を押してください。

電話帳の使いかた(登録/修正/消去、かけかた)

電話帳の使いか、登録/修正/消去、かけかけ

### ■ 雷話帳を消去する

1件ずつ消去する: **(<sub>親機</sub>) (<u>受話子機</u>) (子**機

- ①【電話帳】を押す
- ②【◆】【◆】(【▼】【▲】)で消去する相手を選び、【決定】を押す

③【◆】【▲】(【▼】【▲】)で「ショウキョ]を選び、【決定】を2回押す

# すべて消去する: 親機

- ①【メニュー】を押す
- ②【◆】【▲】で「ショキカ メニュー]を選び、【決定】を押す
- 3】【◆】【◆】で「ゼンショウキョ]を選び、【決定】を押す
- 4)【◆】【▲】で[デンワチョウ]を選び、【決定】を押す
- 6)【 →】【▲】で「ショウキョ スル]を選び、【決定】を押す

# 受話子機) (子機

- ①受話子機:親機から取って【切】を押す 子機:充電器から取る
- 
- ②【メニュー】を押す
- ③【▼】【▲】で「ゼンショウキョ]を選び、【決定】を押す
- ④【▼】【▲】で[デンワチョウ]を選び、【決定】を2回押す

# 電話帳を使って電話をかける

- ①【電話帳】を押す ②【→】【▲】で電話をかける相手を選ぶ ③受話子機を取る ④通話が終わったら受話子機を戻す 親機
- 受話子機) ①受話子機:親機から取って【切】を押す 子機:充電器から取る 子機
	- ②【電話帳】を押す
	- ③【▼】【▲】で電話をかける相手を選び、【▲】を押す
	- 4通話が終わったら【切】を押す、または充電器に戻す

# <span id="page-11-1"></span><span id="page-11-0"></span>文字を入力する

親機 受話子機 子機

1 [O]∼ [9]、[\*]、[#]で文字を入力 する

(入力例)【8】【1】【3】【\*】【0】 ユウ ジ ン (2回)(3回)(2回)(1回)(3回)

2 入力が終わったら【決定】を押す

<span id="page-11-3"></span>■ 入力する文字の種類(入力モード)を 切り替える

 親機 受話子機 子機 【カナ】を押す

ボタンを押すごとに切り替わります。 入力できる文字の種類は、「[文字入力](#page-12-1) [一](#page-12-1)覧表」 ( [sər 右記) をご覧ください。

■ カーソルを移動する

親機

【◆】を押す(右へ移動)

(受話子機) (子機)

【◀】を押す(左へ移動)

【▶】を押す(右へ移動)

# <span id="page-11-2"></span>■ 文字を消去する 【消去】を押す

ボタンを押すと、カーソルの1つ前の 文字を消去します。

・ カーソルが文字の上にあるとき は、その文字を消去します。

・ 受話子機/子機では、【消去】を押し 続けると、すべての文字が消去さ れます。

■ 同じボタンに割り当てられている文字 を続けて入力する(「イエ」など)

# 親機) (受話子機) (子機

文字を入力したあと、親機では【◆】、 受話子機/子機では【▶】でカーソルを 右へ移動させてから、次の文字を入力 します。

# ■ 小さな文字を入力する

(「ャ」「ュ」「ョ」など)

親機) (受話子機) (子機

小さな文字と同じ文字が割り当てら れているボタンを続けて押します。

- 途中で入力をやめる
	- 【停止】を押す 親機
	- 【切】を押す (受話子機) (子機)

# <span id="page-12-2"></span><span id="page-12-1"></span><span id="page-12-0"></span>■ 文字入力一覧表

【0】 ~【9】 で文字を入力します。入力できる文字は、以下の通りです。 [親機]

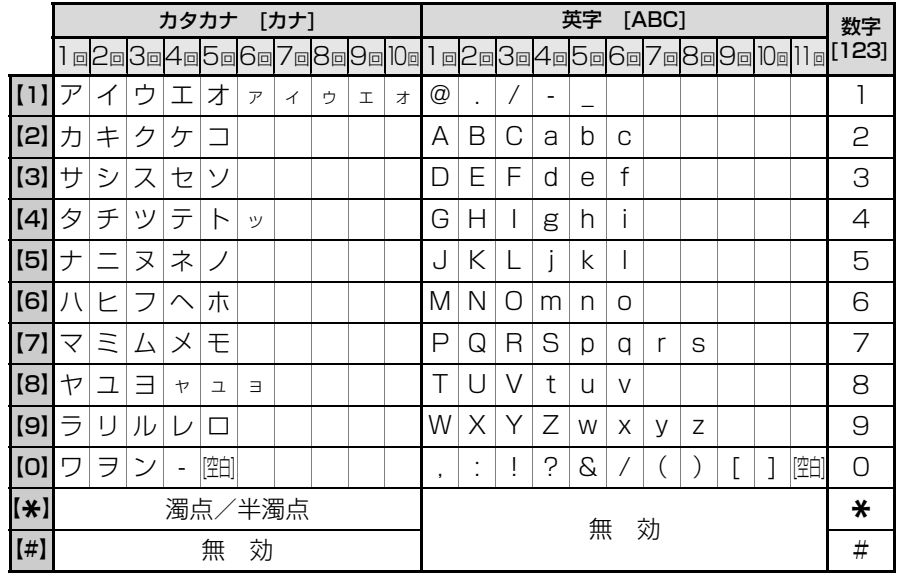

# [受話子機][子機]

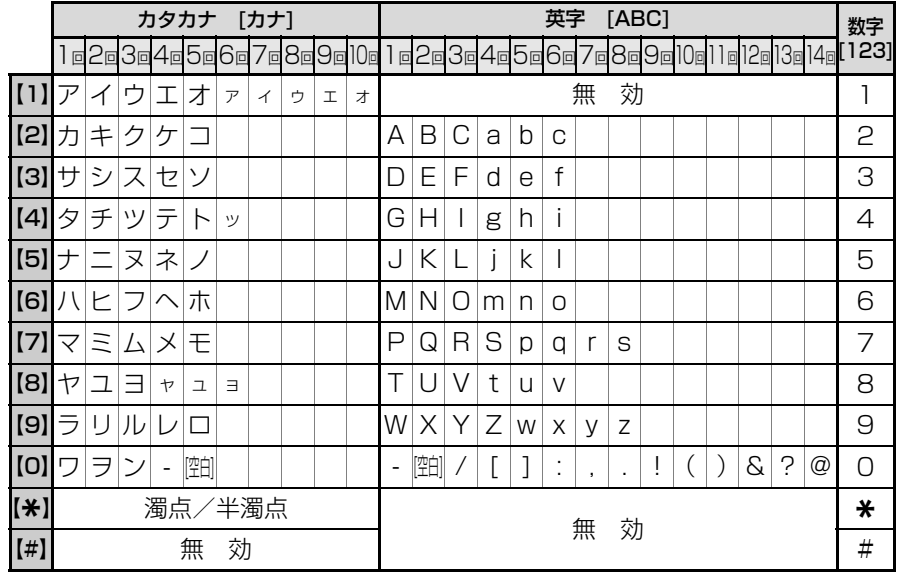

|<br>使いあ<br>|<br>|<br>|<br>|<br>|<br>|<br>|<br>| ークストリー しゅうしゅう しゅうかん しゅうかん しゅうかん しゅうかん しゅうかん しゅうかん しゅうかん しゅうかん しゅうかん しゅうかん しゅうかん しゅうかん しゅうかん しゅうかん しゅうかん しゅうかん しゅうかん しゅうかん しゅうかん しゅうかん ー・キー キャッシュ

# <span id="page-13-0"></span>**安全上のご注意**

この取扱説明書には、安全にお使いいただくためにいろいろな表示をしています。 その表示を無視して誤った取り扱いをすることによって生じる内容を、次のように区分しています。 内容をよく理解してから本文をお読みになり、記載事項をお守りください。

# ■ 図記号について ■ 図記号の意味

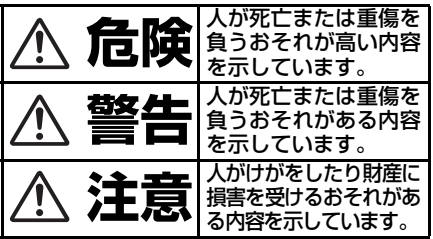

# **危険**

充電池の取り扱いについては、必ず次のこ とを守ってください。

# **充電池について**

<液もれや、発熱・破裂によるやけどやけがの原因> ・端子の⊕⊖を逆にして接続しない 端子の⊕⊖を針金やピンセットな どの金属類に接触させない ・加熱しない

- ・火の中/水の中へ投げ込まない
- ・ハンダ付けしない
- ・専用の親機/充電器以外で充電し ない
- ・充電池ふたを閉めるとき、充電池 のコードをはさまない

・金属製のネックレスや ヘアピンなどと一緒に 持ち運ばない/保管し ない

・受話子機/子機以外の機器に使用 しない

充電池は専用のものを使用する

# <失明のおそれ>

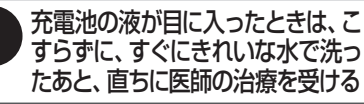

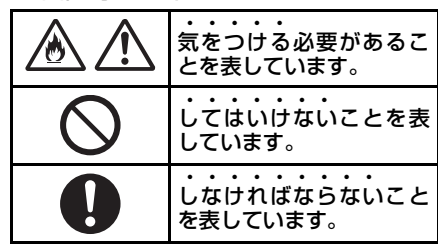

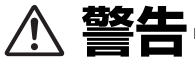

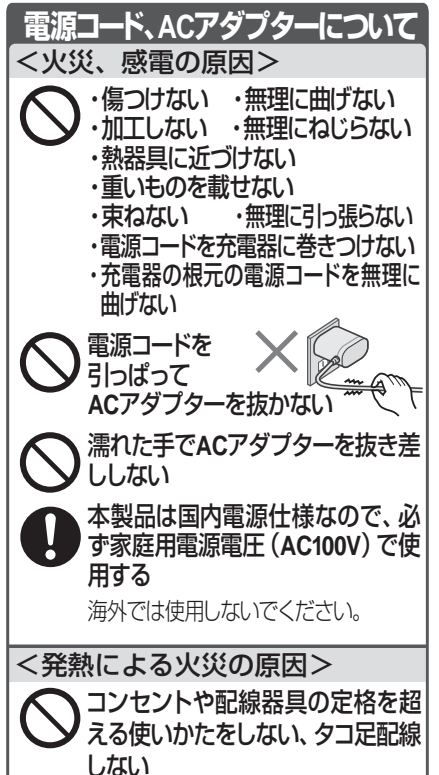

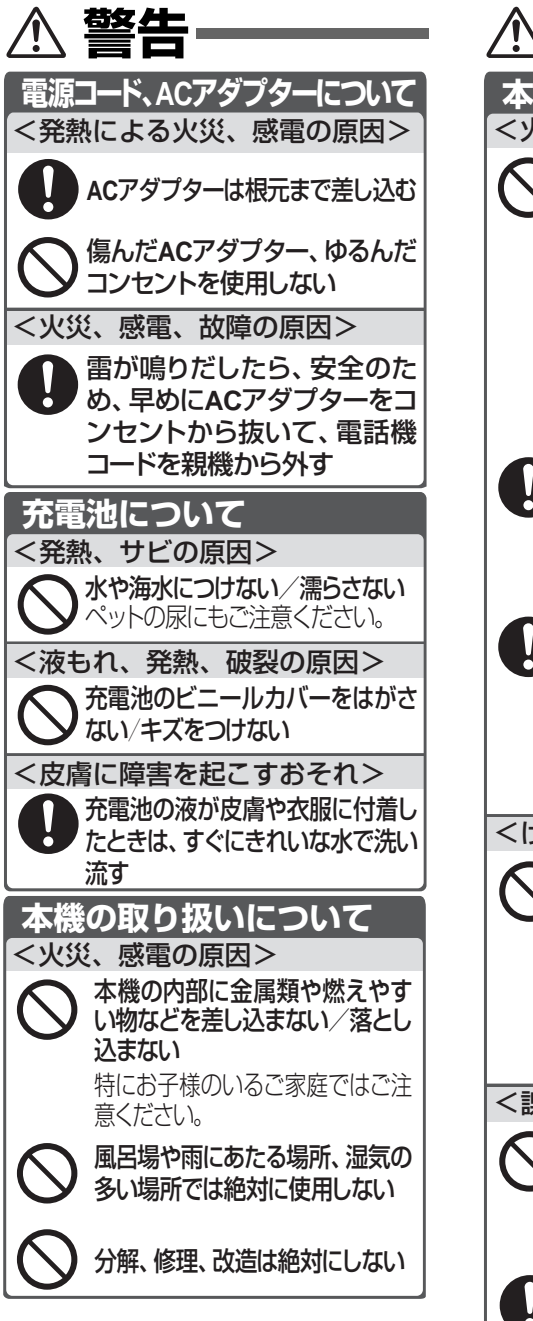

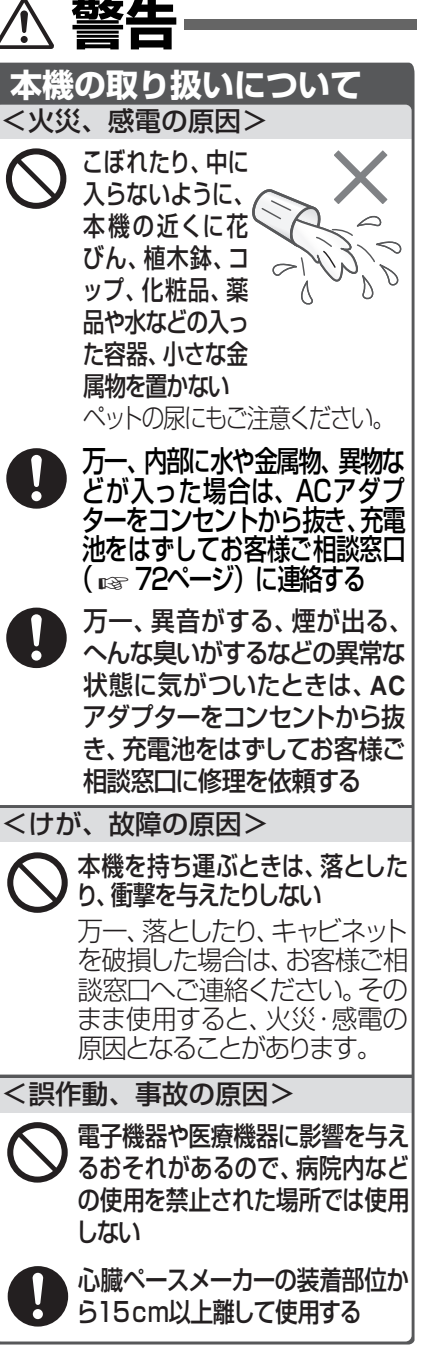

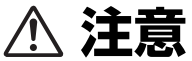

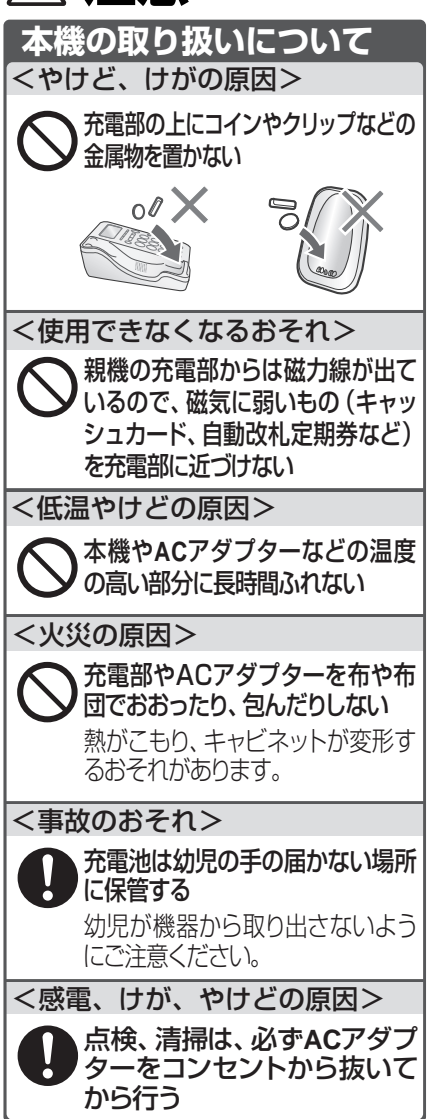

■ ACアダプターについてのご注意 (親機用ACアダプター、子機用充電器) 必ず付属のACアダプター(JEITA規格、極 性統一形プラグ付)をお使いください。 付属品以外のACアダプターをお使いにな ると故障する原因となることがあります。 ・ 室内専用です。 ・ AC アダプターの接続プラグは、親機 にしっかり差し込んでください。 ・親機の AC アタブターは、本製品以外 には使用しないでください。 ・ 親機から AC アダプターのコードを 抜くときは、接続プラグを持って抜 いてください(コードを引っぱらな いでください)。 ・ 使用中、ACアダプターや充電器が熱くな ることがありますが故障ではありません。 ・ 分解したりしないでください。危険です。 ・ 高温多湿の所では使用しないでください。 ・ 落としたり、強い衝撃を与えたりしな いでください。 内部で発振音がすることがあります が、異常ではありません。 ・ ラジオの近くで使用すると、雑音が入 **注意** <火災、じゅうたんなどの変色の原因> <落ちるとけが、故障の原因> 風通しの悪い場所や、じゅうたん などの上に置かない ぐらついた台の上や傾いたところ、 振動の激しいところなど、不安定 な場所に置かない <火災、故障の原因> 調理台や加湿器のそばなど、油煙 や湯気が当たるような場所に置か ない <火災の原因> 熱がこもるので、暑い場所や直射 日光の当たる所、暖房機の近くに 置かない 火器の近くに置かない **本機の設置について**

る場合がありますので、離してお使い

ください。

<span id="page-16-0"></span>**付属品**

もし足りない場合やちがうものが入っているときは、お買いあげの販売店にご連絡ください。

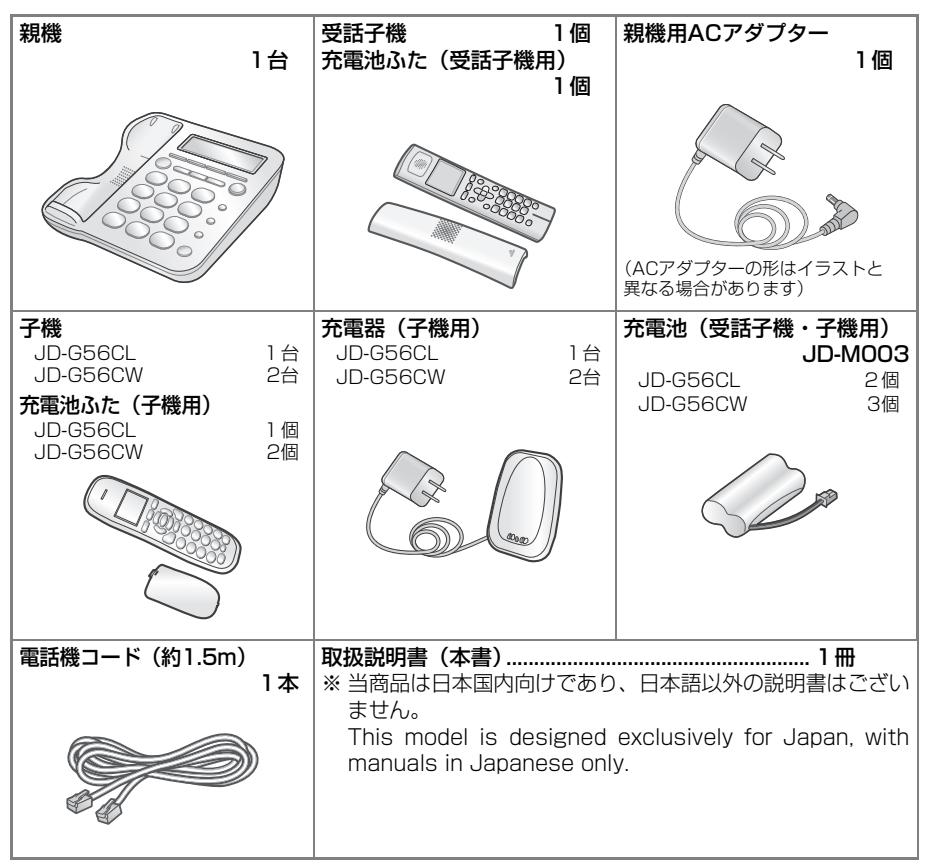

- ・ この製品は厳重な品質管理と検査を経て出荷しておりますが、万一故障または不具合がありま こしな品は放量で品質旨なことはこれはごという。。。。。。。。。。<br>したら、 シャープお客様ご相談窓口( ☞ 72ページ)までご連絡ください。
- ・ お客様または第三者がこの製品の使用誤り、使用中に生じた故障、その他の不具合またはこの 製品の使用によって受けられた損害については、法令上賠償責任が認められる場合を除き、当 社は一切その責任を負いませんので、あらかじめご了承ください。
- この製品は使用誤りや静電気・電気的ノイズの影響を受けたとき、また故障・修理の時は記録 内容が変化、消失する場合があります。

# <span id="page-17-0"></span>**各部のなまえ**

# **各部のなまえ**

| | | | | 親機

■ [前面]

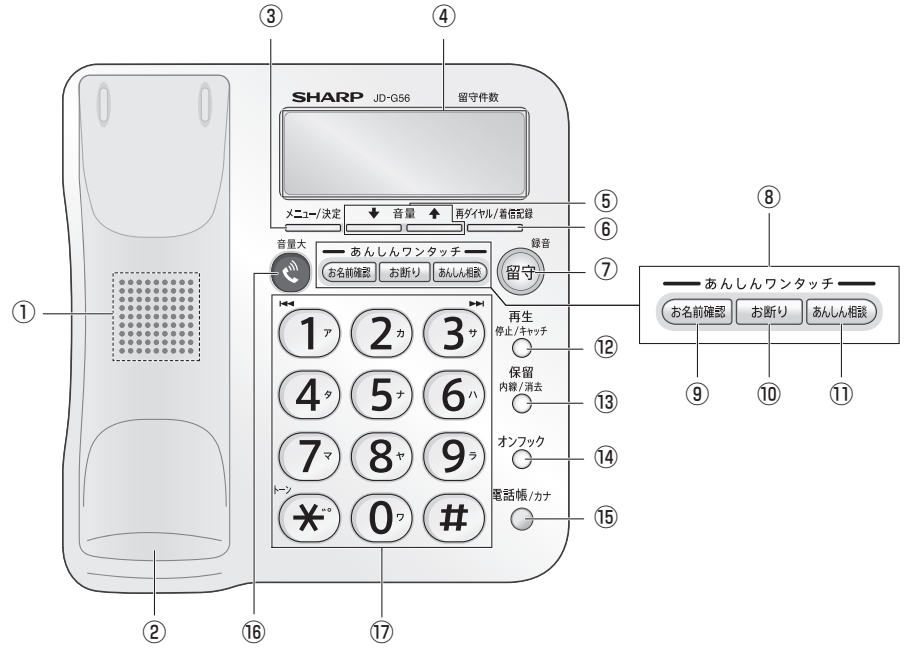

- ①スピーカー
- ②受話子機充電部( ☞ [26ペ](#page-25-1)ージ)
- ③【メニュー/決定】 機能メニューの表示( [65ペ](#page-64-0)ージ) ☞ 項目の決定( [8ペ](#page-7-0)ージ) ☞
- ④液晶ディスプレイ(バックライト付)
- ⑤音量/選択ボタン (小さく ➡/← 大きく) 項目の選択( [8ペ](#page-7-0)ージ) ☞ ◇☆コンコン<br>各種音量の変更 ( ☞ [9](#page-8-0)ページ)
- ⑥【再ダイヤル/着信記録】 —<br>再ダイヤル ( ☞ [30ペ](#page-29-1)ージ) - 159<br>着信記録 ( pay [51](#page-50-2)ページ)
- ⑦【留守/録音】(表示ランプ付) 留守番電話の設定/解除( [40](#page-39-1)ページ) ☞ 通話録音( [31](#page-30-2)ページ) ☞ 留守番電話を設定すると点灯し解除する と消灯します。 点滅しているときは、未再生の録音を再生 してください( [42](#page-41-0)ページ) ☞
- ⑧あんしんワンタッチ 着信時の名前確認(⑨)、通話中のお断り (⑩)、通話後の相談 (⑪) がワンタッチで できます。
- ⑨【お名前確認】 名前を確認してから電話を受ける  $(mg 32 \sim -3)$  $(mg 32 \sim -3)$  $(mg 32 \sim -3)$
- ⑩【お断り】 -<br>迷惑電話のお断り( ☞ [34](#page-33-0)ページ)
- ① 【あんしん相談】( ☞ [4](#page-3-0)[、35ペ](#page-34-1)ージ)
- ⑫【再生/停止/キャッチ】 用件の再生( [42ペ](#page-41-1)ージ) ☞ 用件の再生を停止( [43](#page-42-1)ページ) ☞ キャッチホン( [48](#page-47-0)ページ) ☞ 設定操作の終了、中止
- ⑬【保留/内線/消去】 保留( [6](#page-5-0)ページ) ☞ 受話子機/子機の呼び出し (  $\bullet$  [46](#page-45-0)ページ) 文字の消去 ( **1**388 - [12ペ](#page-11-2)ージ)<br>文字の消去 ( 1388 - 12ページ) 〜・・・・・・・・・・・。<br>用件録音の個別消去 ( ☞ [42ペ](#page-41-2)ージ)

⑭【オンフック】

-<br>受話子機を置いたままダイヤル ( ☞ [30](#page-29-3) ページ)

- ⑮【電話帳/カナ】 ●■話帳 ( nap [37](#page-36-1), 38ページ) 文字種類の切り替え( [12](#page-11-3)ページ) ☞
- ⑯【音量大】(表示ランプ付) ワンタッチで相手の声を大きくする (咳[9](#page-8-0)ページ)
- $\circledcirc$  [O]  $\sim$  [9]  $\circ$  [ $\ast$ ]  $\circ$  [#] (ダイヤルライト付) 電話番号のダイヤル 〜〜〜〜〜〜〜〜〜〜〜〜〜〜〜〜<br>文字入力 ( ローバージ) 。<br>録音再生中の操作 (■☞ [43ペ](#page-42-1)ージ) <del>☆</del> 11:3±1 → 3kii 用する ( ☞ [30ペ](#page-29-2)ージ)

# ■ [表示部] (バックライト付)

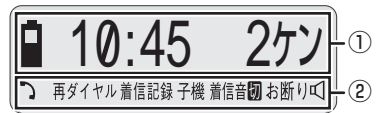

※ 図は説明用です。すべて一度に表示される ことはありません。

# <span id="page-18-0"></span>● 受話子機の充電中の表示

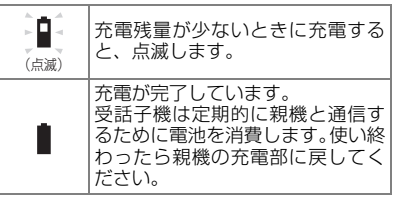

### ①文字表示部

待受画面(何も操作していない状態の画 面)では、時刻( ☞ [2](#page-28-1)9ページ)および .<br>録音の件数( **☞** [31](#page-30-0)[、40](#page-39-0)ページ)を表 示します。

また、機能メニューでは設定項目、ダイヤ ル時は電話番号、通話中はおよその通話時 間などを表示します。

# ②設定状態表示部

機能の状態などをマークで表示します。

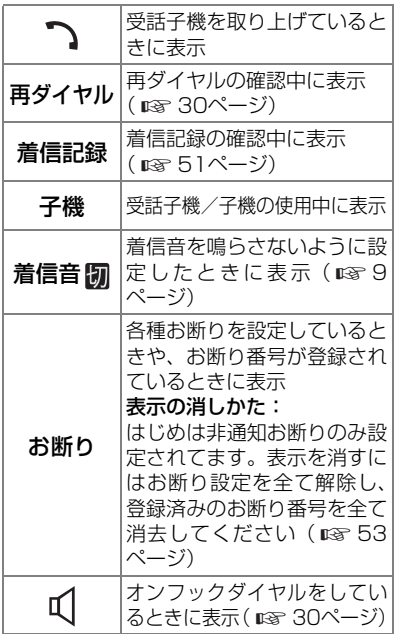

### ■ [背面]

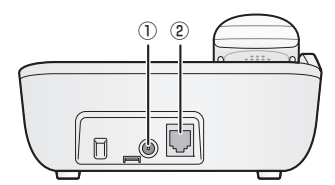

 $\left(\text{O}$ ACアダプター接続端子( $\text{I}$ sə [23ペ](#page-22-1)ージ) ②電話機コード接続端子(☞ [22ペ](#page-21-2)ージ)

# はじめに **19**

# **各部のなまえ**

※受話子機と子機のデザインは異なりますが、基本的な機能は同じです。 受話子機は親機の受話器としてだけでなく、単体で子機としても使用することができます。

■ [前面]

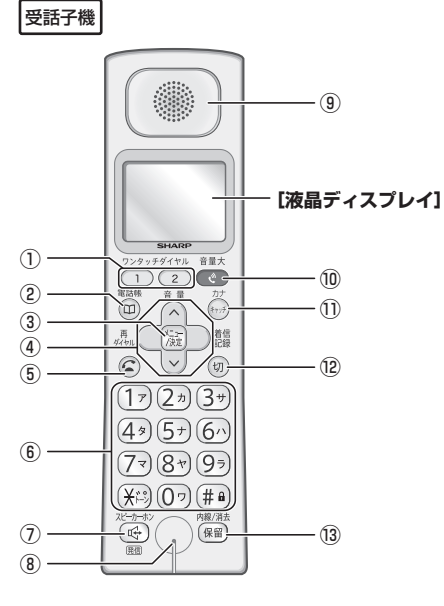

- ①【ワンタッチダイヤル1・2】 • フンタッチダイヤル ( mg [36](#page-35-0)[、37](#page-36-0)ページ)
- ②【電話帳】 - --------<u>-</u>-<br>電話帳 ( ray [10](#page-9-0)[、38](#page-37-1)ページ)
- ③【メニュー/決定】 - 機能メニューの表示 ( ☞ [67ペ](#page-66-0)ージ) 項目の決定( [8ペ](#page-7-0)ージ) ☞
- ④マルチファンクションキー  $[\nabla] [\nabla] [\nabla] [\nabla]$ 項目の選択、カーソルの移動 ( 1888ページ)
	- 【▼】【▲】各種音量の変更 (☞[9](#page-8-0) ページ)
	- 【◀】 再ダイヤル (rs [31](#page-30-3)ページ)
	- 【▶】:着信記録 ( ☞ [51ペ](#page-50-0)ージ)
- $\odot$  [ $\odot$ ] 電話をかける・受ける ( ☞ [6](#page-5-0)[、7ペ](#page-6-1)ージ)
- $\circledcirc$  [O]  $\sim$  [9], [ $\bigstar$ ], [#] ・ニュ<br>電話番号のダイヤル ( 『《 [6ペ](#page-5-0)ージ) 文字入力( [12](#page-11-0)ページ) ☞ ー・・・。<br>プッシュホンを利用する ( ☞ [30ペ](#page-29-2)ージ)

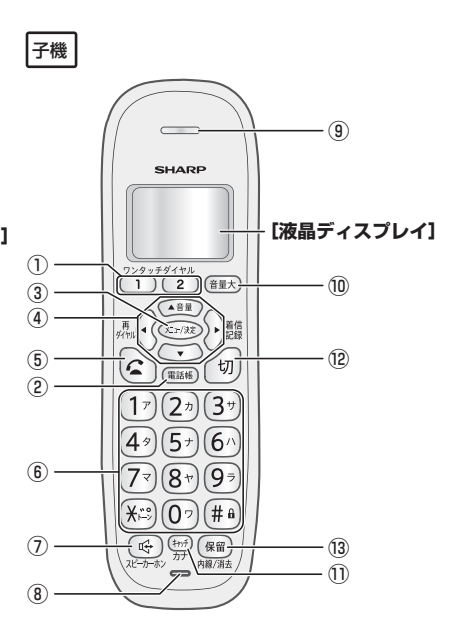

■受話子機<br>■ 子機

- ⑦【スピーカーホン】 •・・−<br>スピーカーホン通話 ( ☞ [7](#page-6-1)[、32ペ](#page-31-2)ージ) ⑧マイク
	- 通話(ここに向かって話す)
- ⑨スピーカー 受話口(ここから声を聞く)
- ⑩【音量大】 ワンタッチで相手の声を大きくする  $(\mathbb{R} \times \mathbb{R} \times (-1)^n)$
- ⑪【キャッチ/カナ】 - ・・・・・・・・。<br>キャッチホン ( ps [48](#page-47-0)ページ) 、<br>文字種類の切り替え (  $\sqrt{12}$  $\sqrt{12}$  $\sqrt{12}$  12ページ)
- ⑫【切】 通話の終了( [7ペ](#page-6-0)ージ) ☞ **《一部)**<br>設定の中止( 1887 [8ペ](#page-7-0)ージ)
- ⑬【保留/内線/消去】 保留( [6](#page-5-0)ページ) ☞ ☆協通話 ( ☞ [34](#page-33-2)ページ)<br>内線通話 ( ☞ 34ページ) →<br>文字の消去 ( μ ? [12ペ](#page-11-2)ージ) 〜・・・・・・・・。。。<br>用件録音の個別消去 ( ☞ [42ペ](#page-41-3)ージ)

■ [液晶ディスプレイ] (バックライト付)

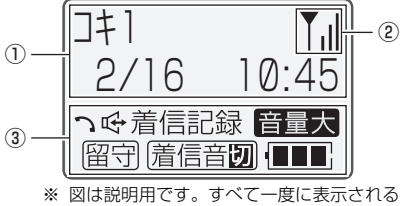

ことはありません。

### ①文字表示部

待受画面(何も操作していない状態の画面) ™スロートは、子機番号または使用者名<sup>※</sup> ( ■☞ [48](#page-47-2) ページ)、日付と時刻を表示します。 また、機能メニューでは設定項目、ダイヤル 時は電話番号、通話中はおよその通話時間な どを表示します。

- ※ 受話子機では、子機番号や使用者名の代わりに、 [ジュワコキ]と表示します。
- ②アンテナ表示

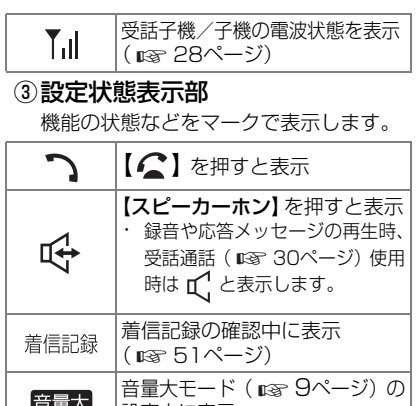

設定中に表示

音量大

留守

着信音切

: Service S

 $($   $R\$  [28](#page-27-2)ページ)

留守番電話の設定中に表示  $($   $($   $R\$   $40$  ^  $\frac{3}{2})$ 

着信音を [キリ] に設定してい るときに表示( [9](#page-8-0)ページ) ☞ 充電池の残量のめやすを表示

■ [背面]

# 受話子機背面

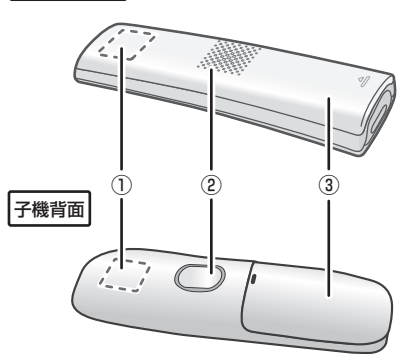

- 
- ①アンテナ部 通話中は手で覆わないでください。
- ②スピーカー スピーカーホン通話や録音再生時の音声 出力
- ③充電池ふた
- [子機用充電器]

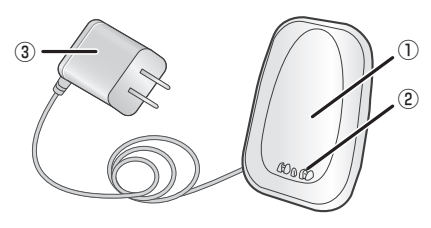

- ①充電部 ここに子機を立てる
- ②充電端子 汚れたときは ( ☞ [62](#page-61-1)ページ)
- ③電源コード・ACアダプター

<span id="page-21-0"></span>**準備**

# <span id="page-21-1"></span>**親機を接続・設定する**

■ 設置について

本機の操作や日常の点検などを行うために、右図 のような設置スペースを確保してください。

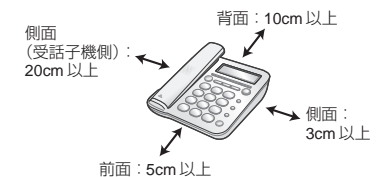

| | | | | 親機

- **・ 1つの電話回線に他の電話機やファクシミリを並列に接続しないでください。 正常に動作しなくなったり、ナンバー・ディスプレイをご利用のときに正しく表示されな くなることがあります。**
- ・ 電話機コードは、付属のものをお使いください。付属のものより長いものが必要な場合 は、必ず6極2芯と表示されている市販品をお求めください。6極4芯などをお使いにな ると通話中に雑音が入ることがあります。

STEP1 接続

<span id="page-21-2"></span>1 付属の電話機コードの一方を電話線差込口(①)に、もう一方を親機に、カチッと 音が鳴るまで差し込む (②)

必ず電話機コードをACアダプターより前に接続してください。 順序を変えると、電話回線(ダイヤル/プッシュ)の種別( [24ペ](#page-23-0)ージ)が正しく設定されない ☞ ことがあります。

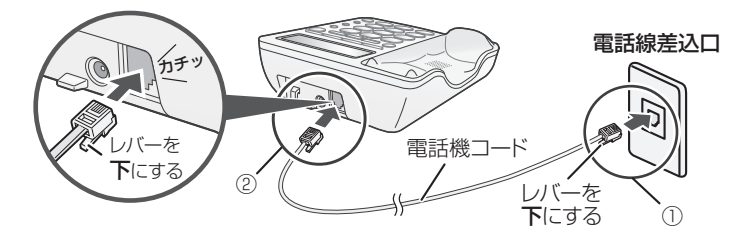

- ・ ひかり電話などの光回線やADSL、IP電話などをお使いの場合は電話機コードの接続先 が異なります。詳しくは、「[いろいろな接続](#page-27-3)」(☞ [28ペ](#page-27-3)ージ)をご覧ください。
- ・ホームテレホン、構内交換機 (PBX) などでは工事が必要になります ( ☞ [2](#page-28-2)9ページ)。
- ・ 電話線コンセントのタイプが直接配線(ローゼッ ト/プレート)の場合、資格者の工事が必要です。 また、3ピンプラグ式コンセントの場合、市販の アダプター、または資格者の工事が必要です。 直接配線 3ピンプラグ式 コンセント

<span id="page-22-1"></span>2 ACアダプターの接続端子を親機に差し込み(①)、電源プラグを差し込む(②)

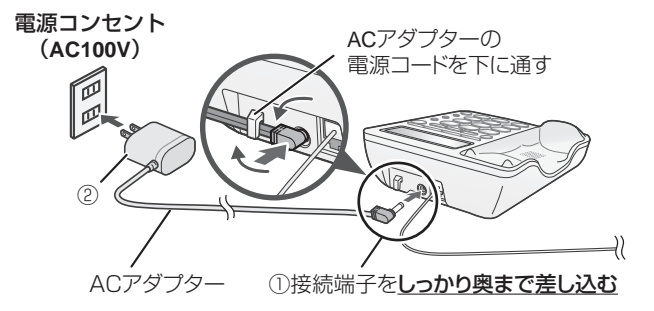

# <span id="page-22-0"></span>■ 電話機コードを接続せずに放置すると

約20分後にディスプレイに商品案内が表示され、着信音などが流れます。(デモモード) 電話機コードを接続すると回線種別の設定が始まり、デモモードは止まります。 以下の操作でデモモードを止めることもできます。

①【メニュー】を押す

- ②【 】【 】で[ソノタセッテイ]を選び、【決定】を押す
- ③【 →】【 ▲】で[デモ キドウ]を選び、【決定】を押す
- ④【 →】【 ▲】で[シナイ][カイセン レンドウ][ツネニ ジッコウ]から[シナイ]を 選び、【決定】を押す

# STEP2 日付・時刻の設定

親機のACアダプターを接続すると、日付・時刻の設定画面になります。

1【0】~【9】で年月日、時刻を入力する(年は西暦4ケタ、月日は各2ケタ)

 $(2)(0)(1)(7)(0)(2)(1)(6)$ 2017年 2月16日(4ケタ)  $(1)(5)(4)(0)$ 午後3時40分 (24時間制、4ケタ)

・ 数字を訂正するとき:

【 ◆】【 ◆】で訂正したい項目を選び、あらためて入力する

2 入力した内容を確認して【決定】を押す

■ 日付・時刻を設定し直したいときは( ☞ [29ペ](#page-28-3)ージ)

**備**

進

# <span id="page-23-0"></span>STEP3 電話の回線種別の自動設定

日時設定が終わると親機が自動的に電話回線の種別を確認します。回線種別確認中は時刻 表示のままかわりませんが、そのまま30秒くらいお待ちください。(この間は操作をしな いでください)

ピーと鳴ったら設定完了です。

### ピーと鳴らないときは...

- ・ [25ペ](#page-24-2)ージの「電話がかけられないときは(回線種別の設定)」をご覧になり、回線種別を設 定し直してください。
- ・ [54](#page-53-0)ページの「[電話がかけられない」](#page-53-0)をご覧ください。

# STEP4 電話がかけられることを確認する

設定が終わったら【オンフック】を押して「ツー音」が聞こえることを確認します。

・「ツー音」が聞こえないときは[、5](#page-58-1)9ページの「カイセン オウトウナシ」をご覧ください。

### 天気予報(177)に電話がかけられることを確認します。

※通話料金がかかります。

・ 確認ができたら【オンフック】を押して電話を切ります。

### $-$ <お知らせ>-

・ 引っ越しをしたときや本機を知人から譲られたときなど、最初に接続した電話回線と異なる回線を 。<br>接続するときは、回線種別を手動で設定してください( ☞ [25ペ](#page-24-1)ージ)。

・親機の設置場所について、詳しくは「本機を設置[するときは](#page-67-1)」(『☞ [68ペ](#page-67-1)ージ)をご覧ください。

# <span id="page-24-2"></span><span id="page-24-0"></span>**電話がかけられないときは (回線種別の設定)**

下記の操作をしてもかけられないときは、 「[電話がかけられない](#page-53-0)」( ☞ [54](#page-53-0)ページ) をご覧ください。

- 電話回線 (ダイヤル/プッシュ) の種別 を自動で設定し直す
	- ①【メニュー】を押す
	- ②【◆】【▲】で[カイセン シュベツ] を選び、【決定】を押す
	- ③【 → 】【 ▲ 】で「ジドウ ヤッテイ】を 選び、【決定】を押す

30秒くらいお待ちください。(この間は 操作をしないでください)ピーと鳴った ら設定完了です。

<span id="page-24-1"></span>■ 電話回線 (ダイヤル/プッシュ) の種別 を手動で設定する

自動設定できないときは、下記の操作で 設定してください。

- ①【メニュー】を押す
- ②【 】【 】で[カイセン シュベツ]を 選び、【決定】を押す
- ③【 → 】【 ↑ 】で [トーン(プッシュ)] [ダイヤル(20PPS)] [ダイヤル(10PPS)] から選び、【決定】を押す

# ● 回線種別とは

回線の種類のことです。ダイヤル回線と プッシュ回線があります。本機の設定がご 契約の回線と合っていない場合、電話がか けられないことがあります。

- [カイヤン オウトウナシ]と表示された ときは( [59](#page-58-1)ページ) ☞
- ご利用の回線種別がわからないときは これまでお使いだった電話機で…
	- ・ダイヤルしたときに受話器から 「ピッポッパッ」などの音がしていた方は →[トーン (プッシュ)]に設定してくだ さい。
	- ・音がしていなかった方は
		- →「ダイヤル (20PPS)]に設定してく ださい。
		- →[ダイヤル(20PPS)]に設定している と電話がかけられない方は、[ダイヤル (10PPS)]に設定してください。

### $-$ <お知らせ>-

- ・ IP電話やひかり電話では、回線の制約で一部か けられない番号があります。詳しくは、ご契約 の通信事業者にお問い合わせください。
- ・ IP電話や構内交換機(PBX)、ビジネスホン、 ホームテレホンをご利用のときは、回線種別 が正しく設定されないことがありますので、 ご契約の回線種別をお確かめのうえ、手動で こった。<br>設定してください (mag 左記)。

**備**

進

<span id="page-25-1"></span><span id="page-25-0"></span>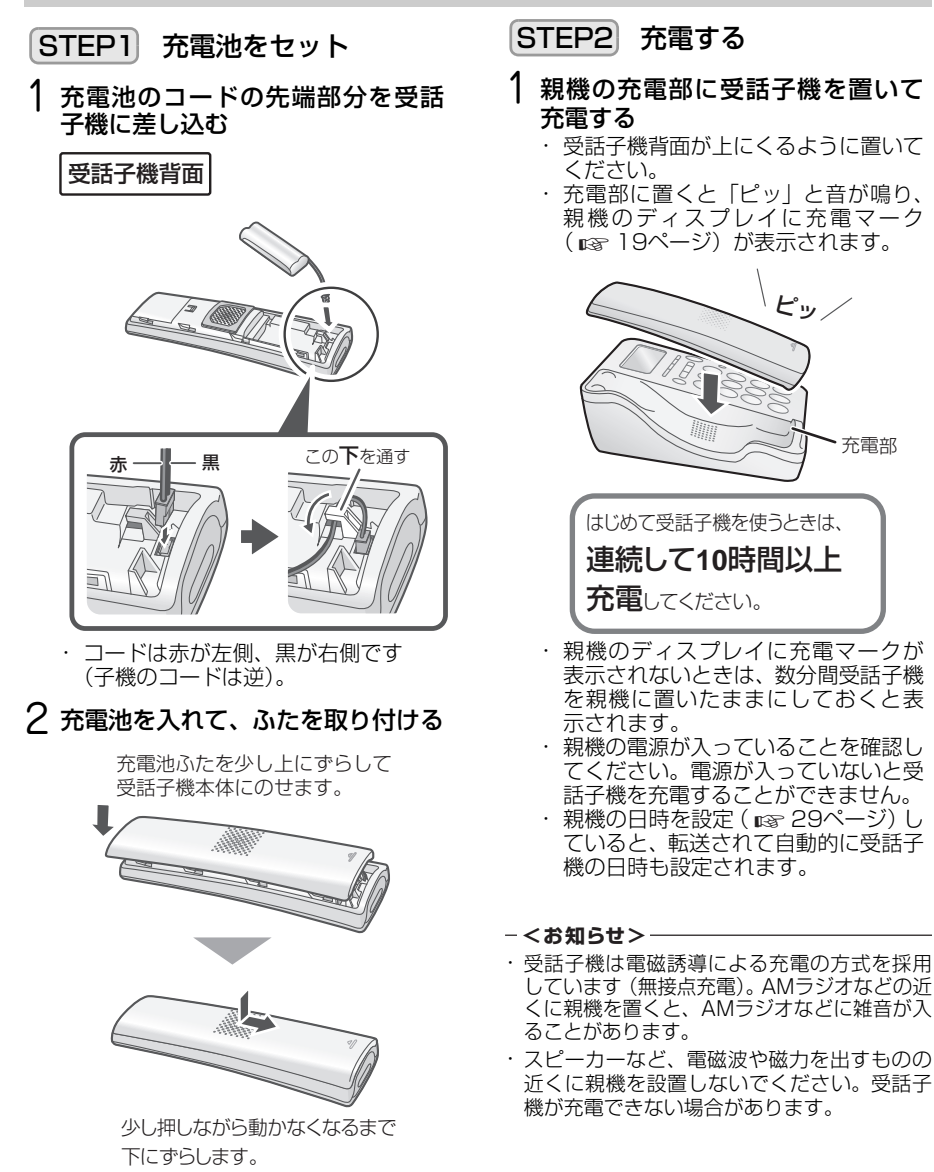

<span id="page-26-0"></span>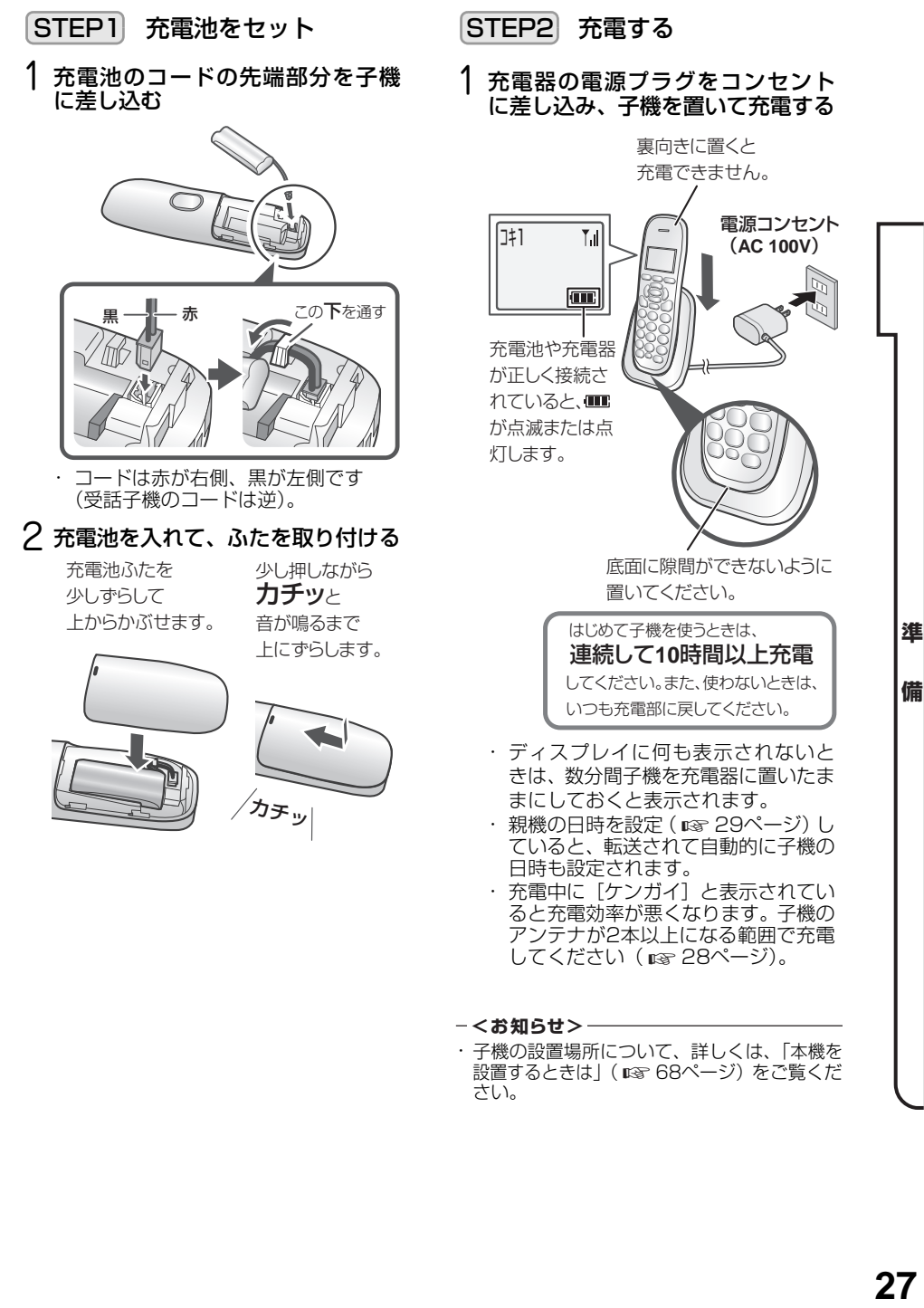

・ 子機の設置場所について、詳しくは、「[本機を](#page-67-1) 設置[するときは」](#page-67-1)( [68ペ](#page-67-1)ージ)をご覧くだ ☞さい。

### <span id="page-27-1"></span>● 受話子機/子機のアンテナ表示について 子機を設置する前に、子機ディスプレイの アンテナ表示を確認してください。

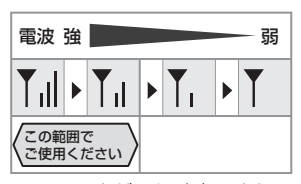

・ アンテナが正しく表示されていても、お使 いの環境によっては、通話中に音声が途切 れたり、雑音が入ることがあります。詳し く は、[「本 機 の 取 り 扱 い に つ い て」](#page-67-2) (『『68ページ)をご覧ください。

# <span id="page-27-2"></span>● 通話時間について

満充電(10時間以上充電した状態)で、 続けて通話できる時間は、連続通話状態で 受話子機は最大約5時間(子機は最大約8 時間)です。

- ・ 電波状態が悪い場合や、スピーカーホン通 話中は、通話できる時間が短くなります。
- ・ 通話中に、充電容量がなくなると、"ピピッ …ピピッ…"と警報音が鳴り、約1分後に 通話が切れます(受話子機/子機のディス プレイに[デンチアリマセン]と表示されま す)。

<span id="page-27-4"></span>● 充電池の残量/充電中の表示

### **THE TTR** 充電池の残量のめやすを表示して £ П います。 П  $\sqrt{2}$ (点滅) [ デンチアリマセン ] と表示されて 使用できません。10 時間以上、充 電してからお使いください。 充電残量が少ないときに充電する  $\blacksquare$ と、点滅します。 (点滅)

# <span id="page-27-3"></span><span id="page-27-0"></span>**いろいろな接続**

光回線やADSL回線、ISDN回線と接続する 場合は、下記の内容を参考にしてください。 詳しくは、各通信事業者にお問い合わせくだ さい。また、接続後のご利用でお困りの場合 は[、57ペ](#page-56-0)ージもご覧ください。

# ■ 光回線(ひかり電話)や ADSL(IP 電話) に接続するとき

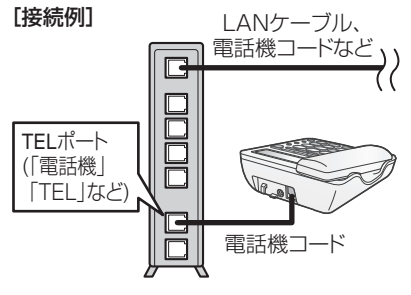

ひかり電話対応機器 VoIPアダプター ホームゲートウェイ ADSLモデム

※機器や接続ポートなどの名称は通信事業 者によって異なります。

### ■ ADSL回線に接続するとき (IP電話をご利用にならないとき) 本機の電話機コードをADSLモデムに接続さ れているスプリッタの電話機ポート (「PHONE」「TEL」など)に接続してください。

■ ISDN回線に接続するとき

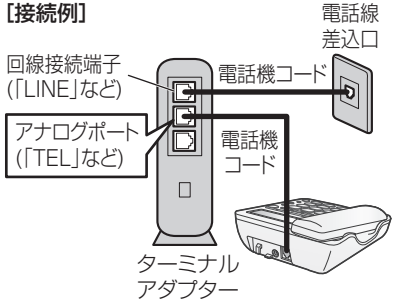

・ 電話線差込口からの電話機コードを、直 接、親機の電話機コード接続端子に接続し ないでください。

<span id="page-28-2"></span>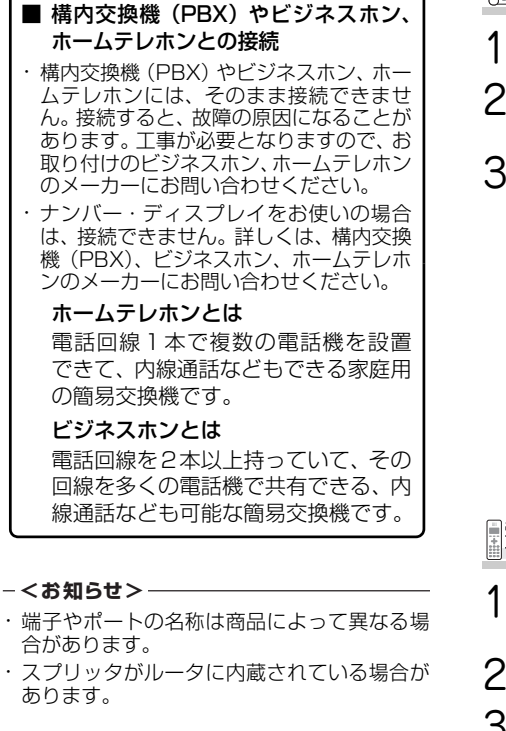

<span id="page-28-3"></span><span id="page-28-0"></span>**日付・時刻を設定する**

日付と時刻を設定することができます。 親機の日付と時刻を設定すると、自動的に受 話子機/子機に転送されます。親機で設定し た日時を手動で転送して受話子機/子機の日 時を変更したり、受話子機/子機で設定した 日時を転送して親機の日時を変更したりする こともできます (188 [46ペ](#page-45-1)ージ)。

<span id="page-28-4"></span><span id="page-28-1"></span>| ::: | 親機

- 1【メニュー】を押す
- 2【 ↓】【 ▲】で [ヒヅケ・ジコク] を 選び、 【決定】を押す
- 3【0】~【9】で日付・時刻を入力して 【決定】を押す

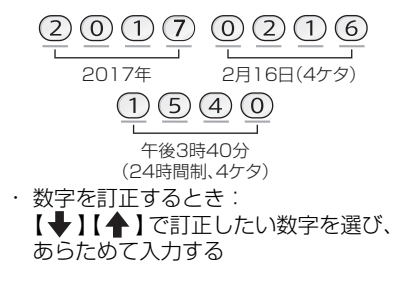

# ■受話子機<br>曲子機

- 1 受話子機:親機から取って【切】を押す 子機:充電器から取る
- 2【メニュー】を押す
- 3【▼】【▲】で [システムセッテイ] を 選び、 【決定】を押す
- 4【▼】【▲】で[ヒヅケ・ジコク] を選 び、 【決定】を押す
- 5【0】~【9】で日付・時刻を入力して 【決定】を押す

・ 数字を訂正するとき: 【◀】【▶】で訂正したい数字を選び、あ らためて入力する

 $-$ <お知らせ>-

- ・ 時計の精度は、1ヵ月に±60秒程度です(25℃ の常温の場合)。
- ・ 時刻に誤差が生じた場合は、設定をやり直し てください。

**備**

進

# <span id="page-29-0"></span>**電話をかける**

# 基本的な電話のかけかたについては [6ペ](#page-5-0)ージをご覧ください。

<span id="page-29-3"></span>■ 天気予報や時報を聞く (親機:オンフックダイヤル/ 受話子機/子機:受話通話)

スピーカーから相手側の音声が聞こえます。 ただし、お話しはできません。

親機: 受話子機を置いたまま【オン フック】を押してから電話番号を 押す

電話を切るとき:【オンフック】 を押す

- 受話子機/子機:
- ※ 受話子機は親機から取って【切】を押して から操作してください。
	- ■■ と表示されるまで【スピーカーホン】 を3秒以上押してから電話番号を押す
- ・ 電話を切るとき: 【切】を押す、または充電器に戻す
- ・ 通常の通話に切り替えるとき: 親機:受話子機を取る 受話子機/子機:【スピーカーホン】を押す

# ■ 通話中にお待たせする (保留) ( 136ページ)

<span id="page-29-2"></span>■ ダイヤル回線でプッシュホンサービスを 利用する (トーン信号) 電話中、【★】のあとに【0】~ 【9】 を押す

・ 受話子機で通話中の場合は、 親機で 【※】の あとに【0】~【9】を押してもトーン信号 を送ることができます。

■ 構内交換機(PBX)やホームテレホンか ら外線にかける

外線につなぐ番号を押したあと、親機では 【再ダイヤル/着信記録】、受話子機/子機 では 【◀】を押して約4秒間の待ち時間 (ポー ズ時間)を加えます。続けて電話番号をダイ ヤルしてください。ポーズは、「-」(ハイフ ン)で表示されます。ポーズは電話帳に登録 することもできます。

・ ポーズは、構内交換機から外線発信すると きだけ入力してください。それ以外で入力 すると、正しく電話がかけられないことが あります。

### ■ 受話子機から 「ピピピピ」 という警告音が 鳴ったときは

受話子機は親機から取るだけで回線がつな がった状態になります。そのため受話子機が 誤って親機から外れるなどしたとき無操作状 態が30秒間続くと警告音でお知らせします。 回線をつないだままにするときは【決定】も しくは【 へ】を押す、回線を切るときは親 機に戻すか【切】を押してください。

# <span id="page-29-1"></span>**同じ相手にかけ直す (再ダイヤル)**

| | | | | | 親機

直前にかけた電話番号の記録(最大10件、 32ケタ)から、かけたい電話番号を選び、電 話をかけることができます。

- 1【再ダイヤル】を押す
- 2 【 → 】【 ▲ 】で番号を選び、 受話子機 を取る
	- ・ 受話子機を取ってから【**再ダイヤル**】 を押すと、最後にかけた番号へ発信し ます。
- 3 通話が終わったら受話子機を戻す
- 再ダイヤルを1件ずつ消去する (親機) ①【再ダイヤル】を押す
	- ②【◆】【◆】で消去する番号を選び、 【決定】を押す
	- ③【◆】【▲】で[ショウキョ]を選び、 【決定】を押す
- 親機の再ダイヤルをすべて消去する (☞ [47](#page-46-0)ページ)
- <span id="page-30-1"></span>■ 再ダイヤルの番号を電話帳に登録する (親機)
	- ①【再ダイヤル】を押す
	- ②【◆】【◆】で登録する番号を選び、 【決定】を押す
	- ③【◆】【▲】で「デンワチョウ トウロク】 を選び、【決定】を押す
	- ④ 相手先の名前を入力して【決定】を押す (最大12文字)
		- ・文字の入力方法 (  $\square$  [12](#page-11-0)ページ)
		- ・ 名前を登録しないときは: 何も入力せずに【決定】を押す
	- ⑤ 電話番号を確認して【決定】を押す (最大24ケタ)

# <span id="page-30-3"></span>**同じ相手にかけ直す (再ダイヤル)**

□受話子機<br>|-- 子機

直前にかけた電話番号の記録(最大10件、 32ケタ)から、かけたい電話番号を選び、電 話をかけることができます。

- 1 受話子機:親機から取って【切】を押す 子機:充電器から取る
- 2【再ダイヤル】を押す
- 3【▼】【▲】で番号を選び、【△】を押す
- 4 通話が終わったら【切】を押す、 または充電器に戻す
- 再ダイヤルを1件ずつ消去する (受話子機/子機)
	- ① 受話子機:親機から取って【切】を押す 子機:充電器から取る
	- ②【再ダイヤル】を押す
	- ③【▼】【▲】で消去する番号を選び、 【決定】を押す
	- ④【▼】【▲】で [ショウキョ ] を選び、 【決定】を2回押す
- 受話子機/子機の再ダイヤルを すべて消去する ( ☞ [48](#page-47-3)ページ)
- 再ダイヤルの番号を電話帳に登録する (受話子機/子機)
	- ① 受話子機:親機から取って【切】を押す 子機:充電器から取る
	- ②【再ダイヤル】を押す
	- ③【▼】【▲】で登録したい番号を選び、 【決定】を押す
	- ④【▼】【▲】で [トウロク] を選び、 【決定】を押す
	- ⑤ 相手先の名前を入力して**【決定】**を押す<br>(最大12文字)
		- ・ 文字の入力方法 ( ☞ [12](#page-11-0)ページ)
		- 名前を登録しないときは: 何も入力せずに【決定】を押す
	- ⑥ 電話番号を確認して【決定】を押す (最大24ケタ)

# <span id="page-30-0"></span>**通話を録音する**

留守録音などと合わせて約10分間または50件 まで録音できます。

● 日時が自動的に録音されます (日時スタン プ機能)。

# <span id="page-30-2"></span>■ 親機で録音する

- ① 通話中に【留守】を押す
- ② 録音を止めるときは【停止】を押す、 またはもう一度【留守】を押す
- <span id="page-30-4"></span>■ 受話子機/子機で録音する
	- ① 通話中に【メニュー】を押す
	- ②【▼】【▲】で [ツウワ ロクオン] を選び、 【決定】を押す

③ 録音を止めるときは【決定】を押す

- ・ 録音中は、録音を停止してからでないと、迷惑 ■■話お断り機能 ( ■ [34](#page-33-4)ページ) 、通話の保 留、内線通話、3者通話などが利用できません。
- ・ 録音されている用件が多いとメモリー残量 が少なくなり、録音ができなくなります。
- 録音内容を再生する ( ☞ [42](#page-41-1)ページ)
- 録音内容を消去する (  $\mathrm{I}\otimes$  [42](#page-41-1)ページ)
- 聞いてから応答の通話録音を設定する ( ☞ [33](#page-32-0)ページ)
- $-$ <お知らせ>-
- ・内線通話 ( いず [34](#page-33-3)ページ) は、録音できません。
- ・ 録音の残り時間がなくなったときは、エラー 音が鳴って自動的に終了します。

# <span id="page-31-0"></span>**電話を受ける**

# 基本的な電話の受けかたについては[6](#page-5-0) ページをご覧ください。

- <span id="page-31-2"></span>■ 受話子機/子機を手元に置いて相手と お話しする
	- マイクで話す距離のめやすは50cmくら いです。
	- ① 電話がかかってきたら 受話子機:親機から取って 【スピーカーホン】を押す 子機:充電器から取って
		- 【スピーカーホン】を押す
	- ② 通話が終わったら【切】を押す、または充 電部に戻す

### $-$ <お知らせ>-

- ・ 通話中、自動的に通話レベルの調整を行うこと があります。調整には30秒~1分ほどかかり、 その間の通話は音量が不安定になったり雑音 が入ったりしますが、故障ではありません。
- ・ 通話時間の表示は、親機と受話子機で異なる場 合があります。めやすとしてご使用ください。

# <span id="page-31-4"></span><span id="page-31-1"></span>**名前を確認してから電話を 受ける(聞いてから応答)**

電話がかかってきたとき、相手の方に名前を 確認するメッセージを流し、声や名前を確認 してから電話に出ることができます。

- ・ 受話子機を親機に置いていないときは、子 機と同じ操作で聞いてから応答を行うこ とができます。
- 親機/受話子機/子機のいずれかで操作 します。操作中は、他の子機や親機に操作 を切り替えることはできません。
- ・ メッセージが流れている間や相手の声がス ピーカーから聞こえている間に、操作してい る親機/受話子機/子機で電話を受ける操 作をすると、相手の方とお話しできます。

### **親機で操作する** 親機 m

# 電話がかかってきたら 【お名前確認】を押す

- ・ 相手の方に電話がつながり、自動的に 確認メッセージ(「ただ今、お名前確 認モードになっています。恐れ入りま すが、あなたのお名前をおっしゃって ください」)が流れます。
- ・【お名前確認】の代わりに【メニュー】を 押して対応を選ぶこともできます。 →手順*[3](#page-31-3)* <sup>へ</sup>
- 2 相手の方の名前を確認する
	- ・ スピーカーから、相手の声が聞こえます。
- <span id="page-31-3"></span>3 対応を選ぶ
	- 電話に出るとき:受話子機を取る
	- もう一度、確認メッセージを流す とき:【お名前確認】または【1】を 押す
	- メッセージでお断りするとき: 【お断り】、または【0】を押す
		- ・動作に関しては「[通話を拒否する](#page-32-1)操 ^^^ ^ じたときは」( ☞ [33](#page-32-1)ページ) をご覧ください。
	- 電話に出たくないとき:【停止】を押す ・そのまま電話が切れます。
	- 電話に出ないと…
		- ・いずれのボタンも押さず、電話に出 ないと約30秒後に電話が切れます。

話

雷

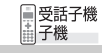

# 1 電話がかかってきたら 【メニュー】を押す

・クイック通話 (1☞ [48](#page-47-1) ページ)を設 定しているときは、子機を充電器に置 いたまま【メニュー】を押して操作し てください。

# 2【▼】【▲】で[ナマエヲキク]を選び、 【決定】を押す

- ・ 相手の方に電話がつながり、自動的に 確認メッセージが流れます。
- ・ お名前確認せずに【▼】【▲】で[キョヒ スル] (188 下記) を選択することもで きます。
- 3 相手の方の名前を確認する
- 4 対応を選ぶ
	- 電話に出るとき: 【 △ 】を押す
	- もう一度、確認メッセージを流す とき:【▼】【▲】で[クリカエシ]を 選び、【決定】を押す
	- メッセージでお断りするとき: 【▼】【▲】で[キョヒスル]を選び、 【決定】を押す
	- (受話子機のみ) 電話に出たあとの通話を自動録 音する: 【▼】【▲】で[ツウワロクオン スル] を選び、【決定】を押す
		- ・録音を途中で止めるときは【決定】を 押してください。
		- ・録音時間などの動作条件は通常の通 話録音と同じです ( ☞ [31](#page-30-4)ページ)。
		- ・聞いてから応答の通話録音( ☞ 右 記)を設定している場合は、こちら の操作が優先されます。
	- 電話に出たくないとき:【切】を押す
		- ・そのまま電話が切れます。
	- 電話に出ないと…
		- ・いずれのボタンも押さず、電話に出 ないと約30秒後に電話が切れます。

### **子機で操作する** ■ ■ 通話を拒否する操作をしたときは

<span id="page-32-1"></span>お断りメッセージ(「この電話はお受けす ることができません」)を3回流して自動 的に電話が切れます。

ナンバー・ディスプレイを契約しているとき は、電話が切れたあと、相手の番号が自動的に お断り番号 ( ☞ [53](#page-52-0)ページ) に登録されます。

# ■ 間違えて操作をしたときは

### メッセージ表示中:

操作している親機もしくは受話子機/子機で 電話を受ける操作(受話子機を取る/【 ◯ 】 を押す)をすると、相手の方とお話しできます。

# <span id="page-32-0"></span>**聞いてから応答の 通話録音を設定する**

名前を確認してから電話に出たあとの通 話内容を自動で録音したり、録音はせず通 話録音の警告メッセージのみを流して相 手をけん制することができます。

設定すると、相手の名前を確認するときに 「ただいまお名前確認モードになっていま す。この通話を録音します。恐れ入ります が、あなたのお名前をおっしゃってくださ い。」と確認メッセージが変わります※。 はじめは使用しない設定になっています。

- ・ 1件あたりの録音時間は1分まで、すべて の録音時間を合わせて約10分間、または 50件までです。(留守録音を含む)
- ①親機の【メニュー】を押す
- ②【 → 】【 ▲ 】で [チャクシン オコトワリ] を選び、【決定】を押す
- ③【 →】【 ▲ 】で「キイテカラ オウトウ】 を選び、【決定】を押す
- ④ 通話録音するとき: [ロクオン スル]を選び、【決定】を押す 警告のみするとき: [ケイコクノミ スル] を選び、 【決定】を押す 使用しないとき 「ロクオンケイコク シナイ]を選び、 【決定】を押す
- ※ 通話録音を設定しているときに録音できる残り時間 がなくなると通常のメッセージ( [32ペ](#page-31-4)ージ)に ☞ なります。警告のみする設定にしているときは、残 り時間に関係なくこのメッセージになります。

### ■ 通話中に録音を止めるときは 親機では【停止】を、受話子機は【決定】、 子機では 【※】【0】 の順に押してください。

# ■ 通話を録音する設定にしたときは

電話を切ったあと親機の留守ボタンが点 滅し、子機のディスプレイに[シンチャク アリ]と表示されます。未再生の録音を再 editorial state (  $\frac{1}{100}$  and  $\frac{1}{100}$  ) 点 滅は解除されます。

■ 電話を切ったあと「ロクオンガイッパイ1 と表示されたときは 録音できる残り時間がありません。メッ

セージに従って、再生済みまたはすべての 録音を消去してください (1887 [42](#page-41-0)ページ)。

### $-$ <お知らせ>-

- ・ キャッチホンでかかってきた通話では、聞い てから応答は使用できません。
- ・ 聞いてから応答の操作中は、留守番電話を設 定していても留守応答しません。

# <span id="page-33-4"></span><span id="page-33-0"></span>**迷惑電話をお断りする**

セールスや勧誘、無言電話などの迷惑電話を 受けたとき、電話を切りやすくすることがで きます。

お断りすると「この電話はお受けすることが できません」と3回流れて、自動的に電話が 切れます。

ナンバー・ディスプレイを契約しているとき は、電話が切れたあと、相手の番号が自動的に お断り番号( [53ペ](#page-52-1)ージ)に登録されます。 ☞

### **メッセージを 三 親機 流してお断りする**

- 1 通話中に【お断り】を押す · 着信音が鳴っているときに【お断り】を
	- 押してもお断りされます。

### **メッセージを**  ■受話子機<br>----子機 **流してお断りする**

- 1 通話中に【メニュー】を押す
- 2【▼】【▲】で[メッセージオコトワリ] を選び、【決定】を押す ※受話子機のみチャイム音を流すことが できます。【▼】【▲】で[チャイムデオコ トワリ] を選び、【決定】を押します。 「来客ですので失礼します」などと伝 えて電話を切ることができます。

■ 間違えて操作をしたときは

受話子機/子機の 【 全】を押します。

相手先の番号がお断り番号に登録されたとき: 登録されたお断り番号を消去してくださ い (咳53ページ)。

# ■ 自動的に登録されたお断り番号を 確認/消去する( ☞ [53](#page-52-3)ページ)

### - <お知らせ > -

- ・ こちらから電話をかけたときは、メッセージ でお断りは使用できません。
- ・「キャッチホン・ディスプレイ」サービスで受 けたときは、お断り機能は働きません。

# <span id="page-33-3"></span><span id="page-33-1"></span>**受話子機と子機/子機同 士で通話する(内線通話)**

# <span id="page-33-2"></span>**内線で呼び出す**

```
■受話子機<br>畫子機
```
- 1 受話子機:親機から取って【切】を押す 子機:充電器から取る
- 2【内線】を押す
- 3 通話したい相手の内線番号を押す (【1】~【3】:子機、【4】:受話子機)
	- ・ 内線番号は、子機のディスプレイに表示 されている番号に対応しています。受話 子機を呼び出すときは【4】を押します。
	- すべての受話子機/子機を呼び出すと き(一斉呼出): **【 <del>X</del> 】**を押す
	- ・ 約30秒呼び出しを続けると、自動的に 呼び出しが止まります。
	- ・ 内線通話は親機を通して行われるため、 受話子機や子機同士が近くても、親機か ら離れていると通話できないことがあ ります。

呼び出された側は電話を受ける操作をする

4 通話が終わったら【切】を押す、 または親機/充電器に戻す

雷

### ■ 内線通話中に外から電話がかかってきたら 受話子機/子機のスピーカーからそれぞれ 「ピピッ…ピピッ…」という音が聞こえます。

### 受話子機で内線中:

- ①【切】を押す、または受話子機を親機に戻す
- ② 受話子機/親機の着信音が鳴ったら【 押す、または受話子機を親機から取る

### 子機で内線中:

- ①【切】を押す
- ② 子機の着信音が鳴ったら【<< 】を押す

# <span id="page-34-0"></span>**電話をとりつぐ**

通話中に受話子機や他の子機を呼び出し、 電話をとりつぐことができます。 受話子機 ■受詁<br>■子機 **受話子機/子機からとりつぐ**

1 通話中に【保留】を押す

- 2 通話したい相手の内線番号を押す ○ 子機を呼び出すとき:
	- 【1】~【3】を押す
	- 受話子機を呼び出すとき: 【4】を押す
	- すべての受話子機/子機を呼び 出すとき:【**\***】を押す

呼び出された側は電話を受ける操作をする

- ・ 呼出中に外線通話に戻るとき: 【保留】を2回押す、または 【保留】→【△】と順に押す
- 3 相手に用件を伝えて【切】を押す
	- ・ とりつぎ先が外線通話になります。

# ■ 通話する子機を切り替える (ひとり転送)

かかってきた電話を、受話子機や他の子 機との間で切り替えることができます。

- ① 通話中に【保留】を押す
- ②【切】を押す、または親機/充電器に 戻す
- ③ 親機の保留音が鳴ったら 受話子機:親機から取る (受話子機を親機に載せていないとき 受話子機のディスプレイに[ホリュウ チュウ] と表示されたら【●】を押す) 他の子機:子機のディスプレイに[ホ リュウチュウ]と表示されたら充電器 から取って【(■)を押す
- ・ ひとり転送中のまま放置すると、相手 の方が電話を切っても通信状態が続 くため、電話を受けることができなく なります。
- 受話子機/子機と外線の相手の方の3 人で通話する (3者通話)
	- ①電話のとりつぎ中に、内線をかけた 側が【決定】を押す

・ 3者通話が始まります。

② 通話が終わったら電話を切る

<span id="page-34-1"></span>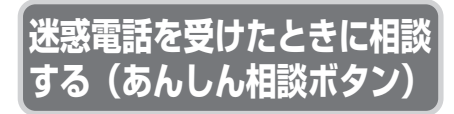

あんしん相談ボタンの登録方法や使いか たについては、4ページもご覧ください。

迷惑電話や振り込め詐欺の疑いのある電 話を受けたときは、あんしん相談ボタンに 登録した相手の方に相談してください。

# **あんしん相談ボタンで 電話をかける**

1【あんしん相談】を押す 音声メッセージのあと、登録した電話 番号に自動で電話がかかります。

- 2 受話子機を取る
- 3 通話が終わったら受話子機を戻す
- ■【あんしん相談】に登録した電話番号 を修正する(親機)
	- ①【メニュー】を押す
	- ②【◆】【▲】で[デンワチョウ]を 選び、【決定】を押す
	- ③【◆】【▲】で[アンシンソウダン] を選び、【決定】を押す
	- ④【 → 】【 ▲ 】で「トウロク/ヘンコウ】 を選び、【決定】を押す
	- 6 表示された番号を修正して【決定】を 押す
		- ・【消去】で修正したい数字まで戻り、あ らためて入力してください。
- 【あんしん相談】に登録した電話番号 を確認/消去する(親機)
	- ①【メニュー】を押す
	- ②【◆】【▲】で[デンワチョウ]を選 び、【決定】を押す
	- ③【 → 】【 ▲ 】で「アンシンソウダン】 を選び、【決定】を押す
	- ④【 → 】【 ▲ 】で [カクニン/ショウキョ] を選び、【決定】を押す

### 確認するとき:

番号が表示されるので確認が終わったら 【停止】を押す

消去するとき: 【消去】を押す

<span id="page-35-1"></span>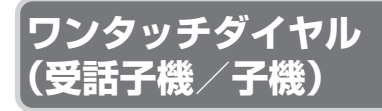

よく利用する電話番号をワンタッチダイヤル (受話子機・子機:各2件ずつ)に登録してお くと、かんたんな操作で電話をかけることが できます。

### <span id="page-35-0"></span>**ワンタッチダイヤルに**  ■受話子機<br>畫子機 **登録する**

文字の入力方法については[、12](#page-11-0)[~13](#page-12-2) ページをご覧ください。

ワンタッチダイヤルと電話帳は別々に登録し ます。

・ ナンバー・ディスプレイをご利用のとき は、必ず市外局番から電話番号を登録して ください。

# 1 受話子機:親機から取って【切】を押す 子機:充電器から取る

# 2【ワンタッチダイヤル1・2】から 選んで押す

・ すでにワンタッチダイヤルが登録さ れている場合は、相手の方に電話がか かります。

# 3 相手先の名前を入力して 【決定】を押す(最大12文字) ・ 名前を登録しないときは:

何も入力せずに【決定】を押す

# 4 相手先の電話番号を入力して 【決定】を押す(最大24ケタ)
#### ■ ワンタッチダイヤルを確認/修正/ 1件ずつ消去する(受話子機/子機)

- ① 受話子機:親機から取って【切】を押す 子機:充電器から取る
- ②【メニュー】を押す
- ③【▼】【▲】で[デンワチョウ]を選び、 【決定】を押す
- ④【▼】【▲】で [ワンタッチ トウロク] を選び、 【決定】を押す
- ⑤【▼】【▲】で確認/修正/消去する ワンタッチダイヤル番号を選び、 【決定】を押す
- 行いたい操作を下記から選ぶ

#### 確認するとき:

- ⑥【▼】【▲】で [トウロク カクニン] を選び、 【決定】を押す ・確認が終わったら【切】を押す
- 修正するとき:
- ⑥【▼】【▲】で [ヘンコウ] を選び、 【決定】を押す
- ⑦ 名前を修正して【決定】を押す (最大12文字)
- ⑧ 番号を修正して【決定】を押す (最大24ケタ)
- 1件ずつ消去するとき:
- ⑥【▼】【▲】で [ショウキョ ] を選び、 【決定】を2回押す
- 受話子機/子機のワンタッチダイヤルを –<br>すべて消去する( ☞ [48](#page-47-0)ページ)

**ワンタッチダイヤルで 電話をかける**

■受話子機<br>| 子機

- 登録は[36](#page-35-0)ページをご覧ください。 ・ 電話をかけるとき、登録した名前はディス プレイに表示されません。
- 親機/充電器から取る
- 2【ワンタッチダイヤル1・2】の いずれかを押す
- 3 通話が終わったら【切】を押す、 または充電器に戻す

# **電話帳のいろいろな 使いかた**

電話帳の登録/修正/消去、かけかたにつ いては[10](#page-9-0)[~11ペ](#page-10-0)ージをご覧ください。

#### **電話帳を転送する**

転送しても元の電話帳データは消えません。

- <span id="page-36-0"></span>■ 親機の電話帳を受話子機/子機に転送する 1件ずつ転送する:
	- ①【電話帳】を押す
	- ②【→】【▲】で転送する相手先を選び、 【決定】を押す
	- ③【◆】【▲】で[テンソウ]を選び、 【決定】を押す
	- ④【 → 】【 ▲ 】で転送先を選び、【決定】 を押す

#### すべて転送する:

- ①【メニュー】を押す
- ②【 →】【 ▲】で [デンワチョウ] を選び、 【決定】を押す
- ③【◆】【▲】で [デンワチョウ テンソウ] を選び、【決定】を押す
- ④【 → 】【 ▲ 】で[ゼンケン テンソウ] を選び、【決定】を押す
- 5【 → 】【 ▲ 】で転送先を選び、【決定】 を押す

親機

雷

# **電話帳を転送する**

# ■受話子機<br>畫子機

- <span id="page-37-0"></span>■ 受話子機/子機の雷話帳を 親機や受話子機/他の子機に転送する
	- 1件ずつ転送する:
	- ① 受話子機:親機から取って【切】を押す 子機:充電器から取る
	- ②【電話帳】を押す
	- ③【▼】【▲】で転送する相手先を選び、 【決定】を押す
	- ④【▼】【▲】で [テンソウ] を選び、 【決定】を押す
	- ⑤【▼】【▲】で転送先を選び、【決定】を押す

#### すべて転送する:

- ① 受話子機:親機から取って【切】を押す 子機:充電器から取る
- ②【メニュー】を押す
- ③【▼】【▲】で[デンワチョウ]を選び、 【決定】を押す
- ④【▼】【▲】で [ゼンケン テンソウ] を選び、 【決定】を押す
- ⑤【▼】【▲】で転送先を選び、【決定】を 押す

 $-$ <お知らせ>-

・ 電話帳を転送するときは、受話子機とすべて の子機が親機の電波の届く範囲内にあること を確認してから操作してください。

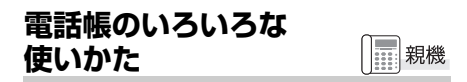

- 名前の頭文字から検索してかける (親機) 【0】~【9】を使って、五十音の行単位で検 索できます。
	- ①【電話帳】を押す
	- ②【0】~【9】を押す (ア行を表示するときは【1】)
		- ・ 目的の相手と異なる場合は、【 → 】【 ▲ 】 で選んでください。
	- ③ 受話子機を取る
	- ④ 通話が終わったら受話子機を戻す
- 親機で25ケタ以上の番号をダイヤルする (チェーンダイヤル機能) 番号を分けて登録し、下記の手順で電話を かけてください。
	- ①【電話帳】を押す
	- ②【→】【▲】で最初の番号を選び、 受話子機を取る
	- ③【電話帳】を押す
	- ④【◆】【◆】で次の番号を選び、 【決定】を押す
	- ⑤ 通話が終わったら受話子機を戻す

#### **電話帳のいろいろな 使いかた**

■ 名前の頭文字から検索してかける (受話子機/子機) 【0】~【9】を使って、五十音の行単位で検 索できます。

日受話子機 ■|ヌ語丁<br>| 子機

- ① 受話子機:親機から取って【切】を押す 子機:充電器から取る
- ②【電話帳】を押す
- 3 【0】~【9】を押す (ア行を表示するときは【1】) ・ 目的の相手と異なる場合は【▼】【▲】で 選んでください。
- ④【 ●】を押す
- ⑤ 通話が終わったら【切】を押す もしくは親機/充電器に戻す

#### ■ 受話子機/子機で184(非通知)や186(通 知)をつけて電話をかける(特番ダイヤル)

- ① 受話子機:親機から取って【切】を押す 子機:充電器から取る
- ②【電話帳】を押す
- ③【▼】【▲】で番号を選び、【決定】を押す
- ④【▼】【▲】で[トクバンダイヤル] を選び、 【決定】を押す
- ⑤ 184や186などの番号を入力(最大8ケタ) して【 !を押す
- ⑥ 通話が終わったら【切】を押す もしくは親機/充電器に戻す

#### ■ 受話子機/子機で25ケタ以上の番号を ダイヤルする(チェーンダイヤル機能) 番号を分けて登録し、下記の手順で電話を かけてください。

- ① 受話子機:親機から取って【切】を押す 子機:充電器から取る
- ②【電話帳】を押す
- ③【▼】【▲】で最初の番号を選び、【△】を 押す
- ④【電話帳】を押す
- 5 【▼】【▲】で次の番号を選び、【△】を 押す
- ⑥ 通話が終わったら【切】を押す もしくは親機/充電器に戻す
- ・ 電話帳の代わりにワンタッチダイヤルボ タンを使用することもできます。

# <span id="page-39-1"></span><span id="page-39-0"></span>**留守番電話を使う**

外出中に相手の方の伝言を録音することがで きます。

- ・ 1件あたりの録音時間は3分までです。
- ・ すべての録音を合わせて約10分間または 50件までです(通話録音も含む)。

# **留守設定する**

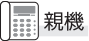

親機

- 1【留守】を押す
	- → 応答メッセージが流れ、【留守】が 点灯する
	- ・ 録音できる残り時間がないか、録音件 数が50件になっていると、「ロクオン ガイッパイ」と表示されて留守設定が できません。メッセージ表示に従い、 再生済みまたはすべての録音を消去 してください (咳42ページ)。

# **留守解除する**

- 1【留守】を押す
	- →【留守】が消灯する
	- ・ 未再生の録音があるときは、自動的に 再生します。

<span id="page-39-3"></span>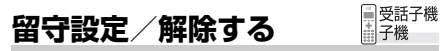

設定すると応答メッセージが流れ、 留守 と 表示されます。

受話子機/子機で留守設定を解除しても、録音 は自動的に再生されません。

- 1 受話子機:親機から取って【切】を押す 子機:充電器から取る
- 2【メニュー】を押す
- 3【▼】【▲】で [ルスバンデンワ] を 選び、【決定】を押す
- 4【▼】【▲】で [ルス セッテイ] を選び、 【決定】を押す
- 5【▼】【▲】で [セッテイ スル] または [セッテイ シナイ] を選び、【決定】を 押す
	- 親機の留守ボタンが点滅しているとき、 または受話子機/子機のディスプレイに [シンチャク アリ] と表示されている ときは 未再生の録音(通話録音も含む)があ ります。 まだ再生していない録音を聞くとき や、録音をもう一度聞くときは、「[録](#page-41-1) [音を再生/消去する」](#page-41-1) ( ☞ [42](#page-41-1)ページ) の操作をします。
- 留守設定を解除せずに留守録音を聞く ( ☞ [42](#page-41-0)ページ)
- 再生中の操作について ( ☞ [43](#page-42-0)ページ)
- <span id="page-39-2"></span>■ 留守応答の着信音の回数を変える(親機) 留守応答に切り替わるまでの着信音の回 数を変更できます。 はじめは4回に設定されています。 ①【メニュー】を押す
	- ②【 → 】【 ▲ 】で [ルスバンデンワ] を選び、 【決定】を押す
	- ③【 →】【 ▲ 】で [ルスオウトウ カイスウ] を選び、【決定】を押す
	- ④【 】【 】で [2カイ] [4カイ] [6カイ] [8カイ] から選び、【決定】 を押す
	- ・ [トールセーバー] については[、44ペ](#page-43-0)ー ジをご覧ください。

# 留守番電話

# 19番電話 照49<sup>盟盟以分布5</sup> 留守番電話を使う 留守番電話を使う

#### <span id="page-40-1"></span>**応答メッセージを選ぶ** 親機

留守に設定しているときに、相手の方に流れ る応答メッセージを3つから選ぶことができ ます。

#### 固定メッセージ 1

「ただ今、留守にしております。

ピーッと鳴りましたらお名前とご用件を お話しください。」

固定メッセージ 2(はじめの設定)

「ただ今、電話に出ることができません。 ピーッと鳴りましたらお名前とご用件を お話しください。」

#### 自作メッセージ

自分で録音したメッセージが流れます (録音するには ☞ 右記)。

ただし、メモリー不足などで録音できなく なったときは、以下の固定メッセージが流れ ます。

「ただ今、留守にしております。恐れ入りま すが、のちほどおかけ直しください」(3回)

- ・[ジサク メッセージ]に設定するときは、 先に自作メッセージを録音しておいてく ....<br>ださい ( ☞ 右記)。
- 1【メニュー】を押す
- 2【 ➡】【 ♠】で [ルスバンデンワ] を 選び、【決定】を押す
- $\mathcal{S}$  [ $\bigcup$  ]  $\bigcup$  [ $\bigcup$   $\bigcup$   $\bigcup$ を選び、【決定】を押す
- 4 【 ↓ 】 【 ▲ 】で
	- [コテイ メッセージ1] [コテイ メッセージ2] [ジサク メッセージ] から選び、【決定】を押す
- <span id="page-40-0"></span>■ 自作メッセージを録音する (親機)
	- ①【メニュー】を押す
	- ②【 → 】【 ▲ 】で [ルスバンデンワ] を選び、 【決定】を押す
	- ③【 → 】【 ▲ 】で [ジサク メッセージ] を選 び、【決定】を押す
	- 4 【 ↓ 】【 ▲ 】で 「ロクオン1 を選び、 【決定】を押す
	- ⑤ 受話子機を取り、「録音をどうぞ」のあと 「ピー」と鳴ったら応答メッセージを録音 する(最大約20秒)
	- ⑥ 録音が終わったら【停止】を押す、または 受話子機を戻す
		- ・ 自動的に自作メッセージが応答メッ セージとして設定されます。

- 自作メッセージの内容を聞く /消去する (親機)
	- ①【メニュー】を押す
	- ②【 → 】【 ▲ 】で [ルスバンデンワ] を選び、 【決定】を押す
	- ③【 →】【 ▲ 】で [ジサク メッセージ] を 選び、【決定】を押す
	- (4) 【 → 】【 ▲ 】で [サイセイ] を選び、 【決定】を押す
	- 5 消去するときは、再生中に【消去】を押す
	- ・ 応答メッセージを自作メッセージに設定 しているときに自作メッセージを消去す ると、固定メッセージ2に設定されます。
- 自作メッセージの内容を変える もう一度録音し直します。 前に録音した内容は消えます。

#### $-$ <お知らせ>-

・ ナンバー・ディスプレイをご利用の方で、録音 した相手の番号を知りたいときは、着信記録を 確認( ☞ [51](#page-50-0)ページ)してください。 親機は 録音再生時、相手の番号を表示しません(受話 子機/子機は表示します)。

<sup>・</sup> 自作メッセージの録音データは留守録 音のメモリーを使用します。

# <span id="page-41-5"></span><span id="page-41-1"></span>**録音を再生/消去する**

留守中に録音されたメッセージや通話録音を 再生したり、消去したりすることができます。

- 用件の再生について
	- ・スピーカー音量 ( ☞ [9](#page-8-0)ページ) で再生 の音量を変えることができます。
	- ・ 用件は、未再生の録音から再生します (未再生の録音がない場合は1件目から 再生)。

<span id="page-41-4"></span><span id="page-41-0"></span>**再生/消去する**

親機

未再生の録音があると、【留守】が点滅します。

- 1 留守設定中に点滅しているとき: (新しい録音があります)
	- → 【留守】を押す
	- ・留守設定を解除せずに再生する 場合は【再生】を押す
	- 留守解除中に点滅しているとき: (未再生の録音があります)

→ 【再生】を押す

- 2 再生終了後、
	- 録音をはじめから聞き直すとき: 【1】を押す

・すべての録音を再生します。

- すべての録音を消去するとき: 【2】【決定】と順に押す
- <span id="page-41-2"></span>■ 親機で録音を消去する

1件ずつ消去する:

消去したい録音を再生中に【消去】を2回 押す

#### すべて消去する:

- ①【メニュー】を押す
- ②【 → 】【 ▲ 】で [ルスバンデンワ] を選び、 【決定】を押す
- ③【 ◆】【 ◆】で [ロクオン ショウキョ ] を 選び、【決定】を押す
- ④【 → 】【 ▲ 】で 「ゼンショウキョ スル】を 選び、【決定】を押す
- ・「[各種データを全消去する」](#page-46-0)からもすべて消 去することができます ( ☞ [47ペ](#page-46-0)ージ)。

# <span id="page-41-6"></span>**再生/消去する**

■受話子機<br>| コマ機

未再生の録音があると、[シンチャク アリ] と 表示されます。

用件を再生しても、留守設定は解除されません。

- 1 受話子機:親機から取って【切】を押す 子機:充電器から取る
- 2【メニュー】を押す
- 3【▼】【▲】で [ルスバンデンワ] を選 び、【決定】を押す
- 4【▼】【▲】で [サイセイ] を選び、 【決定】を押す
- ・ 再生中に【スピーカーホン】を押すと受話 口から再生されます。
- <span id="page-41-3"></span>■ 受話子機/子機で録音を消去する 1件ずつ消去する:

消去したい録音を再生中に【消去】【1】と 順に押す

- すべて消去する:
- ① 受話子機:親機から取って【切】を押す 子機:充電器から取る
- ②【メニュー】を押す
- ③【▼】【▲】で [ルスバンデンワ] を選び、 【決定】を押す
- ④【▼】【▲】で [ロクオン ショウキョ ] を 選び、**【決定】**を押す
- ⑤【▼】【▲】で [ショウキョ スル] を選び、 【決定】を押す

# <span id="page-42-0"></span>**再生中にできる操作について**

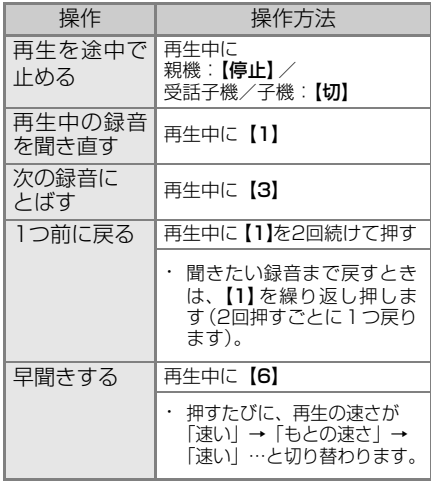

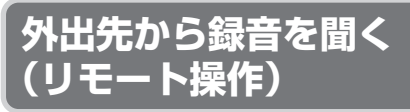

外出先から電話をかけて、録音を聞くことがで きます。

リモート操作をするには、あらかじめ暗証番号 の登録と留守設定 (  $\textsf{\textbf{u}}$ ⊗ [40ペ](#page-39-0)ージ) をしておく 必要があります。

#### <span id="page-42-1"></span>**暗証番号を登録する**

修正するときは、あらためて番号を登録して ください。

- 1【メニュー】を押す
- 2【 ↓】【 ▲ 】で [ルスバンデンワ] を 選び、【決定】を押す
- 3【 ↓】【 ▲ 】で 「アンショウバンゴウ】 を選び、【決定】を押す
- 4【0】~【9】で暗証番号(3ケタ)を入 力して【決定】を押す
- 登録した暗証番号を消去する (親機) ①【メニュー】を押す
	- ②【 → 】【 ▲ 】で [ルスバンデンワ] を選び、 【決定】を押す
	- ③【◆】【▲】で [アンショウバンゴウ] を 選び、【決定】を押す

④ 何も入力しないで【決定】を押す

#### ■ 暗証番号をメモする

登録した暗証番号は、忘れないよう[に75](#page-74-0) ページのリモート操作手順カードに記入 してください。外出するときは、カードを 切り取ってお持ちください。

暗証番号を忘れてしまったときは、新しい 暗証番号を登録(上書き)してください。

#### ■ 外出先からリモート操作する

- ① 自宅に電話をかける
- ② 応答メッセージが聞こえている間に[#] を押す
- ③ [#]を押してから6秒以内に暗証番号を 入力する
- ④ [#]を押す ・ 新しいメッセージがあるときは、自動で 再生されます。
- ⑤ 下記のリモート操作番号を入力する
- ⑥ リモート操作が終わったら電話を切る
- ・ リモート操作の待ち時間が20秒以上経過 すると電話が切れます。
- ・ メッセージの再生中にリモート操作を行 うと、音声と操作音が重なって正しく動作 しないことがあります。

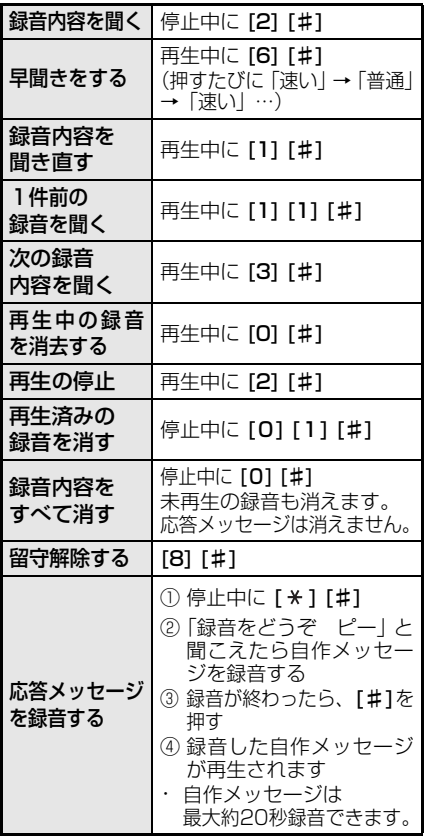

#### ● 緑音の再生について 未再生の録音を再生します。

未再生の録音がない場合は、保存され ている録音を1件目から再生します。

#### <span id="page-43-1"></span><span id="page-43-0"></span>■ 通話料金をかけずに録音があるか確認す る。(トールセーバー)(親機)

外出先から電話をかけたとき、応答メッ セージが流れるまでの着信音の回数で、新 しい用件が入っているか確認できます。

2~3回で着信しなかった場合はメッセー ジが録音されていませんので、そのまま電 話を切れば通話料はかかりません。

#### メッセージがある:着信音2~3回で応答 メッセージがない:着信音4回以上で応答

- ①【メニュー】を押す
- ②【 → 】【 ▲ 】で [ルスバンデンワ] を選び、 【決定】を押す
- ③【 →】【 ▲ 】で 「ルスオウトウ カイスウ】 を選び、【決定】を押す
- 4 【 → 】【 ▲ 】で 「トールセーバー1を選び、 【決定】を押す

 $-$ <お知らせ>-

・ リモート操作で録音内容を再生中に電話を 切った場合、本機側で録音内容の再生が終わる まで、本機で電話を受けることができません。

# <span id="page-44-0"></span>**着信音色を変える**

電話がかかってきたときに鳴る着信音の種類 を変えることができます。

- <span id="page-44-2"></span>■ 着信音色を変える (親機)
	- ①【メニュー】を押す
	- ②【 】【 】で [チャクシンオン センタク] を選び、【決定】を押す
	- ③【◆】【▲】で [オヤキ チャクシンオン] を選び、【決定】を押す
	- ④【 → 】【 ▲ 】で着信音を選び、【決定】を押す

#### <span id="page-44-5"></span>■ 着信音色を変える (受話子機/子機)

- ① 受話子機:親機から取って【切】を押す 子機:充電器から取る
- ②【メニュー】を押す
- ③【▼】【▲】で [チャクシンオンセンタク] を選び、【決定】を押す
- (4)【▼】【▲】で着信音を選び、【決定】を押す

#### 着信音の種類

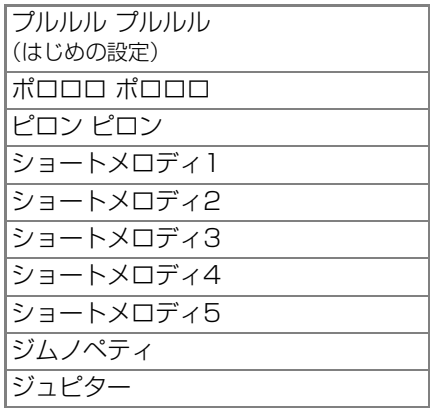

#### $-$ <お知らせ> $-$

・ 内線通話の呼出音の種類は変更できません。

# **もっと便利に**

# **もっと便利に**

# | | | | | 親機

<span id="page-44-3"></span>■ ボタンを押すときに音を鳴らす (キータッチ音)

親機のボタンを押したときに鳴る「ピッ」 という音(キータッチ音)の有無を設定で きます。

- はじめは音が鳴る設定になっています。
- ①【メニュー】を押す
- ②【◆】【▲】で [ソノタセッテイ] を選び、 【決定】を押す
- ③【◆】【▲】で [キータッチ オン] を選び、 【決定】を押す
- ④ 【 ↓ 】 【 ▲ 】で [アリ] または [ナシ] を 選び、【決定】を押す

#### <span id="page-44-4"></span>■ 液晶ディスプレイの濃度を調節する

- (液晶コントラスト)
- ①【メニュー】を押す
- ②【◆】【▲】で[ソノタセッテイ]を選び、 【決定】を押す
- ③【◆】【▲】で [エキショウ コントラスト] を選び、【決定】を押す
- 4 【 ↓ 】【 ▲ 】で調整して【決定】を押す

#### <span id="page-44-1"></span>■ ダイヤルライト

親機のダイヤルライトを点灯させる設定 ができます。

- はじめは点灯する設定になっています。
- ①【メニュー】を押す
- ②【◆】【◆】で[ソノタセッテイ] を選び、 【決定】を押す
- ③【◆】【▲】で「ダイヤルライト】を選び、 【決定】を押す
- ④【 ↓】【 ▲ 】で「シヨウ スル] または [シヨウ シナイ] を選び、【決定】を押す

#### <span id="page-45-0"></span>■ 送話音量を調整する

外線通話時の送話音量を調整できます。 変更すると、親機/受話子機/子機の音量 がすべて変更されます。自分の声が響いて 聞こえるときなどに設定の変更をお試し ください。

- はじめは「フツウ]に設定されています。
- ①【メニュー】を押す
- ②【→】【▲】で [ソノタセッテイ] を選び、 【決定】を押す
- ③【 →】【 ▲ 】で [ソウワ オンリョウ] を 選び、【決定】を押す
- ④【 】【 】で [フツウ] [ダイ] [ショウ] から選び、【決定】を押す

#### <span id="page-45-1"></span>■ 回線音量を調整する

外線通話時の送受話音量を調整できます。 ISDN、ADSL、IP電話などをご利用のと き、電話の音量が大きくなりすぎて聞こえ にくいときは、[ショウ]に設定してくだ さい。変更すると、親機/受話子機/子機 の音量がすべて変更されます。

はじめは「フツウ]に設定されています。

- ①【メニュー】を押す
- ②【→】【▲】で [ソノタセッテイ] を選び、 【決定】を押す
- ③【 →】【 ▲ 】で [カイセン オンリョウ] を 選び、【決定】を押す
- ④【 】【 】で [フツウ] [ショウ] から 選び、【決定】を押す
- ・ 通常は [フツウ] に設定してください。

#### <span id="page-45-3"></span>■ 回線チェック

電話回線が正しく接続・設定されているか チェックする機能の設定ができます。 はじめは回線チェックをする設定になっ ています。

- ①【メニュー】を押す
- ②【→】【▲】で[ソノタセッテイ]を選び、 【決定】を押す
- ③【◆】【▲】で [カイセン チェック] を選 び、【決定】を押す
- ④【 】【 ▲ 】で [チェック スル]または [チェック シナイ] を選び、 【決定】を押す

#### <span id="page-45-2"></span>■ 時計を転送する

親機または受話子機/子機の日時設定が 停電などによって消えたとき、もう一方か ら自動的に日時設定を転送します。 はじめは使用する設定になっています。

- ①【メニュー】を押す
- ②【◆】【▲】で [ソノタセッテイ] を選び、 【決定】を押す
- ③【→】【▲】で [トケイ テンソウ] を選び、 【決定】を押す
- 4 【 → 】【 ▲ 】で [セッテイ] を選び、 【決定】を押す
- **⑤【 ↓】【 ▲ 】で** [セッテイ スル] または [セッテイ シナイ] を選び、【決定】を押す

すぐに日時設定を転送するときは、下記の 操作を行ってください。

- ① 上記手順①~③
- ② 親機から受話子機/子機へ転送する: 【 】【 】で [オヤキ カラ コキ ヘ] を 選び、【決定】を押す

受話子機/子機から親機へ転送する:

**【 ➡ 】【 ♠ 】で [コキ カラ オヤキ へ] を** 選び、【決定】を押す

■ 受話子機/子機を呼び出す 受話子機/子機のある場所が分からなくなっ たときなどに、呼び出して確認できます。 通話はできません。

- ①【内線】を押す ・ 受話子機/子機から呼出音が鳴ります。
- ② 呼び出しをやめるときは、もう一度 【内線】を押す
	- ・ 受話子機/子機から呼び出しを止める とき:【切】を押す

#### <span id="page-46-0"></span>■ 各種データを全消去する

<span id="page-46-1"></span>親機の登録内容(再ダイヤル・着信記録・ 電話帳・お断り番号・録音内容)を選んで、 すべて消去することができます。 録音内容は留守番電話のメニューからす ~~~<br>べて消去することもできます ( ☞ [42](#page-41-2) ページ)。

- ①【メニュー】を押す
- ②【 → 】【 ▲ 】で [ショキカ メニュー] を選 び、【決定】を押す
- ③【 → 】【 ▲ 】で 「ザンショウキョ1を選び、 【決定】を押す
- ④【 ↓ 】【 ↑ 】で [サイダイヤル] [チャクシンキロク] [デンワチョウ] [オコトワリ バンゴウ] [ロクオンナイヨウ] からすべて消去する項目を選び、【決定】を 押す
- 5 【 → 】【 ▲ 】で 「ショウキョ スル】 を選び、 【決定】を押す

### **もっと便利に**

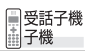

<span id="page-46-3"></span>■ ボタンを押すときに音を鳴らす (キータッチ音) 受話子機/子機のボタンを押したときに

鳴る「ピッ」という音(キータッチ音)の 有無を設定できます。

- はじめは音が鳴る設定になっています。
- ① 受話子機:親機から取って【切】を押す 子機:充電器から取る
- ②【メニュー】を押す
- ③【▼】【▲】で「システムヤッテイ】を選び、 【決定】を押す
- ④【▼】【▲】で [キータッチ オン] を選び、 【決定】を押す
- ⑤【▼】【▲】で [ナシ] または [アリ] を選 び、【決定】を押す

#### <span id="page-46-4"></span>■ 液晶ディスプレイの濃度を調節する (液晶コントラスト)

- ① 受話子機:親機から取って【切】を押す 子機:充電器から取る
- ②【メニュー】を押す
- ③【▼】【▲】で [システムセッテイ] を選び、 【決定】を押す
- ④【▼】【▲】で [LCDコントラスト] を選び、 【決定】を押す
- <span id="page-46-2"></span>⑤【▼】【▲】で調整して【決定】を押す

#### ■ ボタン操作を無効にする(キーロック) 設定すると、お手入れ中の誤動作などを防 止できます。 解除するまで、電話を受ける以外の操作は できません。 お買いあげ時は解除されています。

#### 設定する

待受画面で | ピー」と鳴るまで 【#】を<br>押し続ける(3秒以上)

#### 解除する

設定中に「ピー」と鳴るまで【#】を押し 続ける (3秒以上)

・ 受話子機の場合、親機から取るとそのま ま電話をかけることができます。 【切】を押して待受状態にしているとき のみロックされます。

#### <span id="page-47-3"></span>■ 子機に名前を登録する (使用者表示)

子機の待受画面に表示させる名前を登録 できます。

- ・ すべての子機を親機のそばに用意して から操作してください。
- ※受話子機では設定できません。
- ①【メニュー】を押す
- ②【▼】【▲】で [システムセッテイ] を選び、 【決定】を押す
- ③【▼】【▲】で [シヨウシャヒョウジ] を選 び、【決定】を押す
- ④ 名前を入力して【決定】を押す(最大9文字) ・文字の入力方法 (『87 [12ペ](#page-11-0)ージ)
- <span id="page-47-2"></span>■ 充雷器から取ってすぐに雷話に出る (クイック通話)

子機を充電器から取り上げるだけで電話を 受けられる機能の設定ができます(電話を かけるときはクイック通話は働きません)。

- ※受話子機は常にクイック通話が設定さ れています。変更はできません。
- はじめは使用しない設定になっています。
- ①【メニュー】を押す
- ②【▼】【▲】で [システムセッテイ] を選び、 【決定】を押す
- ③【▼】【▲】で [クイックツウワ] を選び、 【決定】を押す
- ④【▼】【▲】で [カイジョ ] または [セッテイ] を選び、【決定】を押す

#### <span id="page-47-0"></span>■ 各種データを全消去する

受話子機/子機の登録内容(再ダイヤル・ 着信記録・電話帳・ワンタッチダイヤル) を選んで、すべて消去することができます。 録音内容をすべて消去したいときは、「[受](#page-41-3) [話子機/子機で録音を消去する」](#page-41-3)( ☞ [42](#page-41-3) ページ)をご覧ください。

- ① 受話子機:親機から取って【切】を押す 子機:充電器から取る
- ②【メニュー】を押す
- ③【▼】【▲】で [ゼンショウキョ ] を選び、 【決定】を押す

#### ④【▼】【▲】で [サイダイヤル] [チャクシンキロク] [デンワチョウ] [ワンタッチ] からすべて消去する項目を選び、【決定】を 2回押す

# **キャッチホン/キャッチ ホン・ディスプレイ**

キャッチホン(通話中着信サービス)は、電 話中でも別の人からの電話に出ることができ るNTTのサービスです。

キャッチホン・ディスプレイは、キャッチホ ンの相手の番号を確認できるサービスです。 ご利用にはNTTとの契約(有料)が必要です。

詳しくはNTT窓口へお問い合わせください。

#### ■ キャッチホンを受ける(受話子機/子機)

- ① 通話中に「プップッ」と信号音が聞こえた ら【キャッチ】を押す
- ②もとの通話に戻るときはもう一度 【キャッチ】を押す ・ 受話子機で通話中の場合は、親機の 【キャッチ】を押して切り替えること もできます。
- <span id="page-47-1"></span>■ キャッチホン・ディスプレイを設定/解除 する(親機)

ご利用のときは、必ず使用する設定にして ください。電話を受けられないことがあり ます。

はじめは使用しない設定になっています。 また、ナンバー・ディスプレイを使用する 設定にしてください ( ☞ [50](#page-49-0)ページ)。

- ①【メニュー】を押す
- ②【◆】【◆】で [ソノタセッテイ] を選び、 【決定】を押す
- ③【◆】【▲】で [キャッチホンD リヨウ] を選び、【決定】を押す
- ④【 】【 】で [リヨウ スル] または [リヨウ シナイ] を選び、【決定】を押す

#### $-$ <お知らせ>-

・「キャッチホン・ディスプレイ」サービスで受 けた電話番号は、着信記録に残ります。

# 49<br>利な機能
→ 「淋浴は<sub>ゆびゆる」</sub> ΔQ

子機を増や

ŭ

# **子機を増やす**

#### - ● 増設する子機について● –

・ 増設できる子機の台数は、付属の受話子機 /子機と合わせて4台までです。

・ 増設できる機種:JD-KE110 JD-KS120

※他の子機は増設できません (2020年12月現在)。

- ・ すべての子機と受話子機を親機のそばに 用意してから操作してください。
- ・ 増設/登録解除の前に、子機を十分に充電 してください。
- ・ 増設登録中は、電話を受ける以外の操作を 行うことができません。

# **子機を増設する**

別売の増設子機は、下記の操作で増設してく ださい。

#### <span id="page-48-0"></span>1 子機で増設の操作を行う

- 例:JD-KE110の場合
	- ① [ゾウセツシマスカ?] と表示されてい ることを確認する
		- ・ 表示されていないときは【切】 【 2】 と順に押します。
	- ② 表示されたら【決定】を押す
- 2 [コキヲ ゾウセツシマス] と表示され るまで、親機の【保留/内線/消去】を 押す
	- ・「ピー」と鳴って増設が完了します。
	- ・「ピピピピ」と鳴ったときは、増設が 完了していません。約2分後に手順*[1](#page-48-0)* からやり直してください。

#### ■ 子機の登録を解除する 子機の増設登録を解除すると、すべての子

機の増設登録が解除されます。 個別には解除できませんので、解除したあ とは、必要な子機を増設し直してください。 ※受話子機の登録は解除されません。

・ すべての子機と受話子機を親機のそばに 用意してから操作してください。

#### 親機から操作する場合:

- ①【メニュー】のあと【#】を4回押す
- ②[コキ ゼンゲンセツ]と表示されたことを 確認して【決定】を押す ・[ゲンセツ中]と表示されます。

#### 受話子機/子機から操作する場合:

- ① 受話子機:親機から取って【切】を押す 子機:充電器から取る
- ②【メニュー】のあと【#】を4回押す
- ③[コキ ゼンゲンセツ]と表示されたことを -<br>確認して 【**決定**】を押す ・[ゲンセツチュウ]と表示されます。

#### 登録解除が完了すると…

- 親機:「ピー」と鳴って「カンリョウ シマシ タ]と表示されます。
- 子機:「ピピピピ」と鳴って「ゾウセツシマ スカ?]と表示されます。
- ・ 登録の解除中に停電したり、ACアダプター が外れたりすると、子機の登録解除が完了さ れないことがあります。その場合は、手順① からやり直してください。

<span id="page-49-2"></span>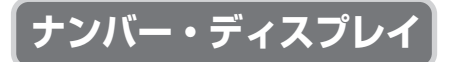

電話がかかってきたときに相手の方の電話番 号を表示するサービスです。

ご利用には、通話事業者とのご契約が必要です (有料)。

ナンバー・ディスプレイサービスを使うこと で、本機の「着信鳴り分け」 (『 [52](#page-51-0)ページ) や「着信お断り」( 『※ [53](#page-52-0)ページ) などの機 能を使用できます。

・ 本書で記載している「ナンバー・ディスプレ イ」は、NTTのサービス、またはNTT以外の 通信事業者が提供するナンバー・ディスプレ イ相当のサービスを表します。

#### <span id="page-49-1"></span>■ 表示のしかた

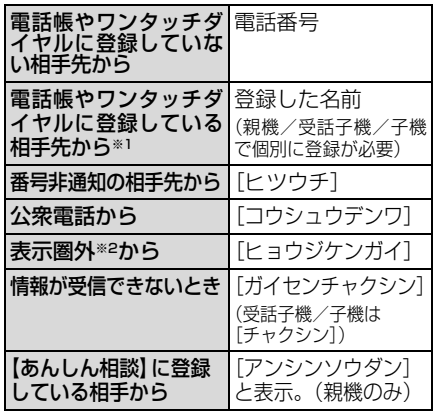

※1 子機の電話帳とワンタッチダイヤルの両方に 登録している相手先からの着信は、ワンタッ チダイヤルに登録した内容を表示します。

※2 一部の国際電話、インターネット電話、番号 ーー・シート<br>通知に非対応のIP電話など発信番号を通知で きない相手先

#### <span id="page-49-3"></span>**ナンバー・ディスプレイサービス を利用する**

**● NTTをご利用の場合** 

NTTと契約する(有料) 下記NTT窓口にお申し込みください。

工事日数については、下記NTT窓口に お問い合わせください。 NTTの工事終了後にサービスが利用できます

本機の設定は必要ありません はじめは使用する設定になっています。

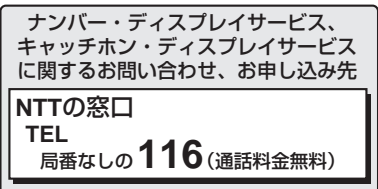

- ・ 電話番号などは変更になることがあります。 (2016年11月現在)
- **NTT以外の通信事業者をご利用の場合** NTTのナンバー・ディスプレイ相当サー ビスの有無を各ご契約の通信事業者にお 問い合わせのうえ、お申し込みください。

<span id="page-49-0"></span>■ ナンバー・ディスプレイを設定する(親機) はじめは、ナンバー・ディスプレイを使用 する設定になっています。 ナンバー・ディスプレイをご利用のときは 使用する設定にします。

- ①【メニュー】を押す
- ②【 → 】【 ▲ 】で [ソノタセッテイ] を選び、 【決定】を押す
- ③【◆】【▲】で [ナンバー D リヨウ] を 選び、【決定】を押す
- ④【 ↓】【 ▲ 】で [リヨウ スル] または [リヨウ シナイ] を選び、【決定】を押す

 $-$ <お知らせ>-

- ·構内交換機(PBX)やビジネスホン、ホームテ レホンに接続してお使いのときは、ナンバー・ ディスプレイを使用しない設定にしてください。
- ・ ISDN回線でお使いになるときは、ナンバー・ ディスプレイ対応のターミナルアダプター (TA)をお使いください。
- ・ ナンバー・ディスプレイは、NTT の他のサー ビスと併用して使用できない場合がありま す。詳しくはNTTへお問い合わせください。
- ・ ISDN 回線のターミナルアダプターのアナログ ポート・構内交換機(PBX)やサービスに対応 していない他の通信機器に接続すると、ナン バー・ディスプレイが使えない場合があります。 このときは 使用しない設定にしてください。

# 神(画記)、 ディスプレイ 着信記録

ナンバー ・

# **着信記録**

#### **ナンバー・ディスプレイのご契約が必要です**

電話がかかってくると、相手の方の電話番号 や着信した時刻などが最大20件まで記録さ れます。

• 着信記録は親機/受話子機/子機で別々 に記録しています。

<span id="page-50-0"></span>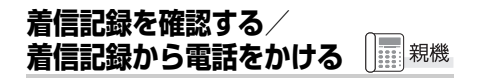

- 1【着信記録】を2回押す
	- ・ 最も新しい着信記録が表示され、着信 日時「○月○日 午前(または午後) ○時○分です」が聞こえます。
- 2【 ↓】【 ▲ 】で番号を確認する/ かけたい番号を選ぶ
	- ・確認が終わったら【停止】を押す
	- ・ 電話をかけるときは→手順*[3](#page-50-1)*
- <span id="page-50-1"></span>3 受話子機を取る
- 4 通話が終わったら受話子機を戻す
- 着信記録から電話帳に登録する (親機)
	- ①【着信記録】を2回押す
	- ②【◆】【▲】で登録する番号を選び、 【決定】を押す
	- ③【◆】【▲】で [デンワチョウ トウロク] を選び、【決定】を押す
	- ④ 名前を入力して【決定】を押す (最大12 文字)
		- . . . .<br>・ 文字の入力方法 (  $\sqrt{w}$  [12](#page-11-0)ページ)
		- ・ 名前を登録しないときは: 何も入力せずに【決定】を押す
	- ⑤ 番号を確認して【決定】を押す
- 着信記録を1件ずつ消去する (親機)
	- ①【着信記録】を2回押す
	- ②【◆】【◆】で消去する番号を選び、 【決定】を押す
	- ③【◆】【◆】で[ショウキョ]を選び、 【決定】を押す
- 親機の着信記録をすべて消去する ( ☞ [47](#page-46-1)ページ)

#### **着信記録を確認する/**  ■受話子機<br>畫子機 **着信記録から電話をかける**

- 1 受話子機:親機から取って【切】を押す 子機:充電器から取る
- 2【着信記録】を押す
- 3【▼】【▲】 で番号を確認する/ かけたい番号を選ぶ
	- ・確認が終わったら【切】を押す
	- ・ 電話をかけるときは→手順*[4](#page-50-2)*
- <span id="page-50-2"></span>4 【 ○】を押す
- 5 通話が終わったら【切】を押す もしくは親機/充電器に戻す
- 着信記録から電話帳に登録する (受話子機/子機)
- - ① 受話子機:親機から取って【切】を押す 子機:充電器から取る
	- ②【着信記録】を押す
	- ③【▼】【▲】で登録する番号を選び、【決定】 を押す
	- ④【▼】【▲】で [トウロク] を選び、【決定】 を押す
	- ⑤ 名前を入力して【決定】を押す (最大12 文字)
		- ・・・・<br>・ 文字の入力方法 ( ☞ [12](#page-11-0)ページ)
		- ・ 名前を登録しないときは: 何も入力せずに【決定】を押す
	- ⑥ 番号を確認して【決定】を押す

#### ■ 着信記録を1件ずつ消去する (受話子機/子機)

- ① 受話子機:親機から取って【切】を押す 子機:充電器から取る
- ②【着信記録】を押す
- ③【▼】【▲】で消去する番号を選び、 【決定】を押す
- ④【▼】【▲】で [ショウキョ ] を選び、 【決定】を2回押す
- 受話子機/子機の着信記録を すべて消去する( ☞ [48](#page-47-0)ページ)

#### ■ 受話子機/子機で184(非通知)や186 (通知)をつけて、着信記録から電話をか ける(特番ダイヤル)

- ① 受話子機:親機から取って【切】を押す 子機:充電器から取る
- ②【着信記録】を押す
- ③【▼】【▲】で番号を選び、【決定】を押す
- ④【▼】【▲】で 「トクバンダイヤル】 を選び、 【決定】を押す
- ⑤ 184や186などの番号を入力して 【 ●】を押す(最大8ケタ)
- ⑥ 通話が終わったら【切】を押す もしくは親機/充電器に戻す
- <お知らせ>-
- ・ お断り設定されている相手からの着信記録は 親機にのみ記録されます。

<span id="page-51-0"></span>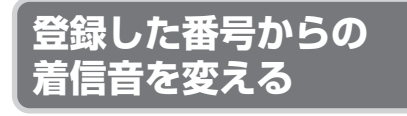

#### **ナンバー・ディスプレイのご契約が必要です**

電話がかかってきたときに、電話帳などに登録 している相手からの着信音を変えることがで きます。

かかってくる相手の方ごとに着信音を変える ことはできません。

・ 設定できる着信音は、「[着信音色を変える」](#page-44-0) (※45ページ)で設定できるものと同じで す。

#### <span id="page-51-1"></span>■ 親機で設定する

親機の電話帳、あんしん相談ボタンに登録 した相手先からの着信音を変えることが できます。

- ①【メニュー】を押す
- ②【 →】【 ▲ 】で [チャクシンオン センタク] を選び、【決定】を押す
- ③【 →】【 ▲ 】で [デンワチョウ ナリワケ] を選び、【決定】を押す
- 4 【 → 】【 ▲ 】で着信音を選ぶ ・設定を解除するときは 【 ➡ 】【 ♠ 】で [カイジョ]を選んでください。
- ⑤【決定】を押す

#### <span id="page-51-2"></span>■ 受話子機/子機で設定する

子機の電話帳、ワンタッチダイヤルに登録 した相手先からの着信音を変えることが できます。

- ①【メニュー】を押す
- ②【▼】【▲】で [チャクシン ナリワケ] を選 び、【決定】を押す
- ③ [ デンワチョウ ] が表示されていることを 確認して【決定】を押す
	- ・ 受話子機は、 [デンワチョウ]以外に [ヒツウチ] [コウシュウデンワ] [ヒョウジケンガイ] についても着信音を変えることがで きます。
		- (咳50ページ)
- ④【▼】【▲】で着信音を選ぶ
	- ・ 設定を解除するときは【▼】【▲】で [カイジョ]を選んでください。
- ⑤【決定】を押す

# <span id="page-52-1"></span><span id="page-52-0"></span>**着信お断りを設定する**

#### **ナンバー・ディスプレイのご契約が必要です**

非通知、フリーダイヤルなどの0120/0800  $\sim$ う始まる電話番号および表示圏外( $\sim$  [50](#page-49-2) ページ)からの電話をお断りしたり(着信お断 り)、特定の番号を登録してお断りしたりする ことができます(特定番号お断り)。

お断りに設定すると、こちら側では着信音が 鳴らず、また相手側では下記のお断りメッ セージが3回流れて通話が切れます。

#### 非通知お断り:

「恐れ入りますが、電話番号の前に186を付 けてダイヤルするなど、番号を通知しておか け直しください。」

#### 0120/0800お断り、表示圏外お断り、 特定番号お断り:

「この電話は、お受けすることができません。」

#### <span id="page-52-2"></span>**非通知/0120などの 着信をお断りする** 親機 **EXE**

はじめは[ヒツウチ]のみお断りに設定され ています。

- 1【メニュー】を押す
- 2【 ↓】【 ▲】で [チャクシン オコトワ リ]を選び、【決定】を押す
- $31$   $161$ [ヒツウチ] [0120/0800] [ヒョウジケンガイ] から選び、【決定】を押す
- 4【 ↓】【 ▲ 】で [セッテイ スル] また は [セッテイ シナイ]から選び、 【決定】を押す

#### <span id="page-52-3"></span>**お断りする番号を登録する (特定番号お断り)**

親機で登録します。

電話を受けたくない相手先の電話番号を「お 断り番号」として100件まで登録できます。

| | | | 親機

お買いあげ時は、登録されていません。

- ・ 必ず市外局番から登録してください。
- ・迷惑電話お断り( ☞ [32](#page-31-0)[、34](#page-33-0)ページ)でお 断りした電話番号は「お断り番号」に自動で 登録されます。
- 1【メニュー】を押す
- 2【 ➡】【 ♠】で [チャクシン オコトワ リ] を選び、【決定】を押す
- 3【◆】【▲】で [オコトワリ バンゴウ] を選び、【決定】を押す
- 4 【 ↓ 】 【 ▲ 】で [トウロク] を選び、 【決定】を押す
- 5 相手先の電話番号を入力し、【決定】 を押す(最大20ケタ)
- お断りする番号を確認/消去する(親機) ①【メニュー】を押す
	- ②【 】【 】で [チャクシン オコトワリ] を 選び、【決定】を押す
	- ③【◆】【◆】で[オコトワリ バンゴウ] を 選び、【決定】を押す
	- 4 【 ↓ 】【 ▲ 】で [カクニン] を選び、 【決定】を押す
	- 5【 ↓ 】【 ▲ 】で確認する ・確認が終わったら【停止】を押す
	- ⑥ 消去するときは、番号を選択中に 【消去】を押す

 $-$ <お知らせ> -

- ・ お断り番号を 100 件登録しているときに迷惑 ◎電話お断り ( ☞ [34ペ](#page-33-0)ージ) を行ったときは、 お断り番号に自動で登録されません。
- ・ お断りされている相手からの電話は、緊急の 用件でも着信音が鳴りませんので、ご注意く ださい(親機のディスプレイは点灯します)。
- ・ 0120/0800 お断りを設定している場合に、 フリーダイヤルの番号を親機の電話帳に登録 (『『10ページ)すると、その番号からの着 信を受けることができます。

・

# <span id="page-53-0"></span>**こまったとき**

# <span id="page-53-1"></span>**電話がかけられない**

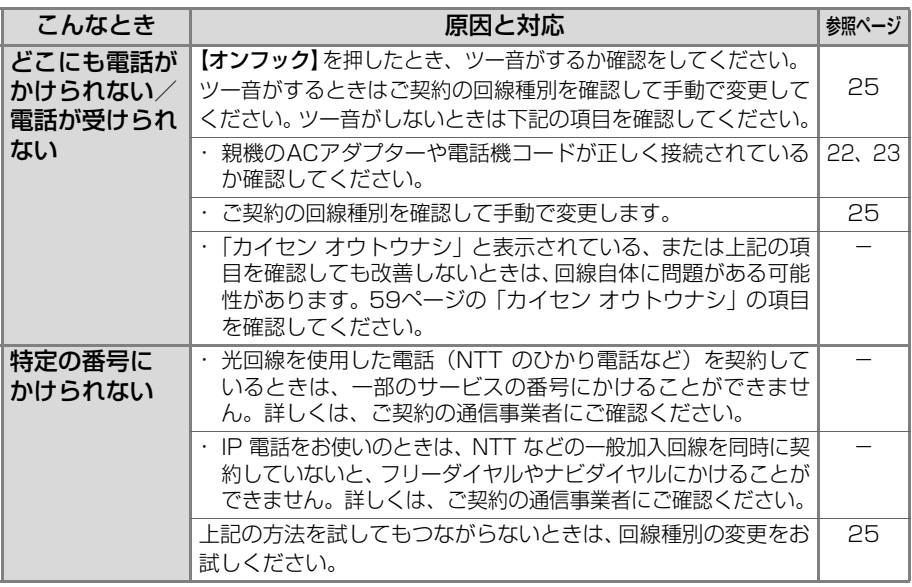

# **声が聞こえにくい**

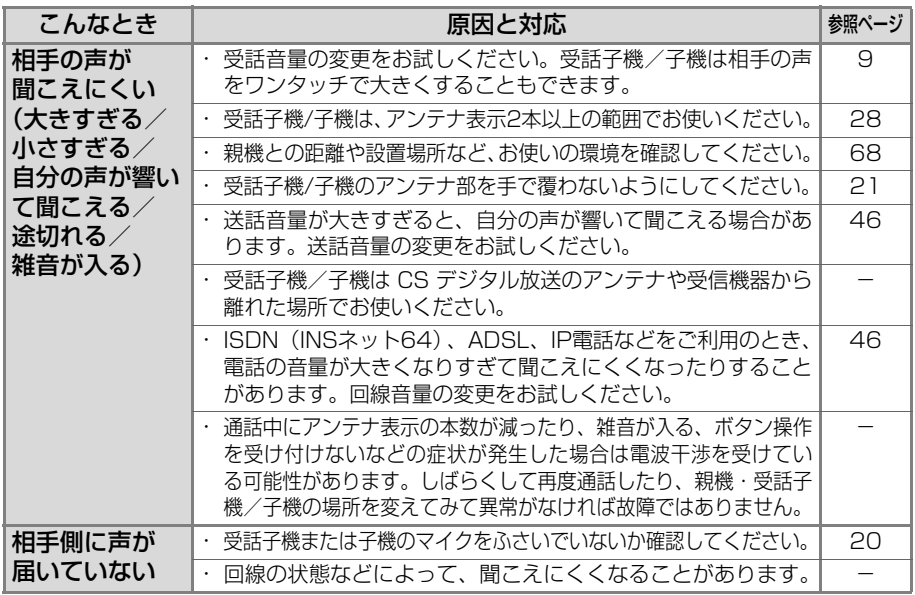

# **受話子機・子機が使えない/充電池がすぐになくなる**

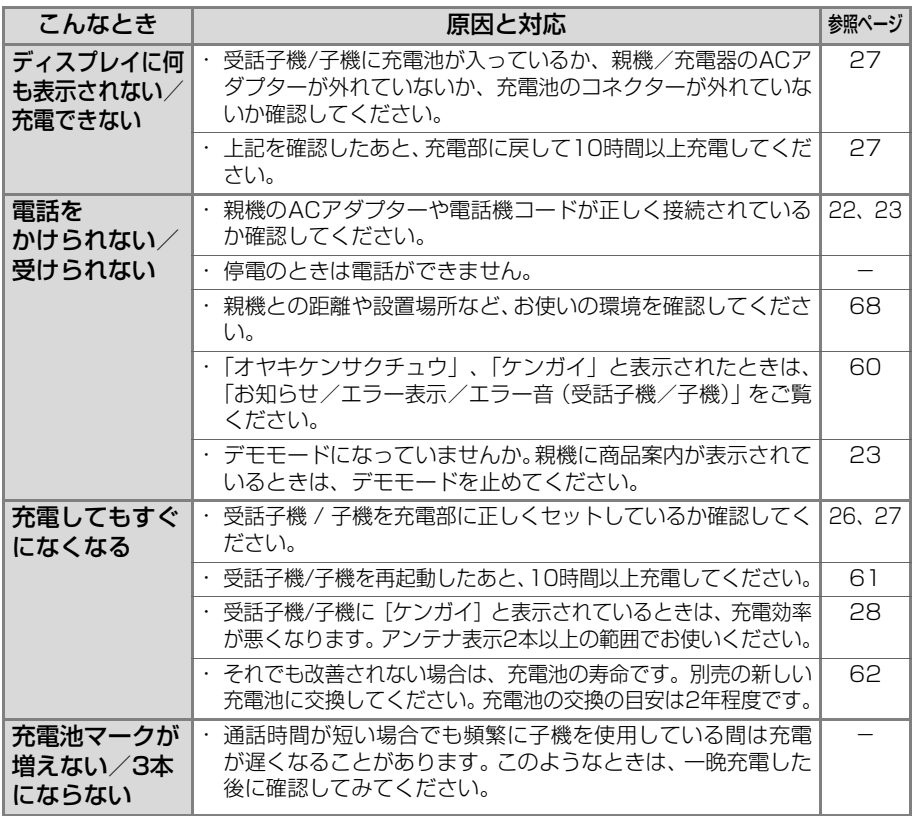

# **留守設定が正しく働かない**

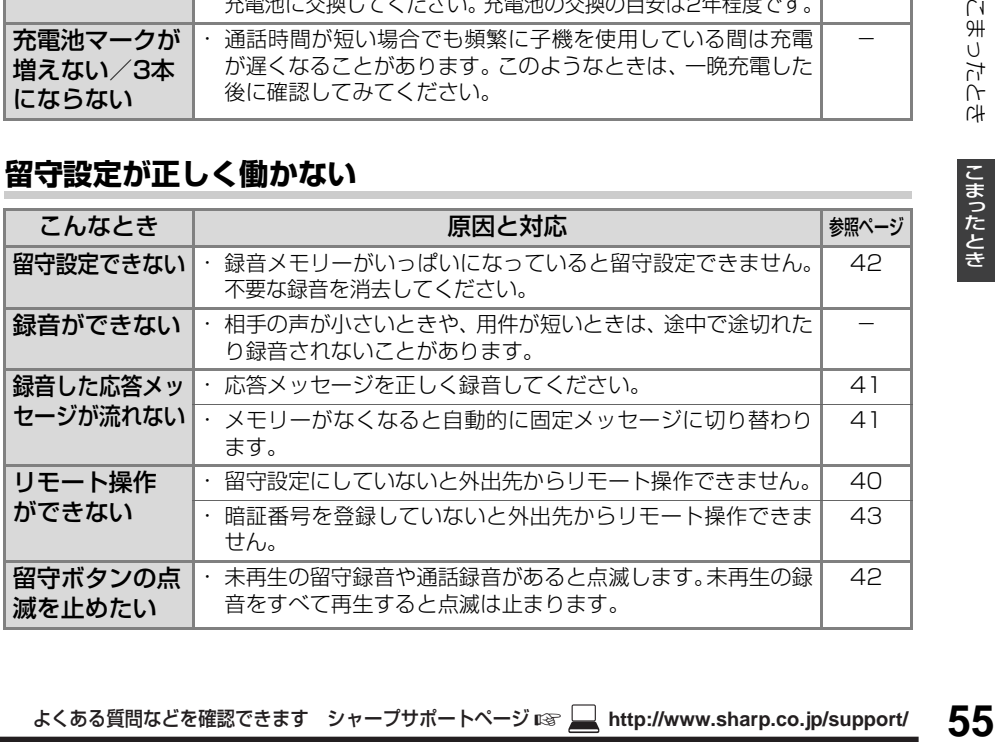

# **ナンバー・ディスプレイが使えない**

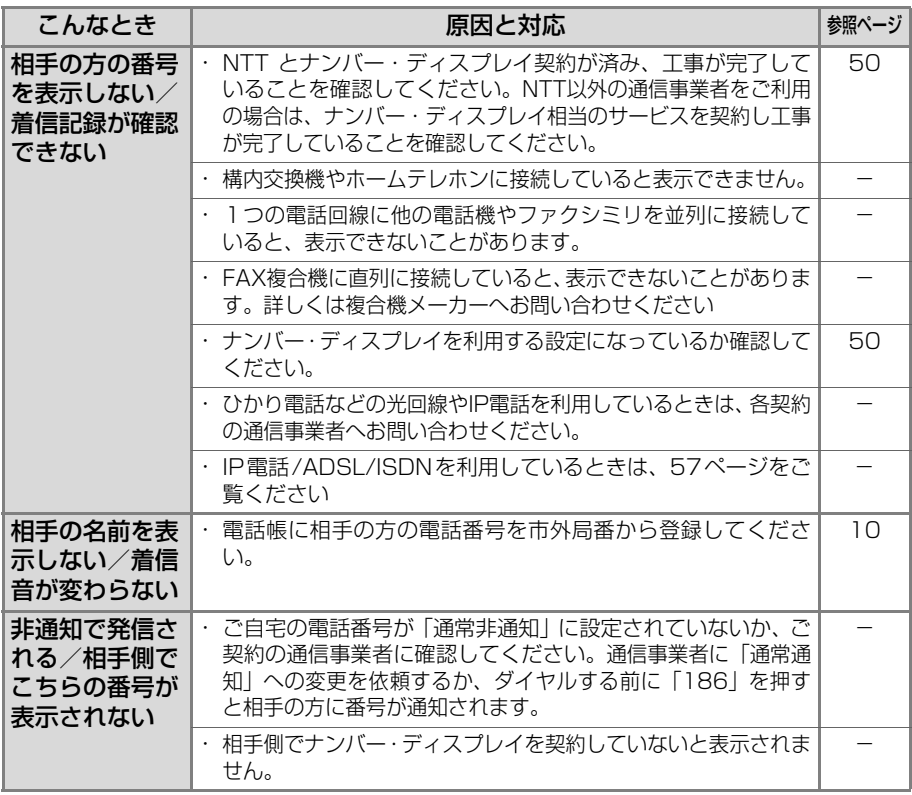

# <span id="page-56-0"></span>**ADSLやひかり電話をご契約の方へ**

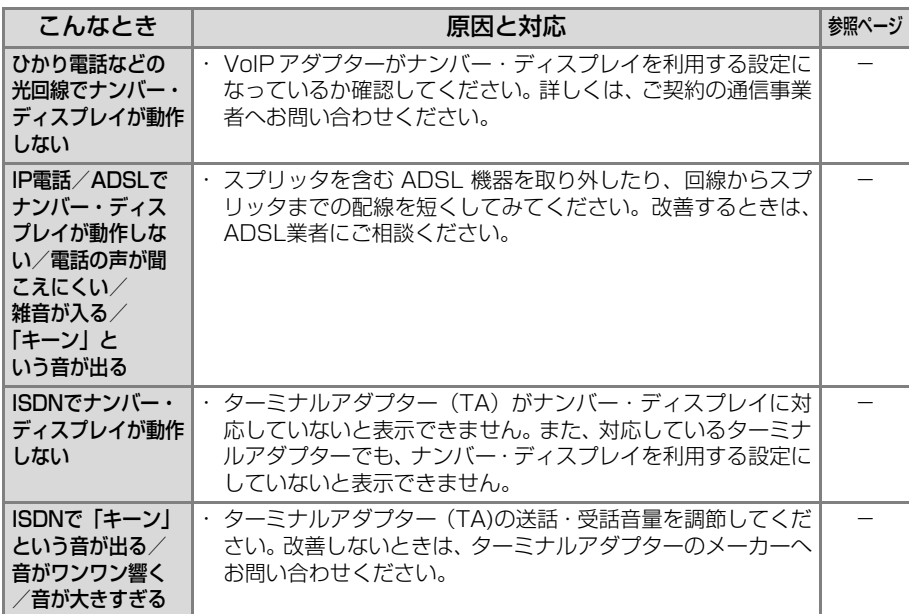

#### **その他 こまったときは**

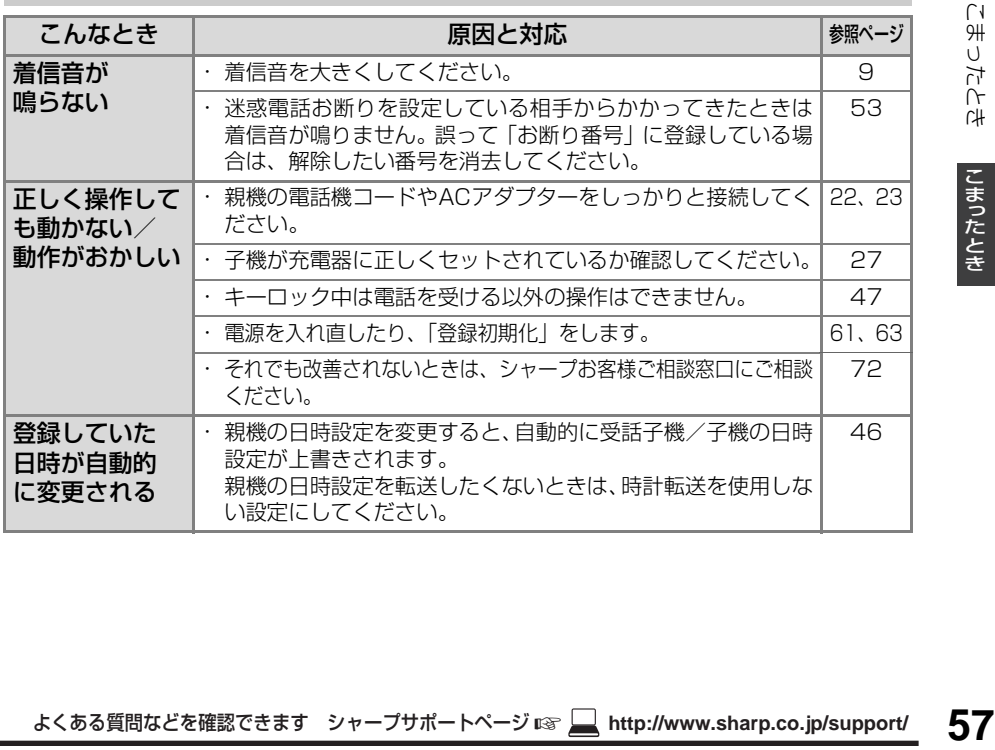

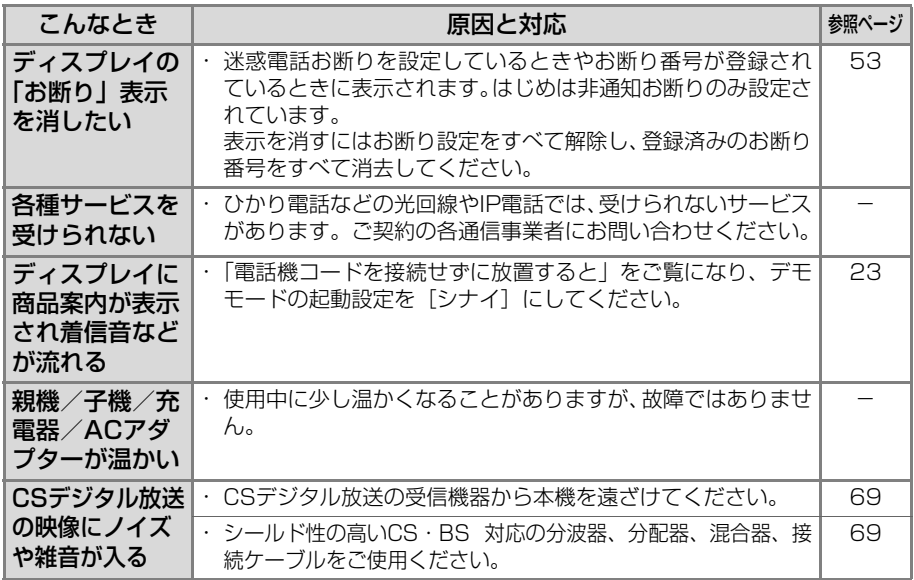

# <span id="page-57-0"></span>**停電になったとき**

停電したときや親機のACアダプターが外れたときは、次のようになります。

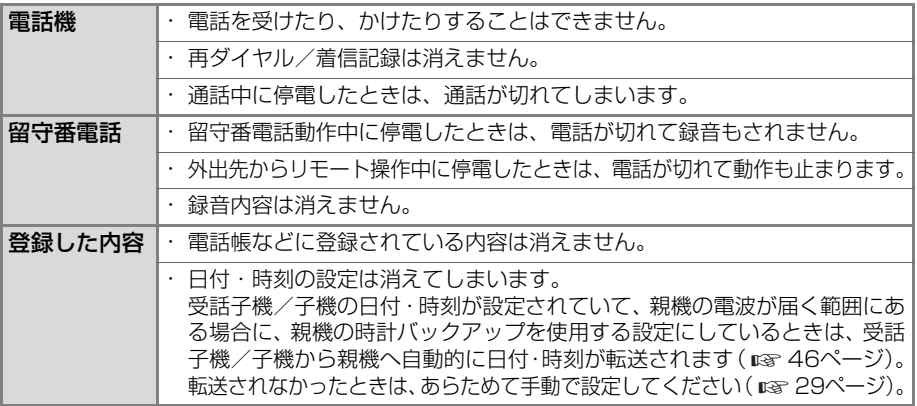

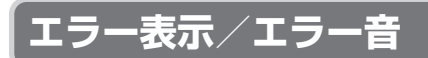

# **お知らせ/エラー表示/エラー音(親機)**

<span id="page-58-0"></span>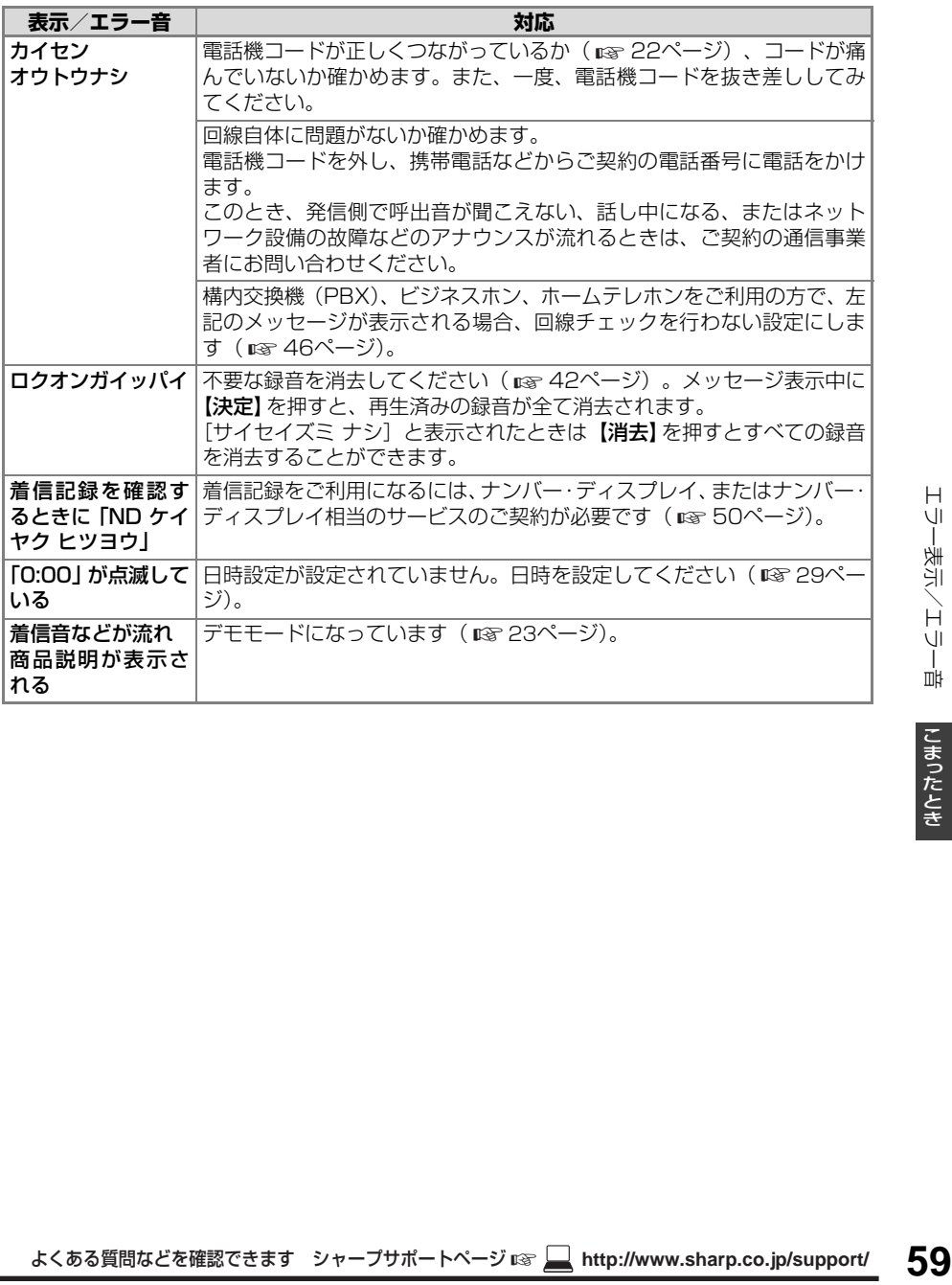

# <span id="page-59-0"></span>**お知らせ/エラー表示/エラー音(受話子機/子機)**

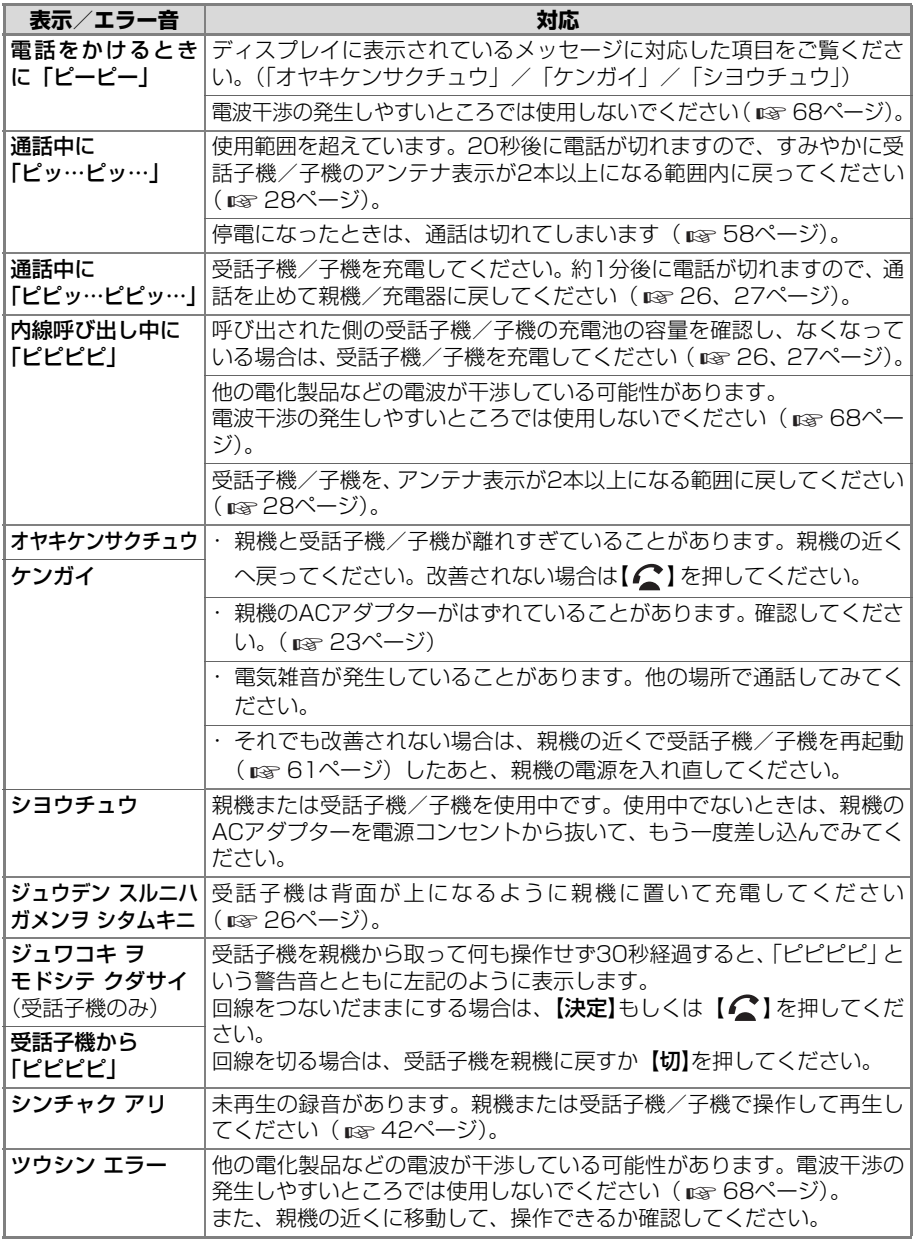

# <span id="page-60-1"></span>**故障かな?と思ったときは (修理依頼される前に)**

・ディスプレイ表示が化けている。 ・ボタンがまったく効かない。 ・その他、正しく動作しない。

でのようなはがの多くは、一般にです(コーラープサポートページ ® Higher Web 2002年の最もあるの間的などを確認できます シャープサポートページ ® インターフリカイラルに設けしています。<br>イスにより残酷の使えないときといまが、「に交えだい」 ■ http://www.sharp.co.jp/support/<br>
co.jp/support/information/information/information/inform 上記のような症状の多くは、一般に、マイコ ン(IC)を使用している機器が、大きな外来 ノイズにより誤動作することで発生します。 修理やアフターサービスをお申し付けになる 前に、下記の操作をお試しください。 また、工場出荷時の状態に戻すことで、症状 が改善することがあります( ☞ [63](#page-62-0)ページ 「[登録や設定・電話帳の内容を初期化する」](#page-62-0))。

#### ■ 親機が使えないとき

親機のACアダプターを電源コンセントから 抜いて、もう一度差し込んでみてください。

- ・ この操作をすると、日時設定は消去され ます。受話子機/子機から日時が転送さ れなかったときは、あらためて登録して ください ( 18 [2](#page-28-1)9ページ)。
- <span id="page-60-0"></span>■ 受話子機/子機が使えないとき(再起動) 受話子機/子機の画面表示が消えるまで **【切】**を押し続ける(約15秒)
	- ・ この操作をすると、日時設定は消去され ます。親機から日時が転送されなかった ときは、あらためて登録してください ( [2](#page-28-2)9ページ)。 ☞

# <span id="page-60-3"></span>**充電池交換**

#### 充電池は約2年程度で交換してください。 (形名はJD-M003)

受話子機/子機の充電池は消耗品です。使用 頻度にもよりますが、約2年程度で使用でき なくなります。

長時間充電してもすぐに充電池の容量がなくな るときは、新しい別売の充電池(形名 JD-M003) に交換してください (ray [62](#page-61-0)ページ)。

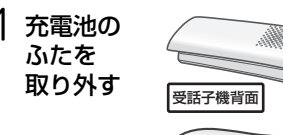

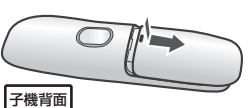

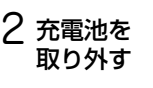

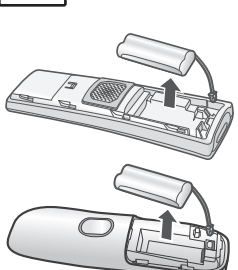

#### 3 新しい充電池を入れる

- ·[「STEP1 充電池をセット](#page-25-2)」(18726、 [27](#page-26-3)ページ)の操作で、新しい充電池を入 れて10時間以上充電してください。
- <span id="page-60-2"></span>■ 充電式電池のリサイクルご協力のお願い 充電式電池はニッケル水素電池を使用し ています。この電池は、リサイクル可能な 貴重な資源です。電池の交換、廃棄に際し ては、リサイクルにご協力ください。

リサイクルマークです。

- ・ ご使用済みの電池は、「当店は充電式電池 のリサイクルに協力しています。」のス テッカーを貼ったシャープ商品取り扱い のお店へご持参ください。
- ・ リサイクル時は、次のことにご注意ください。
	- コネクターにテープを貼る ●

ニッケル水素電池の

● 外装カバー(被覆・チューブなど)をはがさない

# **お手入れ**

表面が汚れたときは、乾いた布でふきます。

・ 汚れがひどいときは水にひたした布をよ くしぼってふきとり、乾いた布で仕上げて ください。

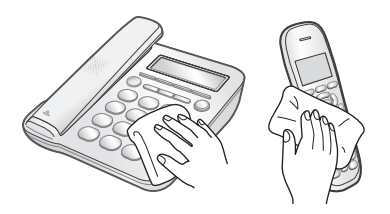

充電端子が汚れたときは、綿棒などで清掃し ます。

・ 汗などがついて充電できなくなることが あるため、手で触らないようにしてくださ い。

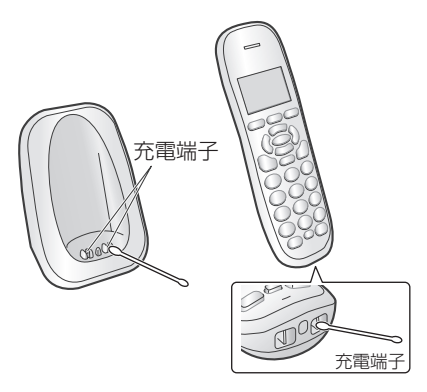

薬品類(ベンジン・シンナーなど)は使わな いでください。

・ 変質・変色する場合があります。

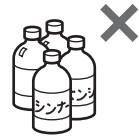

お手入れの際、油をささないでください。 ・ 故障の原因となります。

<span id="page-61-0"></span>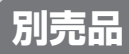

この製品を正しく動作させるためにも、別売品 は指定のものをお使いください。

#### ■ デジタルコードレス電話機/デジタル コードレスファクシミリ用増設子機※

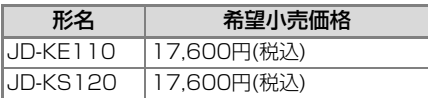

・ 付属の子機と同タイプの増設子機は、 JD-KE110です。

- ・ 色調はホワイト系です。
- ※最新の情報は、当社のウェブサイトでご確認 ください。

http://jp.sharp/support/tel/index.html

#### ■ 充電池 (ニッケル水素充電池)

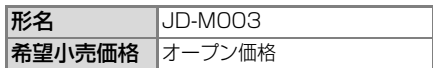

別売品は、シャープのオンラインストアでも お買い求めいただけます。

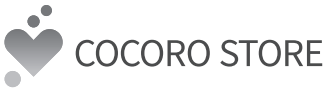

※増設子機は「COCORO STORE」ではお取り 扱いしていません。

#### $-$ <お知らせ>-

・ 希望小売価格は2020年12月現在のものです。

こうしょう しょうかん しゅうかん しゅうかん しゅうかん しゅうかん しゅうかん しゅうかん しゅうかん しゅうかん しゅうかん しゅうかん しゅうかん しゅうかん しゅうかん しゅうかん しゅうかん しゅうかん しゅうかん しゅうかん しゅうかん しゅうかん

ご参考に

# <span id="page-62-1"></span><span id="page-62-0"></span>**登録や設定・電話帳の 内容を初期化する**

登録・設定した内容を工場出荷時の状態に戻 したり、電話帳などに登録した内容をすべて 消去することができます。 登録データ初期化をすると、留守録などの録 音もすべて消去されます。 子機の増設登録は消えません。

お客様の個人情報流出による被害を防ぐ ために、親機と受話子機/子機の「登録初 期化」の操作を行って、本機に記録した データを消去することをおすすめします。 - 本機を廃棄、譲渡などするときは

#### ■ 登録内容を初期化する (親機)

電話帳以外初期化:

親機の電話帳、あんしん相談ボタンの内容 は消えません。

- ①【メニュー】を押す
- ②【 → 】【 ▲ 】で [ショキカ メニュー] を選び、 【決定】を押す
- ③【 →】【 ▲】で [トウロク ショキカ] を選 び、【決定】を押す
- ④【 → 】【 ▲ 】で 「デンワチョウイガイ】を 選び、【決定】を押す
- ⑤【 】【 】 で [ショキカ スル] または [ショキカ シナイ] を選び、【決定】を押す

すべて初期化:

- お買いあげ時の状態に戻ります。
- ①【メニュー】を押す
- ②【 → 】【 ▲ 】で [ショキカ メニュー] を選 び、【決定】を押す
- ③【 ◆】【 ◆】で [トウロク ショキカ] を 選び、【決定】を押す
- ④【 ◆ 】【 ◆ 】で [スベテノトウロク] を選び、 【決定】を押す
- ⑤【 】【 】 で [ショキカ スル] または [ショキカ シナイ] を選び、【決定】を押す
- 親機の電話帳をすべて消去する ( $\textbf{e}$ a7 ページ)

#### ■ 登録内容を初期化する (受話子機/子機) ワンタッチダイヤル/電話帳以外初期化:

- ① 受話子機:親機から取って【切】を押す 子機:充電器から取る
- ②【メニュー】を押す
- ③【▼】【▲】で [システムセッテイ] を選び、 【決定】を押す
- (4) 【▼】【▲】で [トウロク ショキカ] を選び、 【決定】を押す
- ⑤【▼】【▲】で 「デンワチョウイガイ】を 選び、【決定】を2回押す

#### すべて初期化:

お買いあげ時の状態に戻ります。

- ① 受話子機:親機から取って【切】を押す 子機:充電器から取る
- ②【メニュー】を押す
- ③【▼】【▲】で 「システムヤッテイ1 を選び、 【決定】を押す
- (4) 【▼】【▲】で 「トウロク ショキカ】を選び、 【決定】を押す
- ⑤【▼】【▲】 で [スベテノトウロク] を選び、 【決定】を2回押す

#### ■ 受話子機/子機のワンタッチダイヤル/ 電話帳をすべて消去する(☞ [48](#page-47-0)ページ)

この製品は、改良のため仕様及び外観の一部を予告なく変更することがあります。

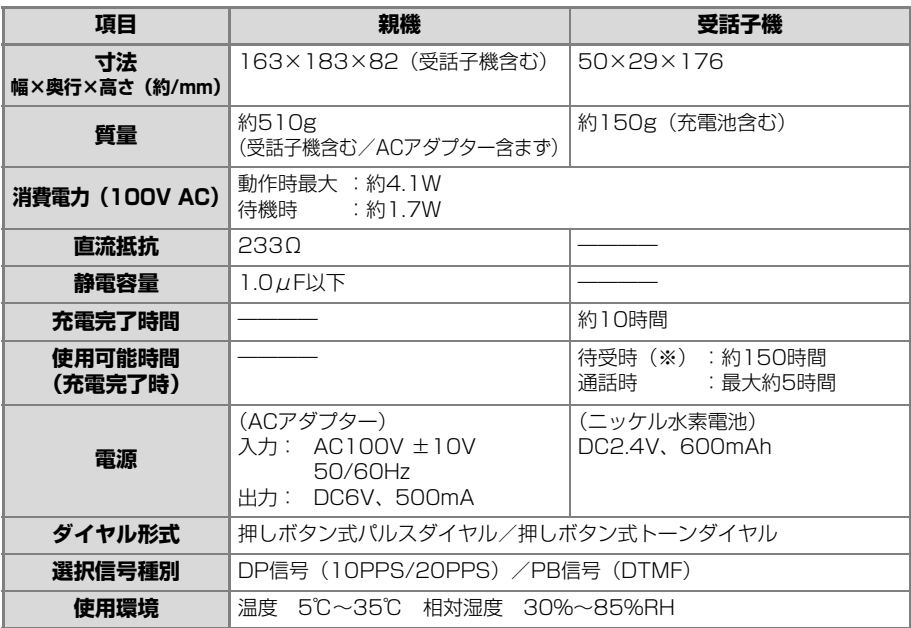

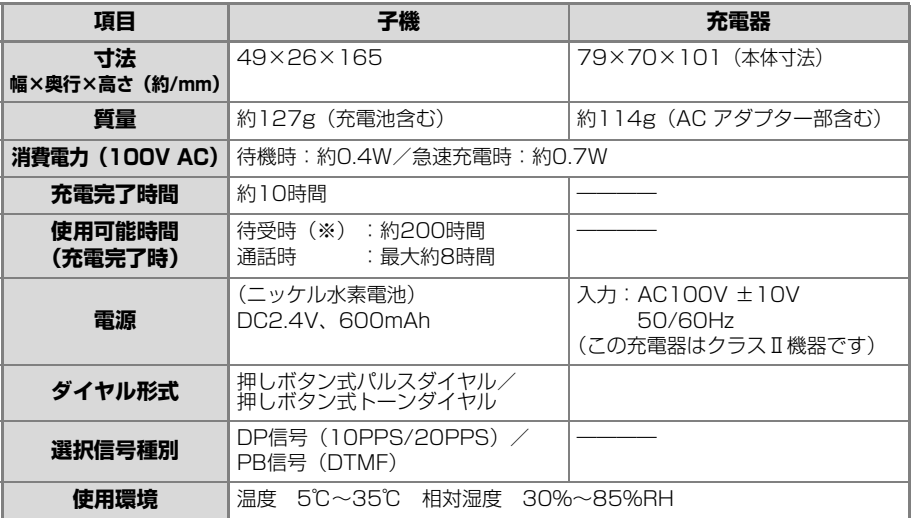

※ 待受時とは、充電完了後、受話子機/子機を親機/充電器に置かずに、一度も通話しない状態のことです。 通話したり、着信の着信音が鳴ったり、子機が通話圏外にあると待受時の使用可能時間は短くなります。

# **登録/設定早見表**

### **機能項目一覧表(親機)**

【メニュー】を押したあと、【◆】【◆】で登録・設定の項目を選ぶことができます。

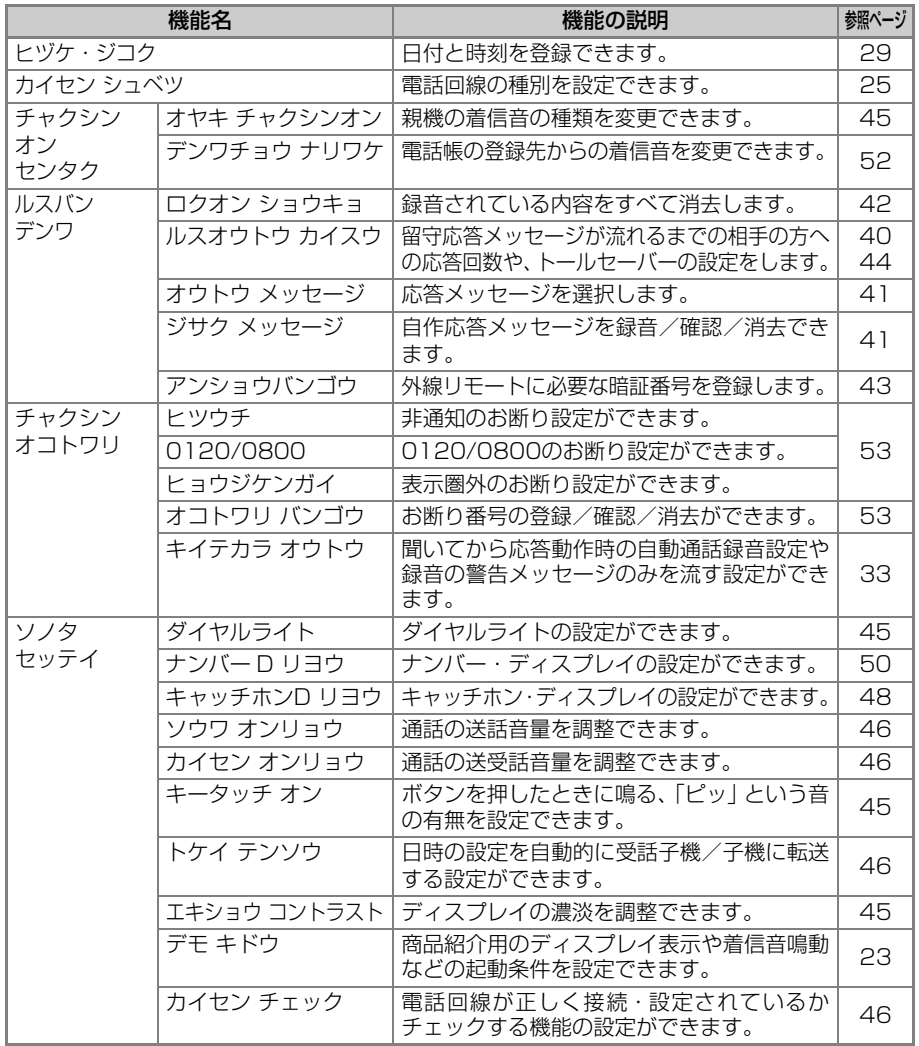

登録/設定早見表 55<br>18第1<sup>7第22</sup> 1932年 1933年に

ご参考に こうしょう しょうかん しゅうかん しゅうかん しゅうかん しゅうかん しゅうかん しゅうかん しゅうかん しゅうかん しゅうかん しゅうかん しゅうかん しゅうかん しゅうかん しゅうかん しゅうかん しゅうかん しゅうかん しゅうかん しゅうかん しゅうかん

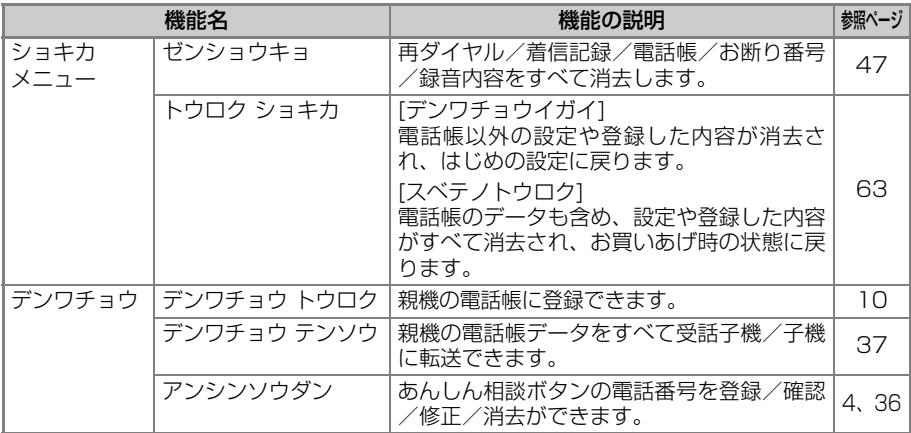

# **機能項目一覧表(受話子機/子機)**

【メニュー】を押したあと、【▼】【▲】で登録・設定の項目を選ぶことができます。

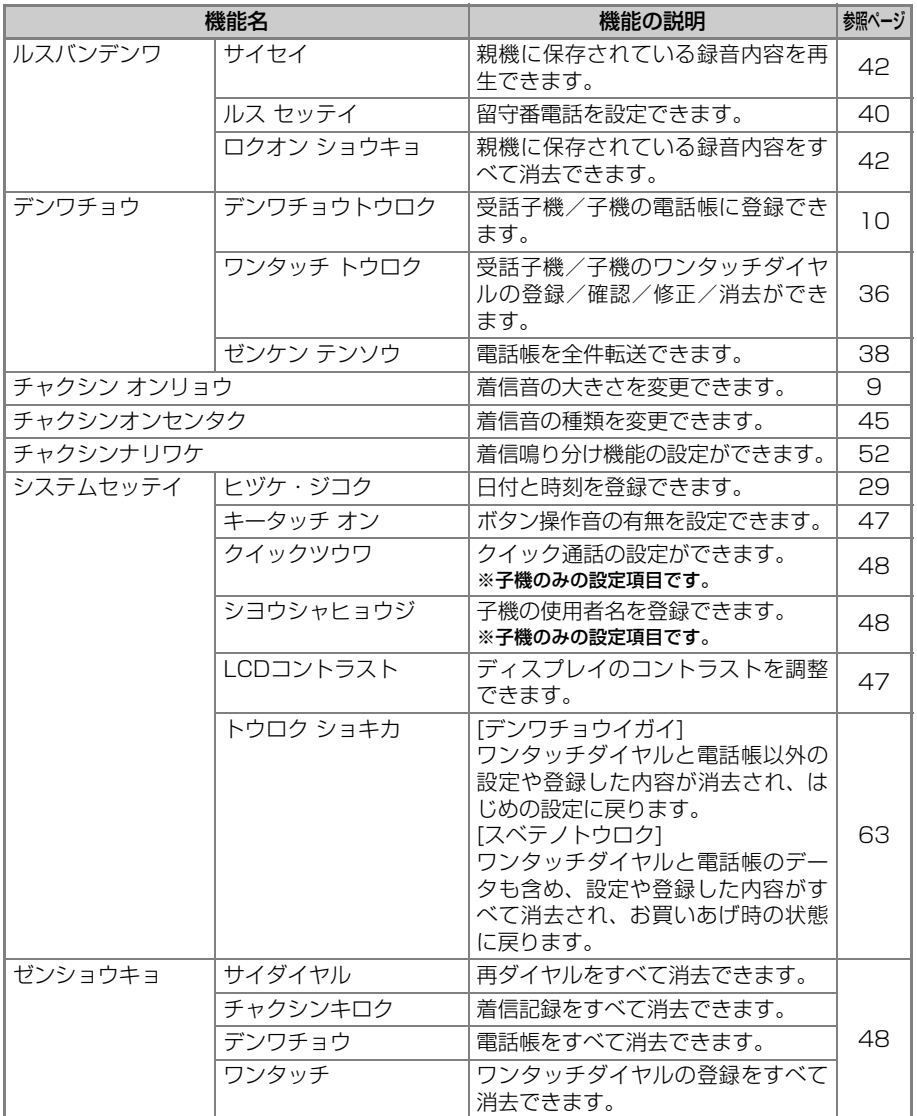

登録/設定早見表 18第/、設計把油料 ご参考に

ご参考に こうしょう しょうかん しゅうかん しゅうかん しゅうかん しゅうかん しゅうかん しゅうかん しゅうかん しゅうかん しゅうかん しゅうかん しゅうかん しゅうかん しゅうかん しゅうかん しゅうかん しゅうかん しゅうかん しゅうかん しゅうかん しゅうかん

# **ご使用にあたって**

# **本機の取り扱いについて**

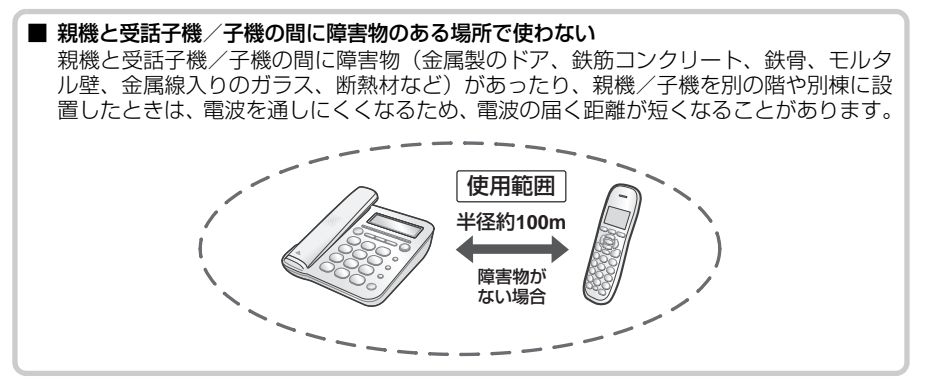

<span id="page-67-0"></span>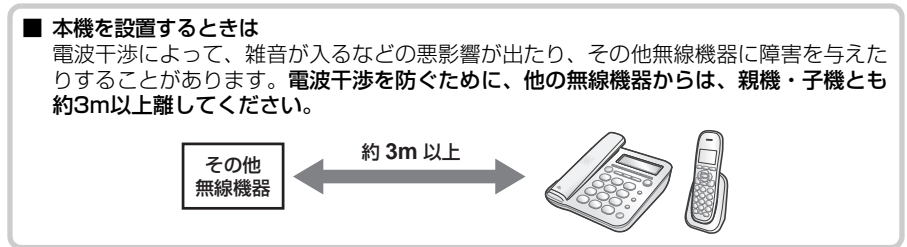

■ 本機の電波について 本機は、1.9GHz帯を使用する時分割多元接続方式広帯域デジタル  $1.9 - D$ コードレス電話です。 ・広帯域通話機能は搭載していません。

本機の使用周波数に関わるご注意

本機の使用周波数帯では、PHSの無線局のほか、異なる種類のデジタルコードレス電話 の無線局が運用されています。

・ 万一、本機から他の無線局に対して有害な電波干渉が発生した場合には、使用を停止 し、お客様ご相談窓口 ( ☞ [72ペ](#page-71-1)ージ) にご連絡ください。

・その他、何かお困りのことが起きたときは、お客様ご相談窓口( ☞ [72ペ](#page-71-1)ージ)にご 連絡ください。

#### ■ 子機の設置台数について

デジタルコードレス電話機などの1.9GHz帯を使用する親機と子機を複数設置する場合、設 置場所によっては電話をかけたり受けたりできなくなることがあります。受話子機と子機の 合計が8台を超えないようにしてください。

#### <span id="page-68-0"></span>■ 電波雑音にご注意ください

テレビ・ラジオなどの電気機器の近くに本機を設置すると、雑音や受信障害の原因になっ たり、特定チャンネルでテレビ画面が乱れることがあります。また、CATV機器の誤動 作の原因になることがあります。これらの機器からは3m以上離すか、親機を別の電源 コンセントに接続して操作してみてください。

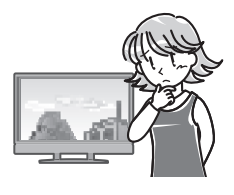

#### ※CSデジタル放送をご利用の方へ

CSデジタル放送をご利用の環境で、DECT 1.9GHz方式に 対応した機器を使用していると、放送を視聴する際にノイ ズや雑音が入ることがあります。その場合は以下のように 対応してください。

- ・ CSデジタル放送受信機器から本機を離して設置する。
- ・ シールド性の高い CS・BS 対応の分波器、分配器、混合器、 接続ケーブルを使用する。

#### ■ "傍受"にご注意ください

本機は、受話子機/子機での通話にデジタル信号を利用した傍受されにくい商品ですが、 電波を使用している関係上、第三者が故意に傍受するケースも考えられます。

<span id="page-68-1"></span>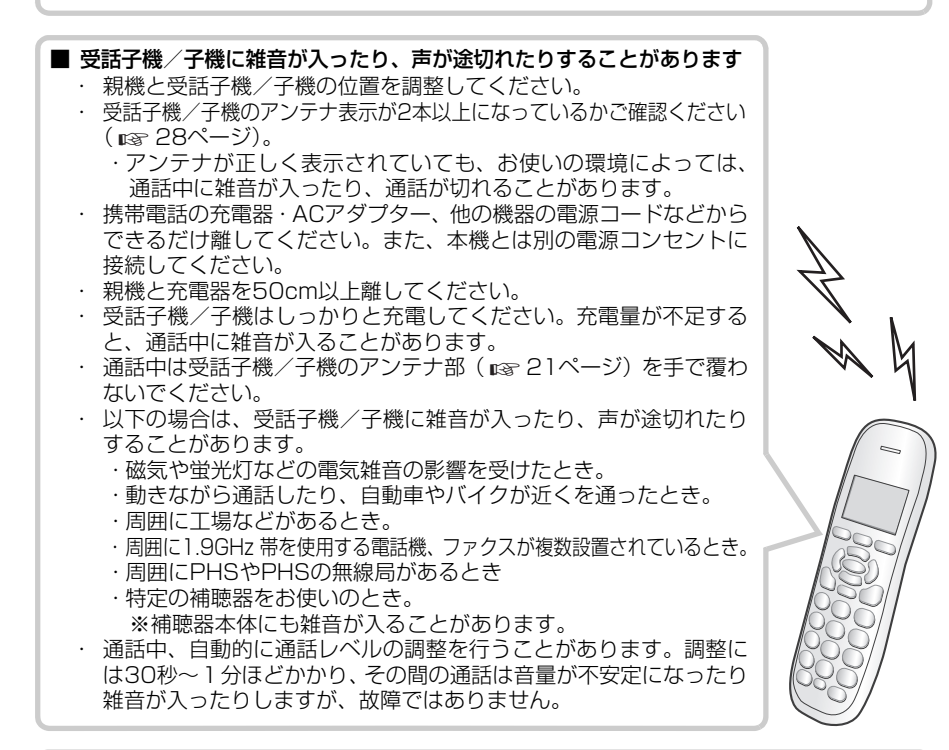

#### ■ 受話子機/子機はいつも充電部に戻しておく 充電のしすぎによって、故障することはありません。使用しないときは、受話子機/子機 を充電部に戻してください。

2<br><sub>2</sub><br>おかいい<br>こ参考に 使用にあたっ  $\bar{\cap}$ ご参考に

こうしょう しょうかん しょうかん しゅうかん しゅうかん しゅうかん しゅうかん しゅうかん しゅうかん しゅうかん しゅうかん しゅうかん しゅうかん しゅうかん しゅうかん しゅうかん しゅうかん しゅうかん しゅうかん しゅうかん しゅうかん しゅうかん

■ 受話子機/子機の取り扱いについて 親機や受話子機/子機の近くで1.9GHzデジタルコードレス電話機などが使われている ときは、正しく動作しないことがあります。

■ マニキュア用の除光液などが付いた手で本機に触らない 塗装がはがれたり、表面が変色、変形、変質したりする原因になります。

#### **ご使用にあたってのお願い**

本品のご使用にあたって、NTTのレンタル電話機が不要となる場合は、NTTへご連絡ください。 ご連絡いただいた日をもって、「機器使用料」は不要となります。 詳しくは、局番なしの116番(無料)へお問い合わせください。

#### **商標について**

本書に記載されている会社名・商品名は、各社の商標または登録商標です。

この製品を使用できるのは、日本国内のみです。規格などが異なるため海外では使用で きません。

This telephone is designed for use in Japan only and cannot be used in any other country.

# **本機を廃棄するときは**

お住まいの自治体の廃棄区分に従って廃棄してください。また、お客様の個人情報流出による被 害を防ぐために親機と受話子機/子機の「登録初期化」の操作を行って、本機に記録したデータ を消去することをおすすめします。 (ra [63](#page-62-1)ページ)

# **保証とアフターサービス(よくお読みください)**

# 保証書(☞ [83](#page--1-0)ページ) 持込修理

#### ・ 保証期間…お買いあげの日から1年間です。

ただし、持込修理の対象商品を直接メーカーへ送付した場合の送料等や、出張修理を行った 場合の出張料は、1年間の保証期間内でもお客様の負担となります。

#### **不明な点や修理に関するご相談は**

・ 修理サービスや使いかた、お手入れなどのご 相談は、お客様ご相談窓口へご相談くださ い。

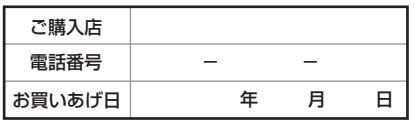

・ お買いあげの際にご記入いただくことを おすすめします。

#### **修理を依頼されるときは**  持込修理

- ・[「こまったとき](#page-53-0)」(『※54[~61](#page-60-2)ページ)をご確認ください。 それでも異常があるときは、使用をやめて、必ずACアダプター・充電池を抜いてから、弊社 お客様ご相談窓口にご連絡ください。
- ・修理の際は、不具合箇所を特定するため、親機・子機のほか付属品 ( ☞ [17](#page-16-0)ページ) 一式で ご依頼ください。
- ・ 故障や修理の際に、お客様が登録した電話帳などのデータが変化・消失する場合があります ので、大事なデータは、控えをとっておくことをおすすめします。 データが変化・消失した場合の損害につきまして、当社は一切の責任を負いかねますので、あ らかじめご了承ください。

#### 保証期間中

・ 保証期間中(お買いあげ日から1年間)の修理 に際しましては、保証書をご提示ください。 保 証書の規定にしたがって修理または同等製品 と交換させていただきます。 修理をご依頼の際は、保証書の規定をよくお 読みください。規定に沿わない場合は有償修 理となる場合があります。

#### 保証期間が過ぎているときは

・ ご要望により有料修理または同等製品と有料 交換させていただきます。

#### 修理料金のしくみ

・ 修理料金は、技術料・部品代・出張料金(出 張修理の場合)などで構成されています。

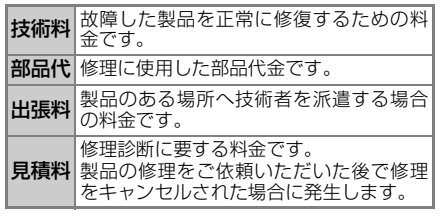

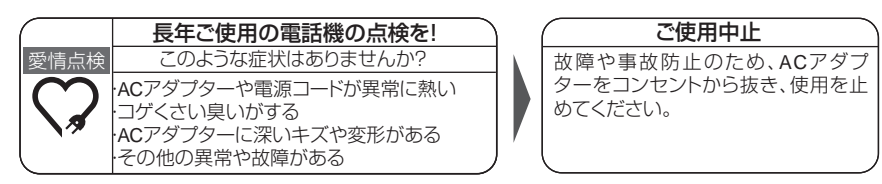

こうしょう しょうかん しょうかん しゅうかん しゅうかん しゅうかん しゅうかん しゅうかん しゅうかん しゅうかん しゅうかん しゅうかん しゅうかん しゅうかん しゅうかん しゅうかん しゅうかん しゅうかん しゅうかん しゅうかん しゅうかん しゅうかん

ご参考に

# <span id="page-71-1"></span><span id="page-71-0"></span>**お客様ご相談窓口のご案内**

#### 電話番号をお確かめのうえ、お間違いのないようにおかけください。 お電話では、次の内容をお知らせください。 ・「品名(デジタルコードレス電話機)」、「形名(JD-G56CL/JD-G56CW)」 ・必要に応じて、本機の使用環境をお尋ねします。 (例: お使いの電話回線の回線種別、IP電話やひかり電話などをお使いかどうか、NTTのナンバー・ディスプレイをご 契約されているかどうか) お問い合わせ内容を確認するため、ご使用の製品をお手元においておかけください。 ファクス送信される場合は、製品の品名、形名やお問い合わせ内容のご記入をお願いいたします。 修理・使いかた・お手入れ・お買い物などのご相談・ご依頼、および万一、製品による事故が 。<br>発生した場合は、<u>お買いあげの販売店</u>、または<u>お客様相談室(『⊗ [73](#page-72-0)ページ)</u>にお問い合わせ ください。

#### [ご相談窓口におけるお客様の個人情報のお取り扱いについて]

シャープ株式会社および関係会社は、お客様の個人情報をご相談対応や修理対応などに利用させていた だいております。個人情報は適切に管理し、修理業務等を委託する場合や正当な理由がある場合を除き、 第三者に開示・提供いたしません。

個人情報の取扱いの詳細については、 http://corporate.jp.sharp/privacy/index-j.html をご参照く ださい。

#### ご相談いただく前に・・・

- ① よくあるご質問の対処方法を下記に記載しています。
- 電話がかけられない [54ペ](#page-53-1)ージの内容に従って項目を確認してください。
	- 受話子機/子機で通話中に雑音が入ったり、声が途切れる [6](#page-68-1)9ページをご覧の上、設置場所などお使いの環境をお確かめください。
	- 留守ボタンの点滅を止めたい 未再生の留守録音や通話録音があると点滅します。【再生】を押して未再生の 録音をすべて再生すると点滅は止まります( ☞ [42](#page-41-5)ページ)。
	- かかってきた電話を携帯電話に転送したい 通信事業者の提供する着信転送サービスのご契約が必要です。詳しくは、ご契 約の通信事業者にご確認ください。
- ② 本機が正しく動かないなどお困りのときは[、54](#page-53-0)[~61](#page-60-3)ページの「こまったとき」 をご覧ください。
- ③ 電話機サポートページの「Q&A情報」や「故障診断ナビ」をご活用ください。

電話機サポートステーション http://jp.sharp/support/tel/index.html
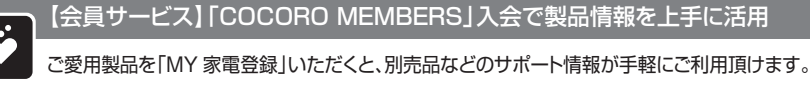

**https://jp.sharp/support/sp/cocoro/cocoro.html**

COCORO MEMBERS **MY家電登録はこちら** 

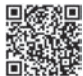

### いつでも便利なWebサービス**【シャープオンラインサポート】**

ご質問やお困りごとは、気軽にアクセス、しっかりアシスト!

シャープ お問い合わせ | 検索

**http://jp.sharp/support/**

スマートフォンや 携帯電話はこちらから

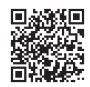

#### ■QRコードについて

 スマートフォンやタブレット端末のバーコードリーダーで読み取ってください。QRコードが読み取れない場合、パソコンで 確認される場合は、アドレスを直接入力してください。

 当サイトおよび動画の視聴は無料ですが、通信料金はお客様のご負担になります。QRコードは株式会社デンソー ウェーブの登録商標です。

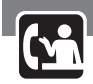

使用方法・修理のご相談など 【お客様相談室】 あかけ間違いのないように ご注意ください。 〒581-8585 大阪府八尾市北亀井町 3-1-72 **06 - 6792 - 1583 06 - 6792 - 5993**  電話 TAX ■フリーダイヤル・ナビダイヤルがご利用いただけない場合は… **[受 付 時 間**](年末年始を除く) ●月曜~土曜: 9:00 ~18:00 ●日曜・祝日: 9:00 ~17:00<br>固定電話、PHSからは、フリーダイヤル ■フリーダイヤル → ■フリーダイヤルナビダイヤルがご利用いたた 00.0120 - 663 - 700<br><sub>携帯電話からは、ナビダイヤル</sub>  $20.0570 - 550 - 194$ 

・ お電話は番号をよくお確かめのうえ、お間違いのないように おかけください。

・ 所在地、電話番号、受付時間などについては、変更になることが あります。(2020年12月現在)

こうしょう しょうかん しょうかん しゅうかん しゅうかん しゅうかん しゅうかん しゅうかん しゅうかん しゅうかん しゅうかん しゅうかん しゅうかん しゅうかん しゅうかん しゅうかん しゅうかん しゅうかん しゅうかん しゅうかん しゅうかん しゅうかん

ご参考に

73

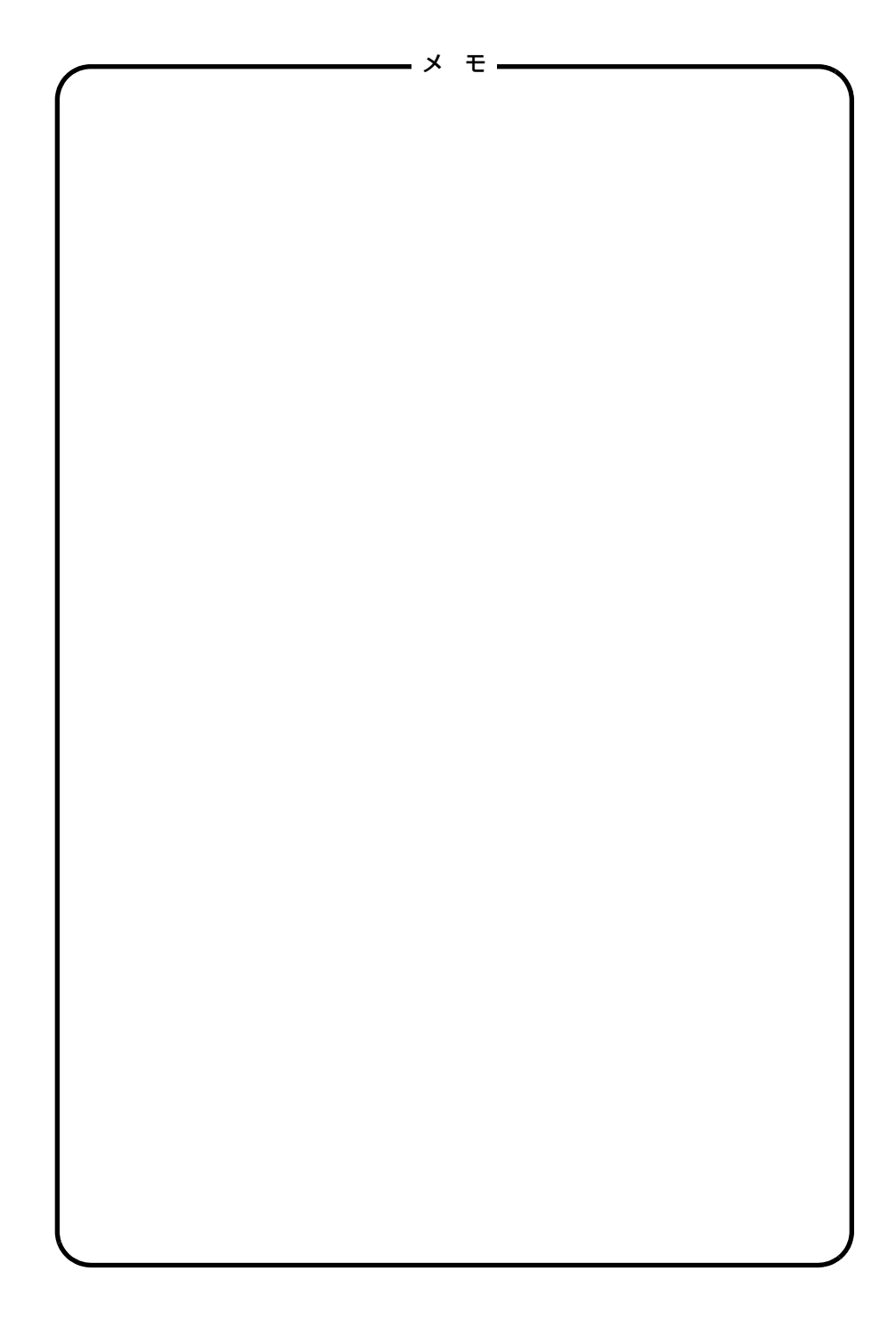

## **リモート操作手順カード**

外出先から録音メッセージを聞きたいとき (リモート操作 □☞ [43](#page-42-0)ページ) は、下記の手順カー ドを切り取ってお持ちになってお使いください。

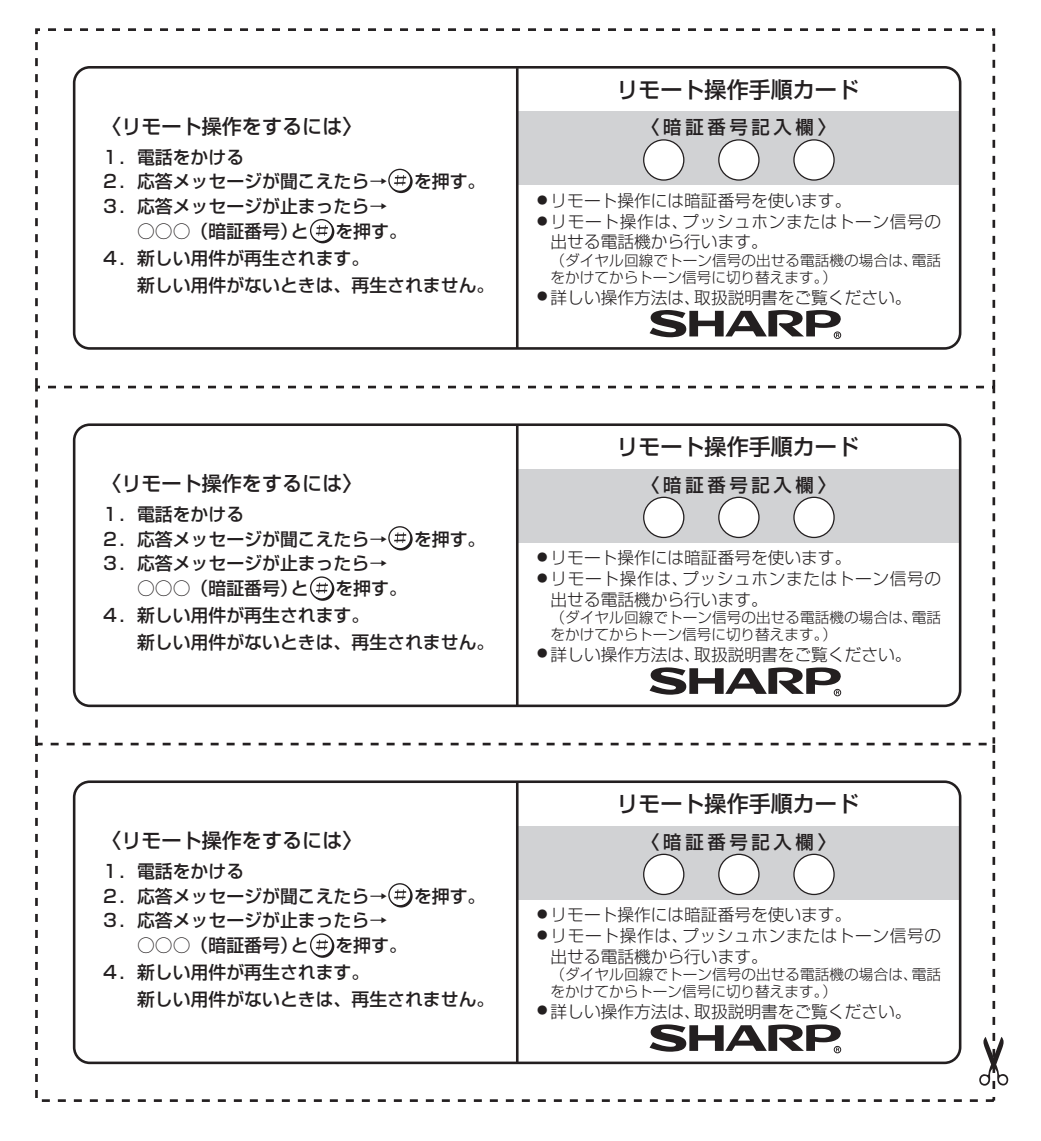

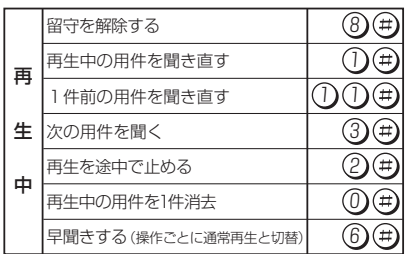

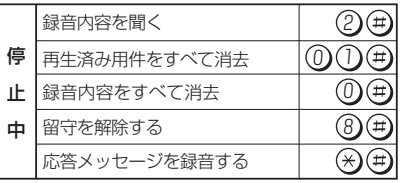

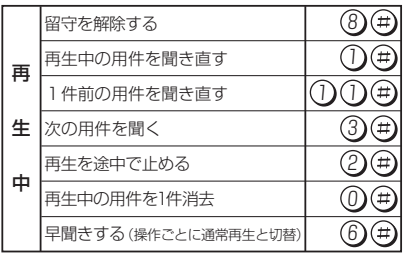

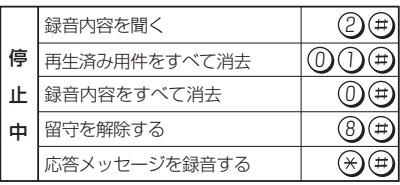

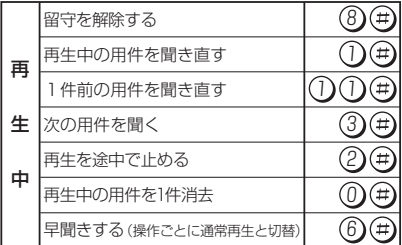

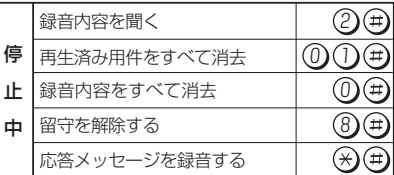

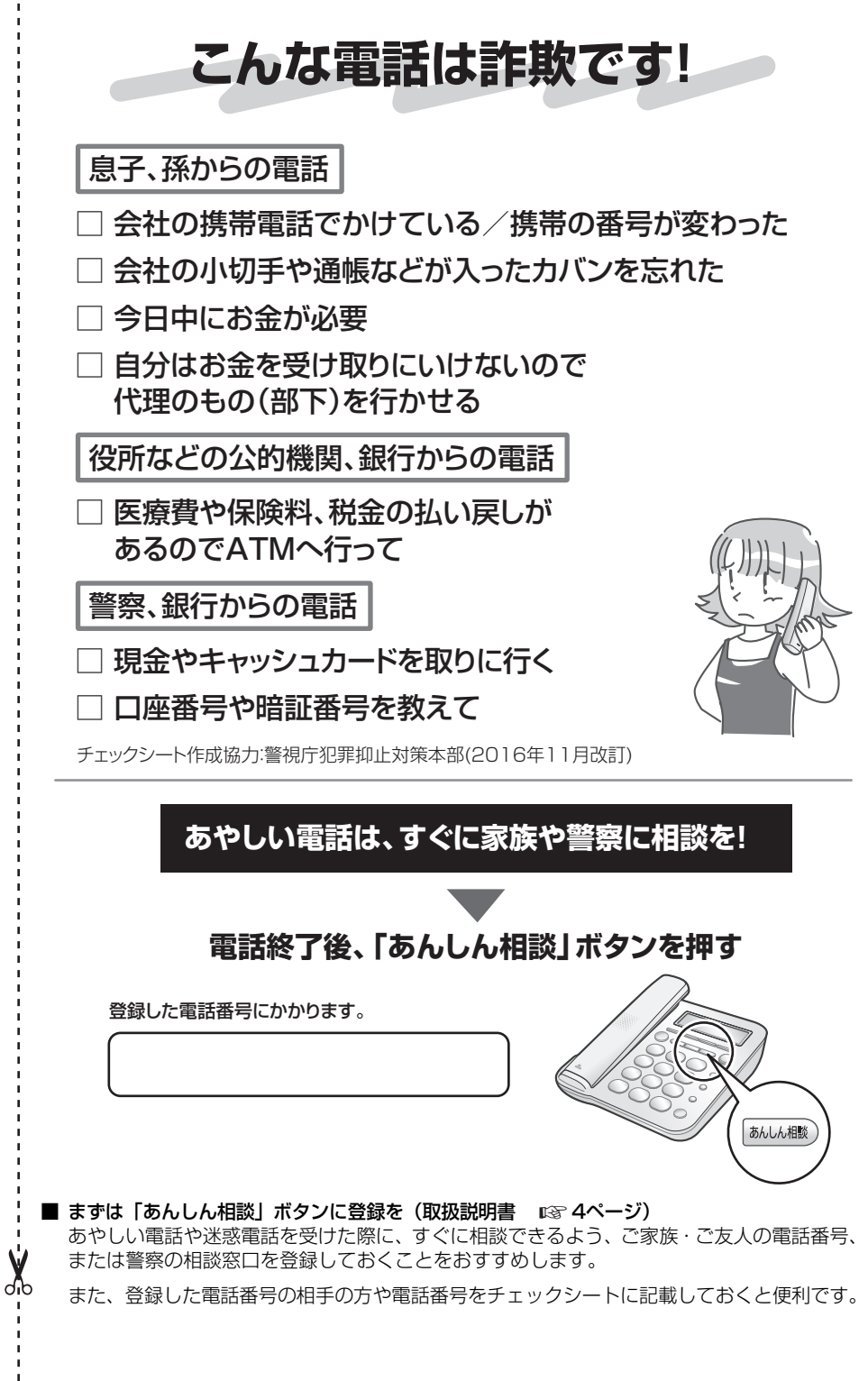

ï ï f  $\blacksquare$  $\blacksquare$ f, f  $\mathbf{I}$  $\blacksquare$ f t  $\mathbf{I}$  $\mathbf{I}$  $\frac{1}{1}$  $\mathbf{I}$ í,  $\blacksquare$ j ı  $\mathbf{I}$ í, ï ï ï  $\blacksquare$ ï f Ì  $\frac{1}{1}$ 

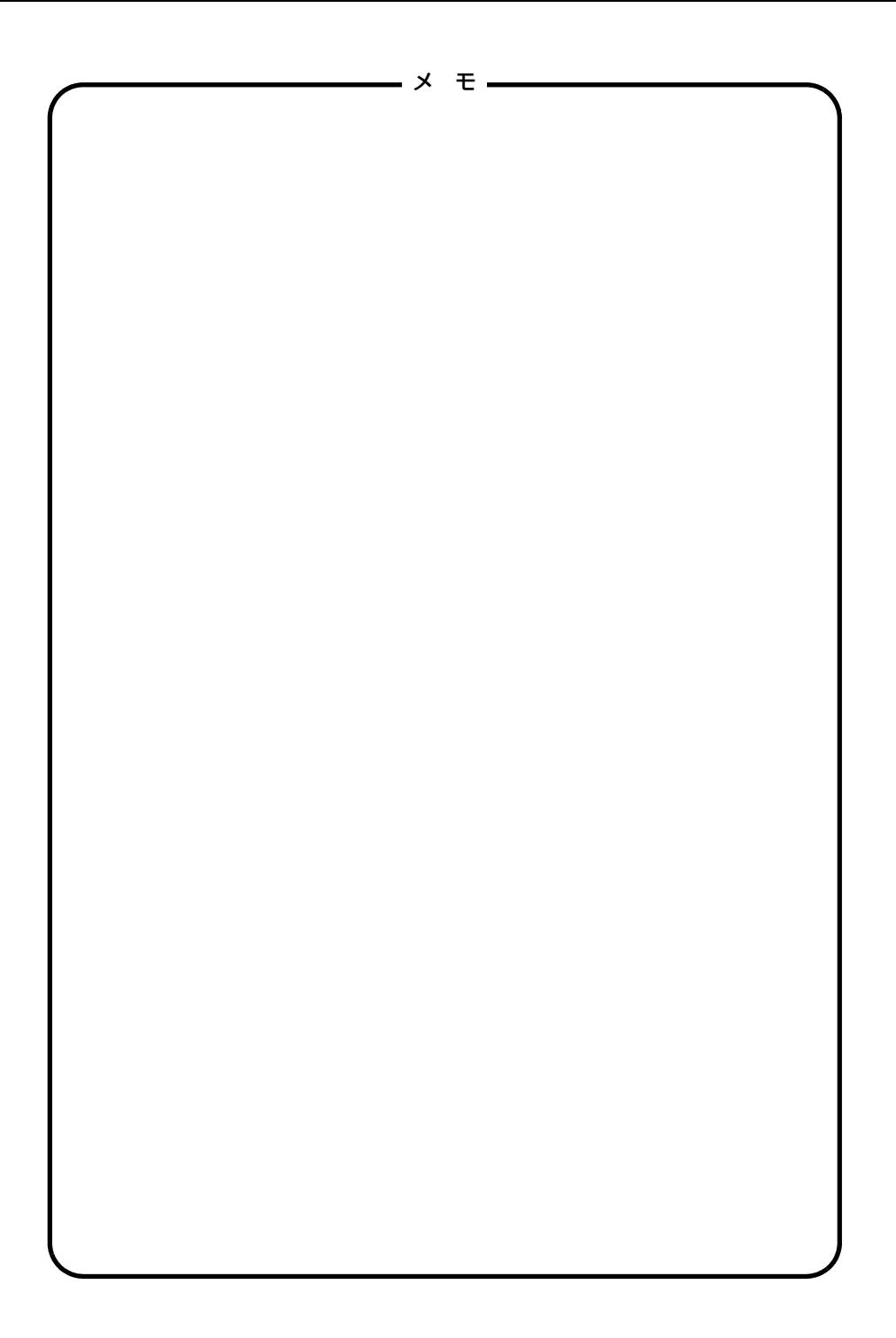

# **よくあるお問い合わせ**

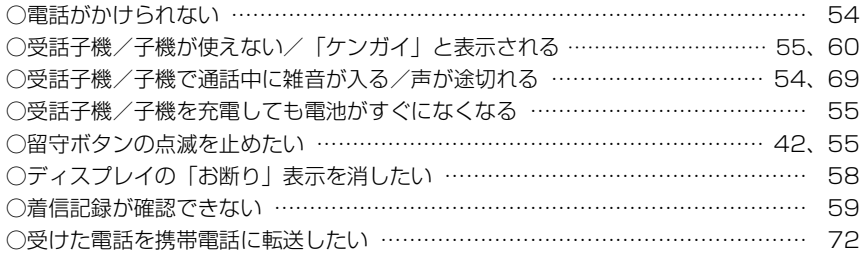

## **さくいん**

### 英 文

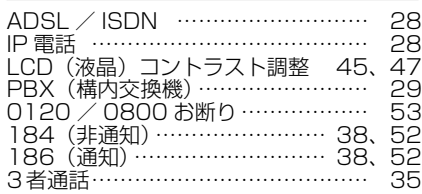

#### あ 行

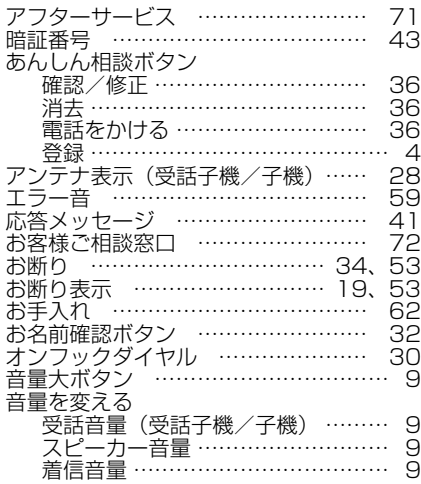

#### か 行

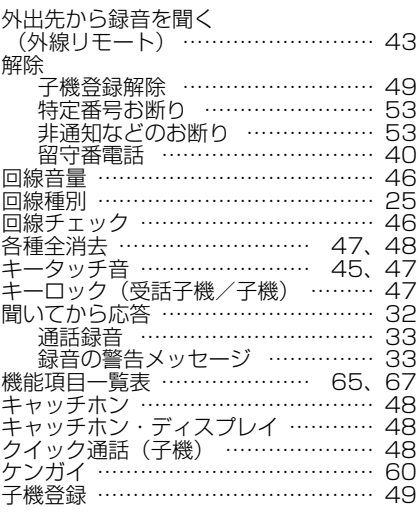

### さ 行

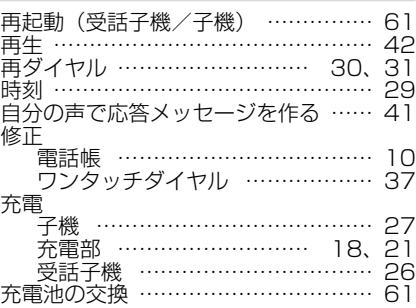

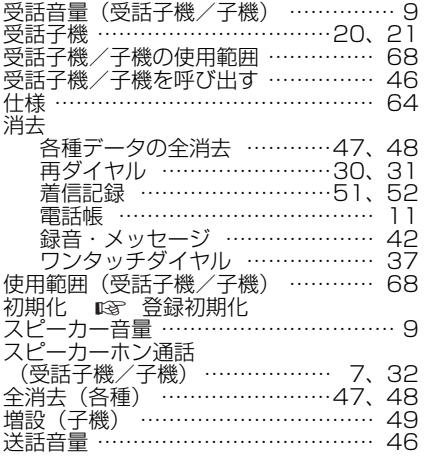

### た 行

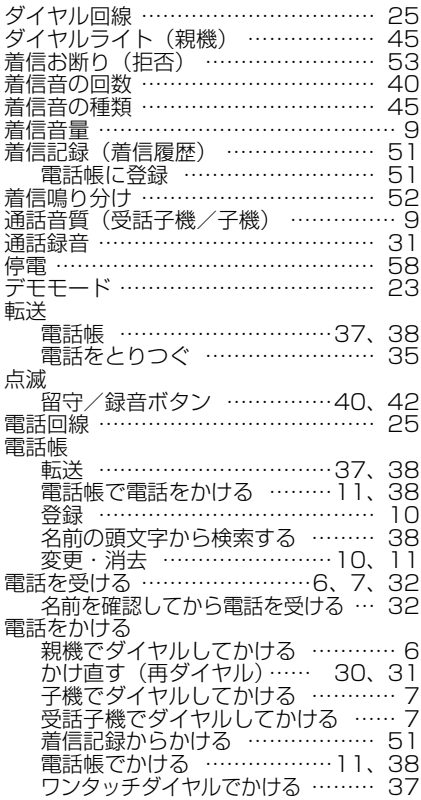

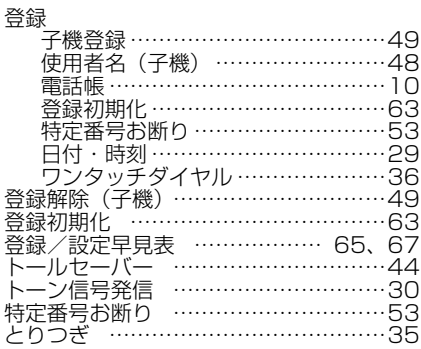

### な 行

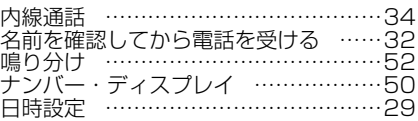

### は 行

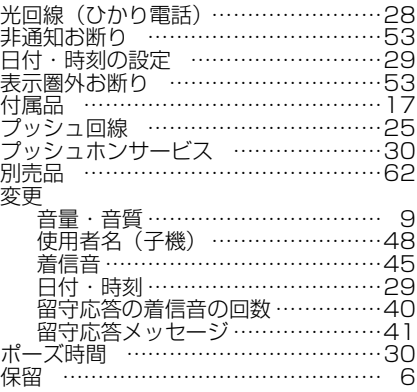

### ま 行

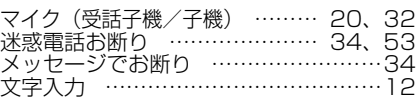

### や 行

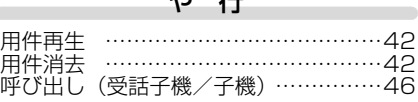

### ら 行

a.

a.

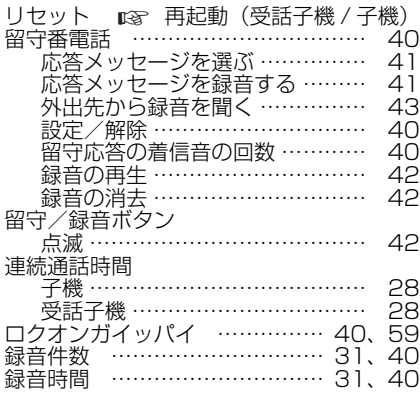

### わ 行

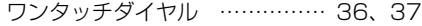

#### **こんなときは、取扱説明書で再度ご確認ください。**

- ・お買いあげ後の接続や設定のしかた( ☞ 22ページ)
- ・電話がかけられないときは(回線種別の設定 ☞ 25ページ)
- ・子機に雑音が入ったり、声がとぎれたり、通話が切れるときは( ☞ 69ページ)
- ・ ナンバー・ディスプレイサービス、キャッチホン・ディスプレイサービスに関する お問い合わせ、お申し込み先

NTT窓口 TEL:局番なしの 116 (通話料金無料)

**取扱説明書をご確認いただいても解決しないときは、**72ページをご覧いただき、お客様 相談室へご連絡ください。また電話機サポートページ( ☞ 72ページ)やビジュアルガ イドもご活用くださ[い。](#page-21-0)

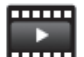

#### **ビジュアルガイド** 操作方法を動画で案内します

**https://jp.sharp/support/tel/visualguide.html**

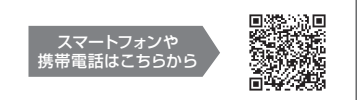

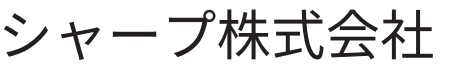

本 社 〒590-8522 大阪府堺市堺区匠町1番地

ND-036CL/1D-036CM **JD-G56CL / JD-G56CW**

**デジタルコードレス電話機**

譃

ジタルコードレス電話

ЧĮ

JD-G56CL/JD-G56CW 21H ④ TINSJ4789SCKC